Вінницький національний технічний університет

Факультет інформаційних технологій та комп'ютерної інженерії

Кафедра обчислювальної техніки

#### МАГІСТЕРСЬКА КВАЛІФІКАШЙНА РОБОТА

на тему:

# СИСТЕМА АНАЛІЗУ ДАНИХ З ВИКОРИСТАННЯМ АМАZON АРІ

Виконав студент 2 курсу, групи 2КІ-22м спеціальності 123 — Комп'ютерна інженерія

Kome Korenshikos A.IL Керівник к.т.н., дбц. каф. ОТ TRA

Кадук О.В.

 $\frac{1}{2}$  $122023 p.$ 

Опонент д.т.н., доц. каф. МБІС

 $2023 p.$ 

Грицак А. В.

Лопущено зав.каф ОТ л.т.н., проф. Азаров О.Д. 90 x 12 2023 p.

Bap

**BHTY 2023** 

Ванищький національний технічний університет Cary a rev indopressiteme receionorit ta kount knepnot mucheyt Кафедра обчислювальной техники Places вишої освіти II-й (магістерський) Галузь знань 12 - Інформаційні технології Спеціальність 123 — «Комаї ютерна інженерія» Осайткя програма - «Коми котерна інженерія»

#### SATHERWAY !!

Завідувач кафедун обчислюваниямі техніки

Lap S mortus 1979 in 1979 p

#### ЗАВЛАННЯ

#### НА МАГІСТЕРСЬКУ КВАЛІФІКАШИНУ РОБОТУ

#### студенту Котельнікову Андрію Павловичу

1 Тема роботи «система аналізу даних з використанням Атватл АРІ» керівних роботи Кадук Олександр Володимирович, к.т.н., доцент, затверджено наказом вищого навчального закладу від 18 вересня 2023р. № 247

2 Строк подання студентом роботи 19 трудня 2023 року

3 Вихідні дані до роботи: дані, що отримуються в результаті роботи АРІ.

4 Зміст розрахунково-пожсиювальної записки (перелік питань, які потрібно розробити): вступ, аналіз предметної області, опис програмного забезпечення, структура проекту, тестування системи, економічна частина.

5 Перелік графічного матеріалу (з точним зазначенням обов'язкових креслень): план розподілу полів головної сторінки, загальний вигляд головної сторінки додатка.

6 Консультанти розділів роботи приведені в таблиці 1.

# Таблици 1 - Консультанти разділів роботи

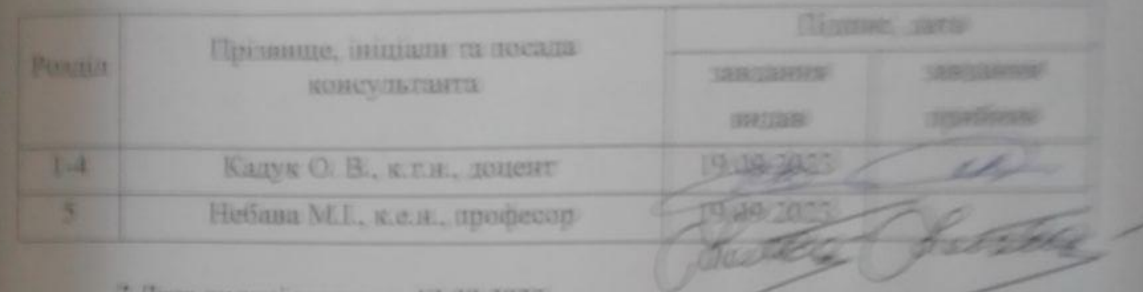

видачі завлання 19 (19 20

8 Календарний план виконання МКР приведений в таблиці 2

Таблици 2 — Календарний план

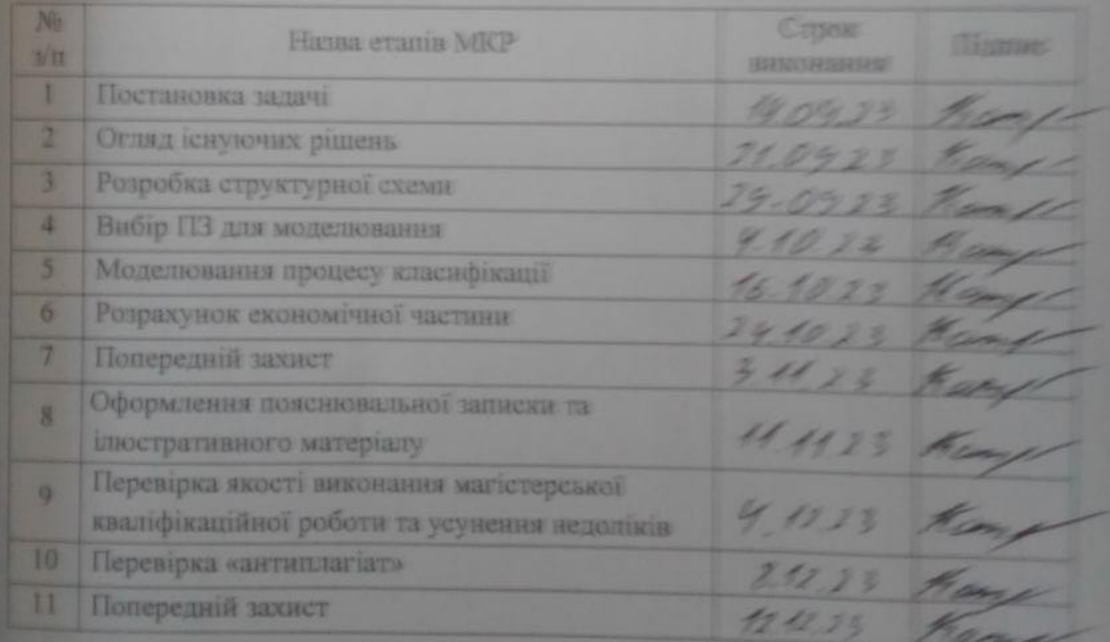

Студент *Конту Котепанінов Андрій* Панинант

Керівник

LA KT.R., доп. Кадук Олександр Володимирович

# **АНОТАЦІЯ**

## УДК 004.42

Котельніков А.П. система аналізу даних з використанням Amazon API. Магістерська кваліфікаційна робота зі спеціальності 123 Комп'ютерна Інженерія, Вінниця: ВНТУ, 2023 — 127 с. На укр. мові. Бібліогр.: 24 назв; рис.: 9; табл. 5.

Магістерську роботу присвячено дослідженню системи аналізу даних з використанням Amazon API. Здійснено дослідження сучасних підходів до створення систем аналізу. Робота містить аналіз існуючих методів та засобів обробки інформації при роботі з базою данних, ознайомлення з методами аналізу данних, дослідження структури та особливостей функціонування баз данних, а також результати роботи застосунку.

Ключові слова: Amazon API, аналіз даних в роздрібній торгівлі, автоматизація бізнес процесів, інформаційне обслуговування бізнесу.

# **ABSTRACT**

# УДК 004.42

Kotelnikov A.P. data analysis system using Amazon API. Master's thesis on the specialty 123 Computer Engineering, Vinnytsia: VNTU, 2023 — 127 p. In Ukrainian speech Bibliography: 24 titles; Fig.: 9; table 5.

The master's thesis is devoted to the study of the data analysis system using the Amazon API. A study of modern approaches to the creation of analysis systems was carried out. The work includes an analysis of existing methods and means of information processing when working with a database, familiarization with methods of data analysis, research into the structure and features of the operation of databases, as well as the results of the application.

Keywords: Amazon API, data analysis in retail trade, business process automation, business information service.

# ЗМІСТ

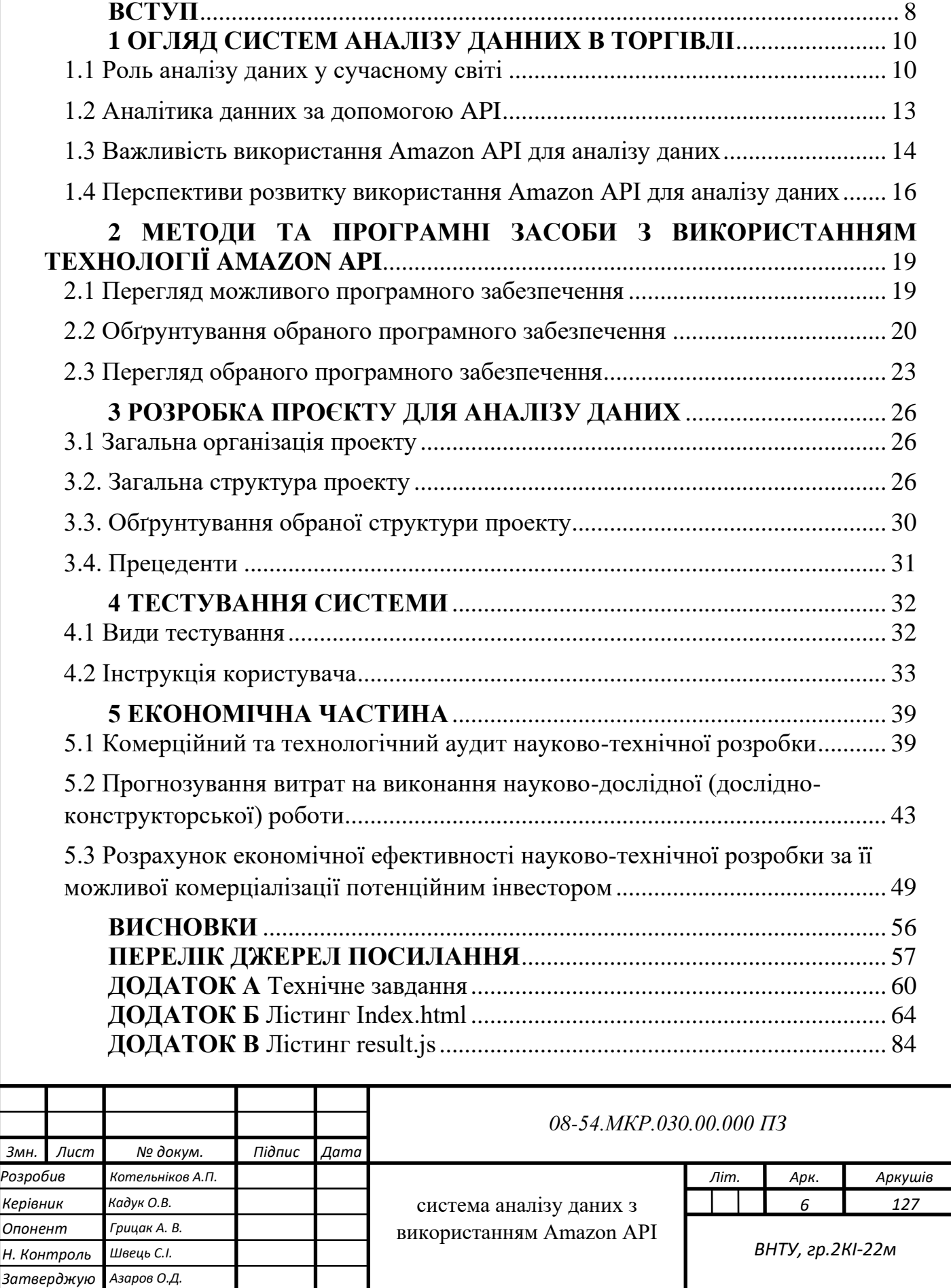

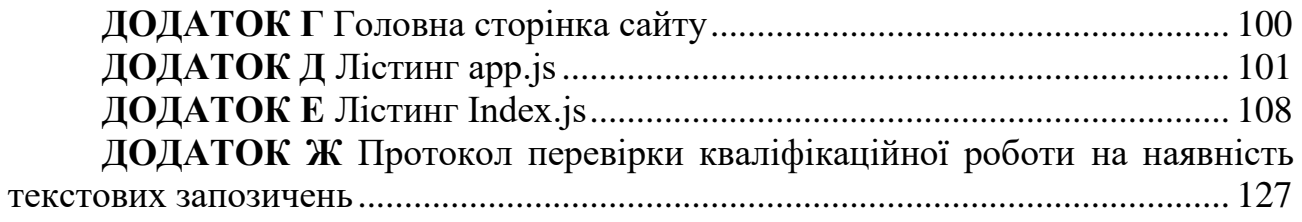

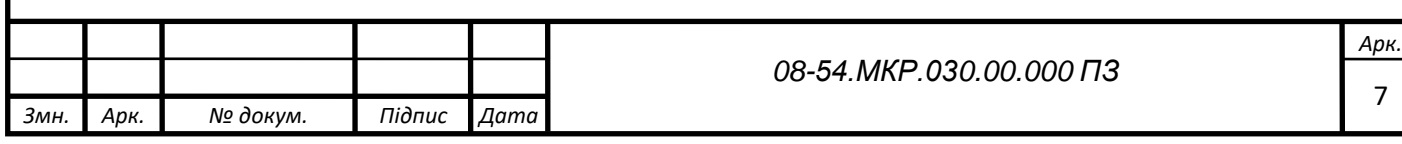

#### **ВСТУП**

<span id="page-7-0"></span>**Актуальність теми дослідження** полягає в тому, що сучасні продавці, що діють на ринку стикаються зі зростанням кількості доступних об'єктів для продажу. Це створює конкурентні середовища, де важливо виділятися та надавати користувачам найкращі пропозиції. Розробка системи аналізу даних, що використовує Amazon API, надає продавцям можливість ефективно взаємодіяти з цим обсягом інформації[1,2].

Продавці прагнуть оптимізувати свої пропозиції, враховуючи ціни, конкуренцію, відгуки та інші параметри. Система аналізу даних, надає їм засоби для збору та аналізу інформації про ринок та конкурентів, що є критичним для прийняття обґрунтованих рішень[3].

Дослідження актуальності створення системи аналізу даних з використанням Amazon API з точки зору продавців вказує на необхідність розробки і впровадження таких систем для поліпшення їхньої діяльності та конкурентоспроможності на ринку[4].

**Метою роботи** є розробка та впровадження системи аналізу даних з використанням Amazon API для забезпечення ефективного збору та обробки інформації з різних джерел на платформі компанії з метою створення інструментів для бізнес-аналізу та прийняття рішень.

Для досягнення цієї мети необхідно вирішити такі **задачі**:

— дослідження актуальних джерел наукової інформації та ресурсів з метою оцінки сучасних методів і технологій, які використовуються для автоматичного збору, зберігання і керування даними;

— розробка структури збору інформації із відкритих ресурсів, використовуючи методи та прийоми проєктування;

— створення системи для збору та обробки даних з метою надання користувачам можливості приймати рішення про вибір найкращої стратегії відповідно до отриманої інформації.

**Об'єктом дослідження** є процес аналізу даних на основі програмного інтерфейсу та різних джерел даних, що надаються платформою компанії.

**Предметом дослідження** є системи аналізу даних з використанням API, включно з методами збору, обробки та аналізу даних.

**Наукова новизна одержаних результатів** полягає в тому, що набули подальшого розвитку системи аналізу данних в інтернет торгівлі, що дає можливість пришвидшити обробку інформації та збільшити прибуток підприємства

**Практичне значення одержаних результатів** полягає в тому, що:

— удосконалено структуру системи аналізу данних на основі Amazon API, а саме відслідковування перевезень, що дає можливість не тільки зекономити кошти які йдуть на оплату послуг перевезення, але й пришвидшити бізнес процеси;

— розроблено швидкодіючу програму для зручного відслідкування товарів в дорозі та запущених рекламних компаній, що дозволяє при роботі з програмою визначити не тільки найбільш вигідні рекламні пропозиції, але й отримати інформацію про заповненість складів.

**Апробація** результатів магістерської кваліфікаційної роботи здійснена в доповіді на науково-технічній інтернет-конференції ВНТУ "Молодь в науці: дослідження, проблеми, перспективи".

Матеріали роботи доповідались та опубліковувались [1]:

О.В. Кадук, А.П. Котельніков, / система аналізу даних з використанням Amazon API // Тези доповіді. Молодь в науці: дослідження, проблеми, перспективи. Вінниця 2023р. Режим доступу: https://conferences.vntu.edu.ua/index.php/mn/mn2024/author/submission/19783

## <span id="page-9-0"></span>**1 ОГЛЯД СИСТЕМ АНАЛІЗУ ДАННИХ В ТОРГІВЛІ**

<span id="page-9-1"></span>1.1 Роль аналізу даних у сучасному світі

Розвиток інформаційних технологій зробив величезні обсяги даних доступними в режимі реального часу, а можливості аналізу та використання цієї інформації — безмежними. Аналіз даних став важливим елементом сучасного суспільства та бізнесу. У цьому контексті аналітика даних має потенціал для революційних змін у багатьох сферах життя — від бізнесу та науки до медицини та соціальних досліджень. У цій роботі розглядається роль аналітики даних у сучасному суспільстві та підкреслюється важливість цього процесу.

Бізнес аналіз даних став невід'ємною частиною процесу прийняття рішень. Компанії використовують дані для оцінки ринкових умов, конкурентоспроможності та стратегічного розвитку. Аналіз даних допомагає компаніям визначити ефективні маркетингові методи та зрозуміти поведінку споживачів. Як наслідок, бізнес-аналітика може допомогти виявити тенденції та приховані можливості, а також покращити процеси прийняття рішень. Наприклад, аналіз даних може допомогти класифікувати клієнтів на різні сегменти з різними потребами та розробити індивідуальні стратегії обслуговування.

Аналіз даних також використовується для прогнозування та оптимізації виробничих процесів. Наприклад, виробники можуть використовувати дані для запобігання непоправних збоїв і оптимізації ланцюжка поставок. Це, в свою чергу, може знизити витрати і підвищити якість продукції.

Аналіз даних відіграє важливу роль у науці та дослідженнях. Дослідники використовують дані для перевірки гіпотез, створення асоціацій та відкриття нових знань. Аналіз даних у фізиці, хімії, біології та інших науках допомагає зрозуміти природні явища і розробити нові теорії. У сфері охорони здоров'я аналіз даних також допомагає виявляти тенденції поширення хвороб і розробляти стратегії їх лікування.

Аналіз даних також відіграє важливу роль у сфері державних послуг. Державні установи та некомерційні організації використовують дані для вирішення соціальних та економічних проблем. Наприклад, аналітика даних може допомогти виявити ризики для безпеки дітей, спрогнозувати попит на медичні послуги та ефективно забезпечити дотримання законів.

Аналітика даних набуває все більшого значення в освітньому секторі. Навчальні заклади використовують дані для оцінки успішності учнів, вдосконалення навчальних програм і прогнозування розвитку системи освіти. Аналіз даних допомагає виявити проблеми в системі освіти та розробити стратегії для їх вирішення.

У суспільстві аналіз даних став важливим інструментом для прийняття рішень у бізнесі, науці, державних службах та освіті. Він допомагає виявляти тенденції, робити прогнози та оптимізувати процеси. Роль аналізу даних постійно розширюється, а сам процес відкриває нові можливості для розвитку та вдосконалення різних сфер життя. Аналіз даних є важливим інструментом для досягнення успіху та вирішення складних завдань у сучасному суспільстві.

1.1 Важливість використання Amazon API для аналізу даних

Amazon — це вже не просто платформа для онлайн-покупок. Цей гігант електронної комерції став важливим джерелом даних і послуг для багатьох інших компаній і галузей, а завдяки Amazon API (інтерфейс прикладного програмування) користувачі мають доступ до різних типів інформації, яку можна використовувати для аналізу даних. У цій статті пояснюється важливість використання програмного інтерфейсу для аналізу даних і те, як цей інструмент впливає на різні аспекти сучасного бізнесу та досліджень.

Amazon є однією з найбільших онлайн-платформ у світі, і її діяльність охоплює широкий спектр продуктів і послуг. Це означає, що компанія збирає великі обсяги даних про покупки, відгуки, поведінку споживачів тощо. Використовуючи Amazon API, користувачі можуть отримати доступ до цих даних, які є важливими для аналізу та прийняття рішень.

Використовуючи ці дані, компанії можуть визначати попит на певні товари та послуги, відстежувати конкурентів та аналізувати ефективність маркетингових кампаній. Наприклад, компанії можуть використовувати дані про популярність продуктів для оптимізації управління запасами та ціноутворення.

Аналіз даних на основі наданої інформації підтримує прийняття обґрунтованих рішень. Він дозволяє компаніям та організаціям знаходити корисну інформацію, розуміти тенденції та прогнозувати розвиток ринку. Наприклад, виробники можуть використовувати Amazon API, щоб визначити, які продукти користуються популярністю у споживачів, та проаналізувати відгуки, щоб покращити якість своєї продукції.

Важливою перевагою саме цього програмного інтерфейсу є можливість отримувати інформацію в режимі реального часу. Це дозволяє компаніям миттєво реагувати на зміни ринкової кон'юнктури та адаптувати свої стратегії відповідно до потреб споживачів.

API від Amazon може допомогти бізнесу стати більш конкурентоспроможним. Аналізуючи дані, компанії можуть виявити нові ринкові можливості та оптимізувати свою діяльність. Використовуючи дані для підтримки прийняття рішень, конкуренти можуть отримати перевагу на ринку. Наприклад, розділ "Рекомендації" на платформі Amazon допомагає стимулювати продажі та покращувати клієнтський досвід, використовуючи алгоритми аналізу даних, щоб рекомендувати продукти, які можуть сподобатися клієнтам.

програмний інтерфейс також застосовується у наукових дослідженнях та соціальній сфері. Дослідники можуть отримати доступ до даних, щоб генерувати нові знання та вирішувати різні наукові проблеми. Крім того, соціальні тенденції, такі як поведінка споживачів та відгуки про товари, можна виявити, аналізуючи дані з Amazon API, що дозволяє глибше зрозуміти соціокультурні аспекти.

Використання даних компанії для аналізу даних має вирішальне значення в сучасному суспільстві. Він допомагає бізнесу, дослідникам і суспільству в цілому розуміти тенденції, виявляти можливості та приймати обґрунтовані рішення. Великі обсяги даних та інформація в режимі реального часу роблять

Amazon API потужним інструментом для аналізу та підтримки процесів прийняття рішень у різних галузях. Використання цього інструменту сприяє підвищенню конкурентоспроможності та розвитку наукових досліджень і соціальних напрямків.

#### <span id="page-12-0"></span>1.2 Аналітика данних за допомогою API

Аналітика даних стає критично важливою складовою успіху в бізнесі, дослідженнях та державних службах. Важливість доступу до інструментів та ресурсів для аналізу даних неможливо переоцінити. Однією з таких важливих платформ є API, які надають доступ до безлічі даних і сервісів, що допомагають вам розуміти, аналізувати і використовувати інформацію для прийняття обґрунтованих рішень.

Аналіз даних вимагає доступу до різних джерел і ресурсів, щоб отримати повну картину ситуації; API розширюють аналітичні можливості як середовище, що забезпечує зв'язок між різними джерелами даних. Завдяки доступу до різних інтерфейсів та інтеграції даних стає можливим глибший і ширший аналіз. Це створює універсальну платформу для обробки та інтерпретації даних, незалежно від їхнього джерела.

Однією з найважливіших переваг аналізу даних є можливість приймати обґрунтовані рішення. Аналіз даних може допомогти виявити тенденції, визначити фактори, що впливають на події, і представити ці дані в доступному для прийняття рішень форматі.

API полегшують цей процес, надаючи інструменти для отримання та обробки даних. Це дозволяє компаніям реагувати на зміни в режимі реального часу та адаптувати свої стратегії до нових обставин. Компанії можуть використовувати аналітику даних для оптимізації виробництва, планування інвестицій та підвищення якості своїх продуктів і послуг.

У сучасному конкурентному середовищі компаніям необхідно швидко реагувати на зміни та залишатися конкурентоспроможними. Аналітика даних може допомогти компаніям зрозуміти попит клієнтів, виявити тенденції та оптимізувати стратегії; інтегруючи API в аналітику даних, компанії можуть отримати доступ до критично важливих даних і використовувати їх для вирішення цілого ряду завдань, від розробки нових продуктів до оптимізації ланцюжка поставок.

Аналіз даних важливий не лише для бізнесу, але й для наукових досліджень та соціальних питань. Вчені використовують дані для вирішення наукових проблем і створення нових знань; інтеграція API дозволяє дослідникам отримувати доступ до необхідних даних і включати їх у свої дослідження.

Соціальні питання також виграють від аналізу даних. Висновки, зроблені на основі даних, можуть допомогти визначити соціокультурні тенденції, проаналізувати поведінку та вирішити соціальні проблеми.

Використання API для аналізу даних має загальне значення для різних галузей і секторів бізнесу. Такий підхід створює можливості для доступу до різних джерел даних, сприяє прийняттю обґрунтованих рішень, підвищує конкурентоспроможність та сприяє розвитку досліджень і вирішенню соціальних проблем. Аналіз даних є важливим для зростання та розвитку в сучасному цифровому світі, а API роблять цей процес більш доступним та потужним.

Аналітика даних відіграє важливу роль у розвитку бізнесу, дослідженнях та державних послугах. Використання API для аналізу даних відкриває необмежені можливості для збору та обробки інформації. Важливість такого підходу полягає у покращенні якості прийняття рішень, підвищенні конкурентоспроможності та розвитку науково-дослідницьких і соціальних напрямків. Аналіз даних відіграє важливу роль у сучасному суспільстві, а використання API робить цей процес більш ефективним та результативним.

<span id="page-13-0"></span>1.3 Важливість використання Amazon API для аналізу даних

При роботі з інструментами та ресурсами для аналізу даних слід враховувати різні виклики та обмеження. Це особливо важливо в контексті сучасного цифрового світу, де обсяги даних зростають в геометричній прогресії. Одним з таких інструментів є API, який, незважаючи на свою потужність, має свої проблеми та обмеження. У цій статті ми розглянемо деякі з основних проблем та обмежень використання API.

Однією з головних проблем при використанні API є обмежений доступ до даних. Багато API обмежують кількість запитів, які можна зробити за певний проміжок часу. Це може обмежити можливість швидкого та ефективного отримання необхідних даних, особливо при роботі з великими обсягами даних. Також може бути важко отримати доступ до певних типів даних, які обмежені або недоступні через API.

Ще одним важливим питанням є безпека та конфіденційність даних: При використанні API існує ризик викрадення або незаконного доступу до конфіденційних даних. Це особливо актуально в галузях, де дані містять особисту інформацію, фінансові дані або комерційну таємницю. Забезпечення безпеки та конфіденційності даних при використанні API має вирішальне значення.

При використанні API користувачі часто покладаються на сторонні сервіси та їхню стабільність; будь-які перебої або нестабільність у роботі сторонніх сервісів, що надають дані через API, можуть призвести до простоїв і втрати доступу до даних. Це особливо важливо в тих сферах, де швидкий і надійний доступ до даних є критично важливим.

Багато API обмежують маніпуляції з даними та їх обробку: вони надають доступ до існуючих даних, але не можуть змінювати їх структуру або виконувати над ними складні операції. Це може бути обмеженням при спробі створити нові типи інформації або виконати розширений аналіз.

Деякі API вимагають ліцензії або стягують плату за використання. Це може бути значною витратою, особливо для компаній і дослідників, яким потрібен доступ до великих обсягів даних. Ліцензійні обмеження та вартість використання API можуть стати проблемою для бюджетів і можливостей користувачів.

Використання API має багато важливих переваг, але воно також несе в собі виклики та обмеження. Доступ до даних, питання безпеки, залежність від сторонніх сервісів, обмежені можливості маніпулювання даними, ліцензійні обмеження та витрати — все це потрібно враховувати при використанні API. Повне розуміння цих проблем і пошук шляхів їх подолання допоможе забезпечити успішне управління даними та використання API в різних галузях і сферах бізнесу.

<span id="page-15-0"></span>1.4 Перспективи розвитку використання Amazon API для аналізу даних

Розробка та використання API-інтерфейсів Amazon для аналітики даних має великий потенціал та перспективи розвитку. У цій статті розглядаються основні перспективи та напрямки розвитку компанії для аналітики даних у сучасному цифровому світі.

За останні роки кількість доступних даних зросла в геометричній прогресії, а API Amazon надає доступ до різноманітних джерел даних, включаючи дані електронної комерції, хмарні сервіси, медіа та географічні дані. Це відкриває безмежні можливості для аналізу різних аспектів бізнесу, науки та державного сектору.

Розвиток супроводжується розширенням інструментів аналізу даних. Платформа інтегрована з широким спектром інструментів аналізу, включаючи бізнес-аналітику, машинне навчання та штучний інтелект. Це дозволяє використовувати передові методи аналізу даних для вирішення широкого кола завдань.

Програмний інтерфейс використовується в різних галузях, включаючи електронну комерцію, дослідження, охорону здоров'я, фінанси та маркетинг. Доступність широкого спектру даних та інструментів робить Amazon API корисним інструментом для вирішення різноманітних завдань у різних галузях.

Ще однією перспективою є збільшення обчислювальних потужностей для аналізу даних. Amazon пропонує хмарні обчислення, які використовують величезні обчислювальні потужності для обробки та аналізу великих обсягів даних. Це допомагає вирішувати проблеми, пов'язані з великими даними та вимогами до роботи в режимі реального часу.

API Amazon можуть бути корисним інструментом для розвідки та стратегічного планування. Аналізуючи дані про ринки, конкурентів, клієнтів та багато інших аспектів, він може допомогти компаніям приймати обґрунтовані рішення та створювати стратегії для подальшого розвитку.

Використання API компанії також сприяє розвитку індустрії штучного інтелекту (ШІ). Маючи доступ до великих обсягів даних, можна створювати інтелектуальні системи та інструменти інтелектуального аналізу, використовуючи машинне навчання та інші методи ШІ. Це уможливлює автоматизацію процесів аналізу даних, що робить ШІ важливим фактором розвитку цього сектору.

Програмний інтерфейс дозволяє розгортати аналітичні рішення та додатки по всьому світу. Це означає, що компанії та організації можуть використовувати платформу для аналізу даних у будь-якій точці світу. Це особливо важливо для міжнародних компаній та організацій з великими обсягами даних з різних ринків та регіонів.

Компанії можуть приймати більш обґрунтовані рішення, аналізуючи дані за допомогою Amazon API. Аналітичні дані можуть допомогти виявити тенденції, спрогнозувати результати та зрозуміти вплив різних факторів на бізнес-процеси. Це допомагає компаніям підвищити свою ефективність та конкурентоспроможність.

Одне з очікувань від розвитку програмних інтерфейсів для аналітики даних — розвиток інтерактивної аналітики. Платформа дозволяє створювати інтерактивні інтерфейси та дашборди для візуалізації даних. Це дозволяє користувачам ефективно маніпулювати даними, обирати параметри аналізу та отримувати швидкі та зрозумілі результати.

API Amazon також сприяє створенню активної спільноти розробників і дослідників, які працюють над розширенням можливостей і потенціалу платформи. Це сприяє обміну інформацією, розробці нових інструментів і методів аналізу даних, а також розвитку відкритих ресурсів даних для громадськості.

Програмний інтерфейс можна використовувати у сфері безпеки та захисту інформації. Аналіз даних може допомогти виявити загрози і вразливості та вдосконалити системи безпеки і захисту. Це особливо важливо в умовах зростання кіберзлочинності та кібератак.

API Amazon можуть успішно використовуватися урядами та державними органами для вирішення низки завдань, таких як аналіз соціальних даних, підвищення ефективності державних послуг та прийняття рішень на основі даних. Це сприяє підвищенню якості послуг та прийняттю обґрунтованих рішень у державному секторі.

Перспективи розвитку використання програмних інтерфейсів для аналізу даних є різноманітними та важливими для сучасного суспільства та бізнесу. Зростання обсягів доступних даних, розвиток інструментів, розширення обчислювальних можливостей, застосування в різних галузях та підвищення якості прийняття рішень роблять Amazon API потужним інструментом для аналізу даних. Ця платформа сприяє інноваціям, розвитку наукових досліджень, поліпшенню бізнес-процесів та розв'язанню важливих соціальних та економічних завдань.

# <span id="page-18-1"></span><span id="page-18-0"></span>**2 МЕТОДИ ТА ПРОГРАМНІ ЗАСОБИ З ВИКОРИСТАННЯМ ТЕХНОЛОГІЇ AMAZON API**

2.1 Перегляд можливого програмного забезпечення

Розглядаючи можливе програмне забезпечення для розробки системи оптимізації лістингів на Amazon, варто враховувати вибір мови програмування та середовища розробки. Однією з опцій є використання мови C#, яка є офіційною мовою програмування компанії Microsoft для Windows. Розробка може відбуватися в середовищі Visual Studio, яке забезпечує широкі можливості для зручності розробки та відладки.

Як альтернатива C#, розглядається використання мови C++. Ця мова також розроблена Microsoft і відома своєю продуктивністю та великим функціоналом. Обрання C++ може бути обгрунтовано в разі потреби вищого рівня контролю над пам'яттю або використання специфічних функцій, що підтримуються саме цією мовою.

Додатково, розглядається варіант використання мови програмування Java в середовищі розробки Eclipse. Java від Oracle має переносимість коду між операційними системами, що може бути важливим для підтримки різних платформ. Eclipse надає зручне середовище для Java-програмістів та користується великою спільнотою користувачів.

Вибір конкретної мови програмування та середовища розробки має враховувати вимоги проекту, навички команди розробників та можливість інтеграції із зовнішніми системами. Аналіз вигід та недоліків кожного варіанту допоможе визначити оптимальний шлях для створення ефективної та функціональної системи для оптимізації лістингів на платформі Amazon.

Важливо також враховувати специфіку самого процесу оптимізації лістингів на Amazon при виборі програмного забезпечення. Використання мови C# та середовища Visual Studio може бути особливо корисним, якщо у команди розробників є великий досвід роботи з цими технологіями. Також, якщо планується інтеграція з іншими продуктами або сервісами Microsoft, це може стати перевагою.

З іншого боку, вибір мови C++ може бути обгрунтований, якщо вам потрібна більша гнучкість у контролі за ресурсами та оптимізації продуктивності системи. C++ часто використовується у високоефективних застосунках і може бути важливим для проектів, де критично важлива швидкодія.

З використанням мови Java та середовища розробки Eclipse можна забезпечити переносимість коду між різними платформами. Це особливо корисно, якщо планується розширення підтримки для різних операційних систем або архітектур.

Важливим аспектом є також здатність вибраного програмного забезпечення інтегруватися з API та іншими сервісами Amazon, щоб забезпечити ефективну роботу системи оптимізації лістингів. Усі ці фактори слід узгоджувати з конкретними вимогами та стратегією проекту, забезпечуючи оптимальний баланс між продуктивністю, надійністю та розширюваністю системи.

## <span id="page-19-0"></span>2.2 Обґрунтування обраного програмного забезпечення

Для розробки системи створення та моніторингу лістингів був обраний варіант розробки для операційної системи Windows, з метою залучення максимальної кількості потенційних користувачів до цільової аудиторії. На листопад 2023 року серед усіх операційних систем лідирує Android (41.2%) за яким слідує Windows (35.2%) (рис.2.1). Оскільки створення та моніторинг лістингів зручніше виконувати на стаціонарному ПК, був обраний саме другий варіант. Серед конкурентів є OS X (4.6%) та Linux (0.7%). Можливе подальше портування на комп'ютери від Apple.

Для створення системи оптимізації лістингів, з метою охоплення більшої частини потенційної аудиторії користувачів, було обрано використовувати мову програмування C#, операційну систему Windows та середовище розробки Visual Studio.

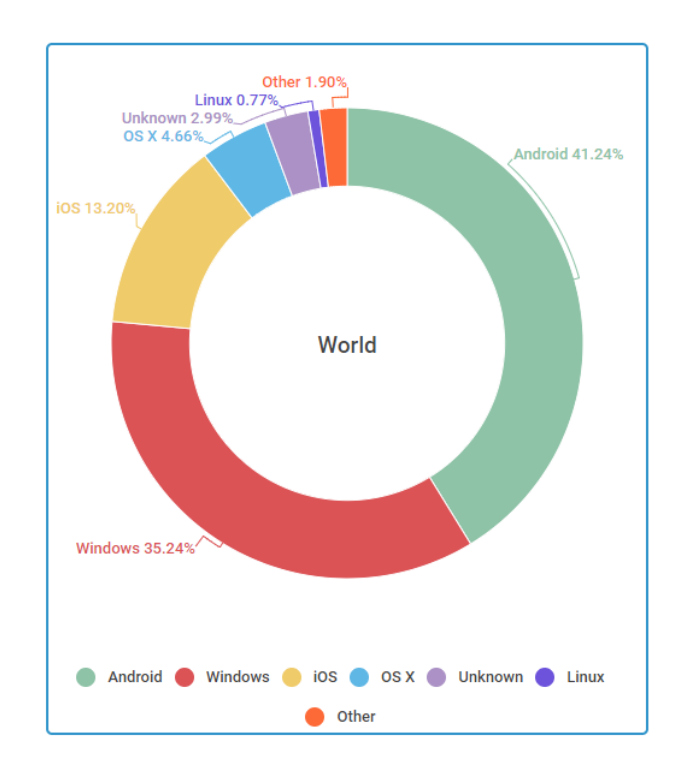

Рис. 2.1 — Статистика популярності операційних систем у світі

Операційна система Windows охоплює більшість ринку персональних комп'ютерів, надаючи можливість залучити найбільшу кількість потенційних користувачів. Використання Windows характеризується кращими показниками універсальності, швидкодії, інтеграції із сторонніми сервісами тощо. Windows є також більш відкритою платформою, дозволяючи реалізовувати більше функцій [10].

Середовище розробки Visual Studio, яке є офіційним та рекомендованим Microsoft, відзначається найбільш розвиненим та простим інтерфейсом. Більшість розробників для Windows використовують саме його для створення програм.

Мова програмування C# є офіційно рекомендованою для розробки віконних програм на Windows. Вона також підтримує безпечну систему типізації для платформи .NET. Синтаксис C# схожий на С++ і Java, а мова має строгу статичну типізацію та підтримує ряд корисних функцій [6].

Вибір операційної системи Windows для розробки системи створення та моніторингу лістингів має свої обґрунтування. Статистика на листопад 2023 року показує, що Android та Windows лідирують серед операційних систем, з Android на першому місці з часткою 41.2%, а Windows на другому з 35.2% (рис. 2.1). Оскільки метою є залучення максимальної кількості користувачів, обрано операційну систему, яка має значну участь на ринку.

Створення та моніторинг лістингів найзручніше виконувати на стаціонарних ПК, і тут важливим стає вибір операційної системи. Windows вибрано не лише через його значення на ринку, але й через його універсальність, швидкодію та інтеграцію із зовнішніми сервісами. Також, відкритість платформи Windows дозволяє реалізувати більше функцій.

Вибір мови програмування C# також обґрунтований. Ця мова не лише офіційно рекомендована для розробки віконних програм на Windows, але й підтримує безпечну систему типізації для платформи .NET. Синтаксис C# схожий на С++ і Java, що полегшує розробку, а строга статична типізація та підтримка ряду корисних функцій роблять її ефективним вибором.

У контексті розробки системи оптимізації лістингів важливо також враховувати популярність середовища розробки. Visual Studio, яке є офіційним та рекомендованим середовищем розробки від Microsoft, відзначається розвиненим та простим інтерфейсом. Завдяки цим якостям, більшість розробників для Windows вибирає саме його для своїх проектів.

Операційна система Windows вибрана для розробки системи створення та моніторингу лістингів з урахуванням актуальних статистичних даних. На листопад 2023 року Android та Windows займають перше та друге місце в рейтингу популярності операційних систем, і вибір Windows обумовлений не лише числовими показниками, але й зручністю використання та універсальністю.

Підтримка Windows, яка має більшу кількість користувачів персональних комп'ютерів, визначається його універсальністю, швидкодією та інтеграцією із різноманітними сервісами. Крім того, його відкрита платформа створює можливості для реалізації різноманітних функцій.

Вибір мови програмування C# також є обґрунтованим. Офіційна рекомендація для розробки віконних програм на Windows та підтримка безпечної системи типізації для платформи .NET роблять її привабливим вибором. Синтаксис C#, подібний до С++ і Java, спрощує розробку, а строга статична типізація та наявність корисних функцій роблять мову ефективною.

Середовище розробки Visual Studio вибрано через його статус офіційного та рекомендованого середовища від Microsoft. З розвиненим та зручним інтерфейсом воно є популярним серед розробників для Windows, що сприяє високій його поширеності.

<span id="page-22-0"></span>2.3 Перегляд обраного програмного забезпечення

Обране програмне забезпечення є найкращим вибором для створення подібного проекту для операційної системи Windows. Воно надає широкий спектр можливостей для розробки системи створення та оптимізації лістингів на Amazon, а також налаштування всіх необхідних функцій, і відповідає вимогам даної магістерської роботи.

Windows (укр. «вікна») — це сімейство комерційних операційних систем від корпорації Microsoft, спрямованих на управління через графічний інтерфейс (віконний). Початково Windows була лише графічною надбудовою до операційної системи MS-DOS, яка була популярною в 1980-х і 1990-х роках. За даними ресурсу Net Applications, станом на серпень 2014 року, приблизно 88% персональних комп'ютерів використовують операційні системи сімейства Windows. Windows підтримує різні платформи, такі як x86, x86-64, IA-64 і ARM, а також існували версії для DEC Alpha, MIPS, PowerPC і SPARC. Як на червень 2019 року, Windows встановлена на менше ніж 88,5% персональних комп'ютерів і робочих станцій, і її ринкова частка становить 88,33% серед операційних систем для персональних комп'ютерів [7]. Падіння частки Windows пов'язане зі зменшенням продажів ПК та збільшенням популярності конкуруючих операційних систем, таких як macOS і Linux.

Microsoft Visual Studio — це лінійка продуктів від Microsoft, які включають інтегроване середовище розробки програмного забезпечення та інші інструментальні засоби. Ці продукти дозволяють розробляти консольні та графічні додатки, веб-сайти, веб-додатки та веб-служби для різних платформ, таких як Windows, Windows Mobile, Windows CE, .NET Framework, Xbox і інші. Visual Studio має редактор вихідного коду з підтримкою технології IntelliSense та вбудований відладчик, а також різні інструменти для створення графічного інтерфейсу, редагування веб-сайтів та роботи з базами даних. Visual Studio також підтримує сторонні додатки для розширення його функціональності, такі як підтримка систем контролю версій вихідного коду [8].

C# - це об'єктно-орієнтована мова програмування, розроблена компанією Microsoft для платформи .NET Framework. Вона була стандартизована як ECMA-334 і ISO/IEC 23270. C# належить до сім'ї мов з C-подібним синтаксисом, і його синтаксис найбільш близький до C++ і Java. Мова має статичну типізацію, підтримує поліморфізм, перевантаження операторів, делегати, атрибути, події, властивості, узагальнені типи і методи, інтерфейси та інші концепції. C# була розроблена як мова програмування для платформи .NET, і взаємодія з Common Language Runtime (CLR) визначає його особливості. Вона також підтримує багато можливостей, які інші мови програмування не мають, завдяки CLR [9].

Вибір програмного забезпечення для розробки системи створення та оптимізації лістингів на Amazon для операційної системи Windows визначається великим рядом факторів. Windows, що походить від англійського слова "вікна", є однією з найпоширеніших комерційних операційних систем в світі. Починаючи як графічна надбудова до MS-DOS, вона швидко завоювала популярність завдяки графічному інтерфейсу.

Станом на 2014 рік, понад 88% персональних комп'ютерів використовували операційні системи Windows за даними ресурсу Net Applications. Хоча ця частка зменшилася у наступні роки через зростання популярності macOS і Linux, Windows залишається важливою платформою для розробників програмного забезпечення.

Microsoft Visual Studio, яка входить в лінійку продуктів від Microsoft, стала ключовим інструментом для розробки різних програмних продуктів. Інтегроване середовище розробки, редактор вихідного коду з підтримкою IntelliSense та інші інструменти роблять її потужним інструментом для створення консольних, графічних додатків, веб-сайтів та служб.

Окрім того, мова програмування C#, розроблена Microsoft, використовується для написання програм для платформи .NET Framework. Її синтаксис, подібний до C++ і Java, включає статичну типізацію, поліморфізм, перевантаження операторів і багато інших концепцій, роблячи її потужним інструментом для розробників.

Загалом, обране програмне забезпечення, враховуючи операційну систему Windows та інструменти, як Microsoft Visual Studio та мову програмування C#, відповідає вимогам магістерської роботи з розробки системи створення та оптимізації лістингів на Amazon.

## <span id="page-25-0"></span>**3 РОЗРОБКА ПРОЄКТУ ДЛЯ АНАЛІЗУ ДАНИХ**

<span id="page-25-1"></span>3.1 Загальна організація проекту

Розпочати розробку системи для оптимізації процесу створення та моніторингу слід із планування загальної структури. Основна мета системи аналіз сторінок пошуку товарів на Amazon.com, обробка ключових слів та формування пріоритетного списку. Вхідними даними для системи можуть бути лістинг конкурентів, список ключових слів або звіт з рекламної кампанії, а вихідними — статистика, рекомендації та прогнози. З урахуванням вимог до продукту, особливостей IDE Visual Studio та завдань, поставлених перед проектом, було вирішено створити окремі "вікна" для оптимізації роботи програми.

## <span id="page-25-2"></span>3.2. Загальна структура проекту

Під час розробки проекту використовувались можливості інтегрованого середовища розробки (IDE) Visual Studio для автоматичного генерування файлів і папок. Кожне "вікно" або компонент проекту мав дві основні частини: xmlрозмітку, яка визначала інтерфейсну структуру, та кодову частину, відповідальну за логіку, обчислення та обробку подій користувача. Використання Visual Studio спрощувало створення xml-розмітки для інтерфейсу завдяки візуальному редактору. Цей інструмент дозволяв розробникам швидко визначати структуру елементів і їх атрибутів, полегшуючи процес створення інтерфейсу.

Кодова частина, відповідальна за логіку, обчислення та обробку подій користувача, також розроблялась у Visual Studio. Інтегровані засоби відлагодження, підсвічування синтаксису та автоматичне доповнення сприяли продуктивності розробників. Відокремлення xml-розмітки від кодової частини дозволяло робити проект більш модульним та зручним у розробці та редагуванні. Цей підхід сприяв покращенню обслуговуваності і розширюваності проекту, забезпечуючи чітку структуру та легкість взаємодії між різними частинами програми.

Головне вікно проекту виступає в ролі центрального і направляючого пункту в програмі. Воно виконує ключову функцію, об'єднуючи різні аспекти функціоналу та надаючи зручний доступ до різних "вікон" чи компонентів програми.

Це головне вікно розміщує кнопки, які відповідають різним функціональним частинам проекту, таким як аналіз пошуку на Amazon чи управління рекламними кампаніями. Ці кнопки служать шляхами для швидкого переходу до відповідного розділу програми, спрощуючи навігацію для користувача. Головне вікно діє як інтерфейс, що спрощує взаємодію з різними функціональними частинами проекту, роблячи його більш зручним і доступним. Такий підхід полегшує користувачам знаходження та використання різних можливостей програми, забезпечуючи ефективне використання функціоналу, який надає програма.

У центральному вікні аналізу пошуку товарів на Amazon користувач вводить ключові слова, що використовуються для автоматичного запуску пошуку на платформі Amazon.com. Програма надає результати цього пошуку, включаючи унікальний ідентифікатор продукту (ASIN) та його рейтинг у класифікації продажів (BSR). Ця функціональність дозволяє користувачеві швидко та ефективно визначати конкурентів у відповідній ніші на Amazon.com. З отриманими даними, такими як ASIN і BSR, користувач може проводити детальний аналіз лістингів конкурентів, вивчати їхні стратегії продажів та ефективність, а також здійснювати порівняльний аналіз продуктів.

Цей підхід допомагає в розумінні конкурентного середовища на Amazon і сприяє прийняттю обґрунтованих рішень у сфері електронної комерції. Автоматизований пошук та аналіз результатів дозволяють ефективно використовувати дані для вдосконалення стратегії продажів та підвищення конкурентоспроможності товару чи послуги на ринку Amazon.3.2.3. Вікно аналізу певного лістингу. Вікно аналізу певного лістингу дозволяє користувачеві ввести ASIN конкретного товару і отримати детальну інформацію, таку як підсвічені ключові слова та рейтинг лістингу. Також є функціонал для збору ключових слів з обраного лістингу.

У цьому вікні аналізу та сортування списку ключових слів надається можливість аналізу та сортування списку введених ключових слів, створеного користувачем. Крім того, користувач може імпортувати ключові слова з інших лістингів для подальшого аналізу їх частоти використання та ціни за клік. Кожне вікно має свою xml-частину, що відображає інтерфейс, та кодову частину на мові програмування Java, яка відповідає за логіку та обробку даних. XML-розмітка дозволяє зручно визначати структуру інтерфейсу, а кодова частина забезпечує взаємодію з цим інтерфейсом, обчислення та обробку даних.

Ця архітектура дозволяє зручно розширювати та модифікувати функціонал проекту. Розділення на xml-частину та кодову частину допомагає підтримувати модульність проекту, що полегшує зміни та доповнення. Для аналізу ключових слів та їхнього використання це дозволяє ефективно впроваджувати нові функції, такі як аналіз частоти використання або цін за клік, зберігаючи при цьому структуру та легкість користування програмою.

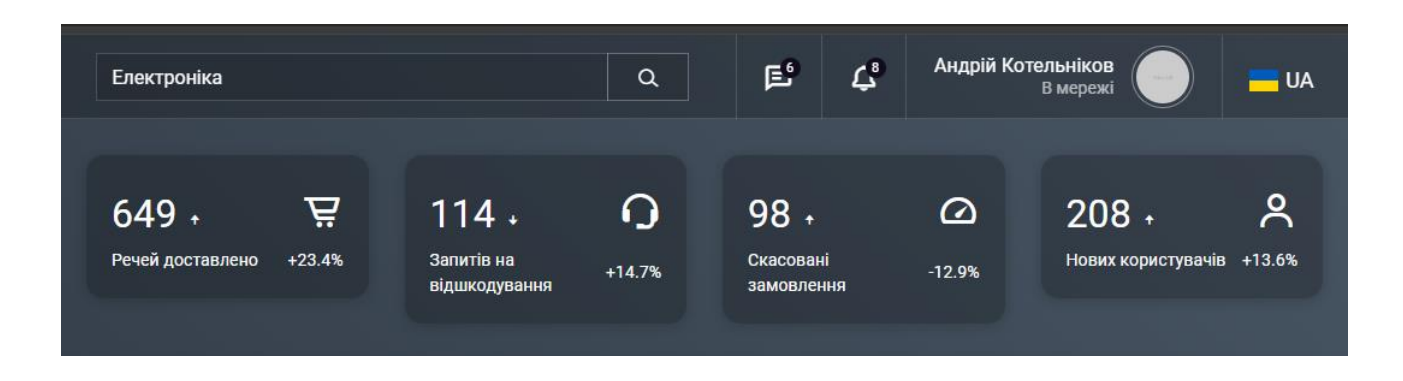

Рис. 3.1 — Вікно аналізу та сортування списку введених ключових слів

В вікні створення опису із інтегруванням ключових слів користувач має можливість створити свій лістинг, зручно переглядаючи та підсвічуючи ключові слова. У лівому полі вікна користувач може вводити ключові слова для свого лістингу, а в правому полі — надавати опис продукту. Система

автоматично пропонує заміни або доповнення деяких ключових слів у тексті опису. Користувач може динамічно виводити лістинг та в реальному часі спостерігати за тим, скільки разів використовуються ключові слова. Це дозволяє зрозуміти, які слова можуть бути більш ефективними для покращення видимості продукту у пошукових результатах.

Важливою функцією є можливість перестановки ключових слів у назві лістингу для оптимального індексування. Користувач може експериментувати з порядком слів, а система допомагає в реальному часі слідкувати за змінами ефективності. Програмне забезпечення надає зручні інструменти для редагування та оптимізації лістингу, сприяючи створенню ефективного та привабливого опису продукту для покупців. Приклад подано на Рис. 3.2.

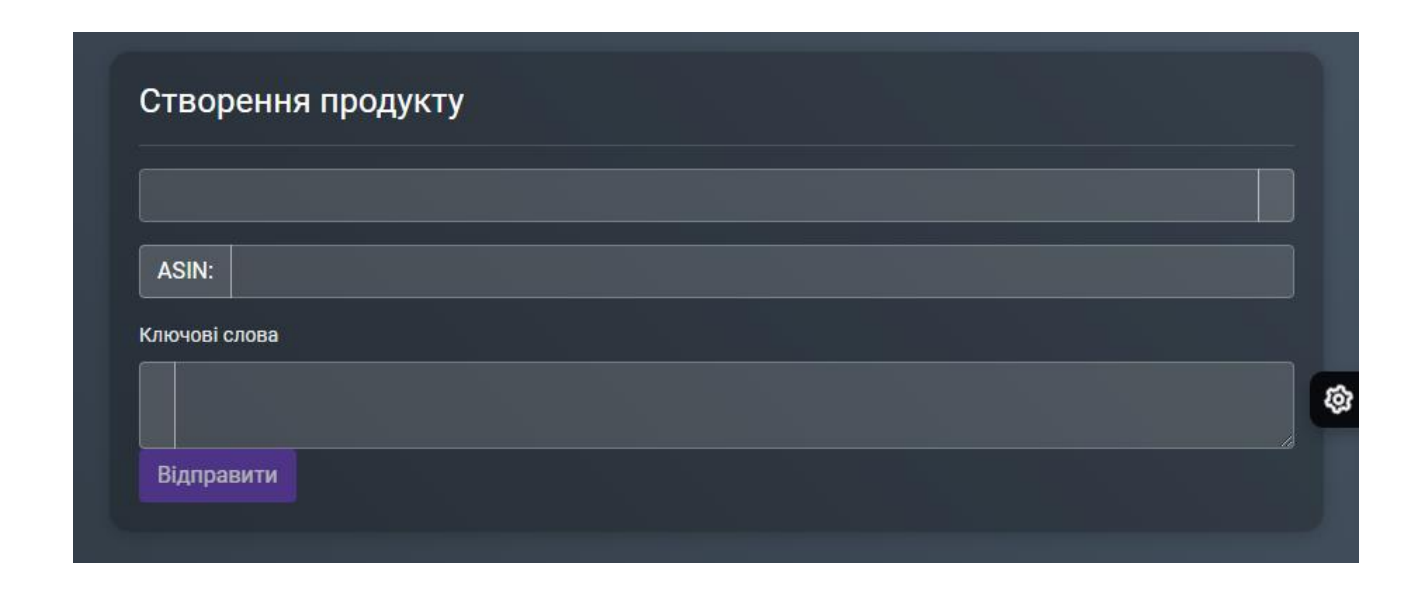

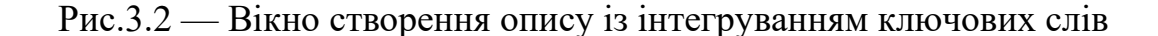

У вікні аналізу рекламних кампаній існує можливість імпортувати звіти з рекламних кампаній PPC та встановлювати критерії для подальшого обробки та сортування звітів. Після проведення аналізу програма генерує список ключових слів разом із їх статистикою, виділяючи ключові слова за їхньою актуальністю.

Користувач може вручну вибирати та скасовувати виділення ключових слів, щоб точніше визначити, які ключові слова важливі для подальшої обробки. Після підтвердження користувачем, програма генерує типовий шаблон для внесення правок у рекламні кампанії PPC. Ці функціональні можливості відображені на візуалізації на рис. 3.3, де відзначені виділені ключові слова разом із звітом та можливими покращеннями. Такий підхід дозволяє ефективно керувати рекламними кампаніями, швидко визначати оптимальні стратегії та підвищувати ефективність рекламної діяльності.

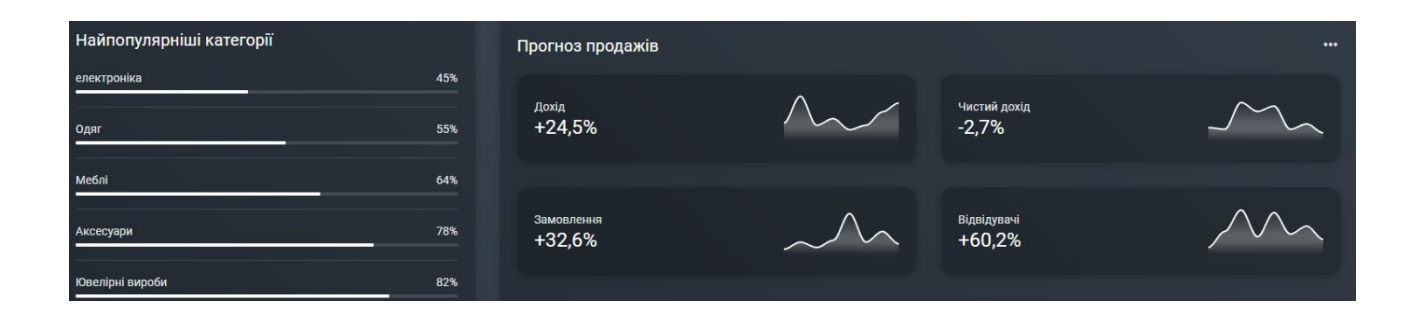

Рис. 3.3 — Вікно аналізу рекламних кампаній

В окремому вікні налаштувань програми користувач має можливість налаштовувати різні параметри для більш персоналізованого досвіду використання. Зокрема, він може змінювати мову інтерфейсу відповідно до своїх вподобань або мовного контексту. Також, користувач може налаштовувати кольорову гаму для більш комфортного сприйняття інтерфейсу.

Окрім цього, вікно дозволяє встановлювати нагадування, які можуть бути корисними для вчасного проведення оптимізації та просування. Це може включати, наприклад, регулярні перевірки статистики ключових слів чи інші завдання, що сприяють покращенню ефективності. Після внесення змін користувач може легко повернутися до головного вікна програми, готового до продовження роботи з урахуванням нових налаштувань. Такий підхід дозволяє користувачеві більш гнучко налаштовувати програмне середовище під свої індивідуальні потреби.

<span id="page-29-0"></span>3.3. Обґрунтування обраної структури проекту

Розроблена структура програмного продукту була створена відповідно до вимог магістерської дисертації, яка стосується системи оптимізації та моніторингу лістингів на платформі Amazon.com. Ця структура вирішує завдання ефективного аналізу, пошуку та сортування ключових слів, а також забезпечує зручність у створенні та вдосконаленні сторінок продуктів.

Вона дозволяє здійснювати швидкий доступ до інформації та забезпечує легке збереження та редагування даних, уникаючи виникнення виключних ситуацій та помилок. Структура програми розрахована на зручну роботу з інтерфейсом, що полегшує користувачеві взаємодію з різними функціональними частинами продукту. Вона сприяє ефективній обробці та використанню отриманих даних, що є ключовим аспектом в системі оптимізації та моніторингу лістингів на Amazon.com.

# <span id="page-30-0"></span>3.4. Прецеденти

Після визначення функцій та можливостей програми, були ретельно пророблені сценарії використання. Ця діаграма відображає потенційні дії користувачів та їх взаємодію з системою, абстраговані від технічних деталей.

Деталізовані сценарії використання дозволяють краще зрозуміти, як користувачі будуть взаємодіяти з програмою у різних ситуаціях. Це включає введення ключових слів для пошуку, аналіз результатів, редагування лістингів продуктів, а також використання інших функціональностей.

Повна діаграма прецедентів, яка містить всі можливі сценарії використання, надана в Додатку А, що дозволяє отримати більш повний обсяг можливостей програми та взаємодії з користувачами.

### <span id="page-31-0"></span>**4 ТЕСТУВАННЯ СИСТЕМИ**

<span id="page-31-1"></span>4.1 Види тестування

Після успішного проектування та розробки системи для створення та оптимізації лістингів на Amazon.com важливо провести ефективне тестування для підтвердження його правильної та безпомилкової роботи.

Тестування поділяється на два види: ручне та автоматизоване. Ручне тестування передбачає вручну виконані операції для перевірки функціональності, в той час як автоматизоване тестування дозволяє перевірити код реалізації функцій та забезпечити правильність їх виконання.

Були проведені такі тестування:

- сумісність версій операційної системи;
- продуктивність;
- завантаженість;
- переривання роботи.

Тестування сумісності версій дозволяє визначити, як програма працює на різних версіях операційної системи. Вона виконується завантаженням та встановленням програми на різних версіях Windows, таких як Windows 7, Windows 8, Windows 8.1 та Windows 10. Тест підтвердив, що програма працює нормально без помилок на всіх зазначених версіях операційної системи.

Проте слід врахувати, що підтримка попередніх версій Windows, наприклад, Windows XP, не передбачається через завершення їхньої підтримки та використання новітніх функцій, що може призвести до проблем у роботі програми.

Тестування продуктивності визначає продуктивність роботи системи в різних умовах, таких як низький рівень заряду акумулятора, погане з'єднання з мережею Інтернет, обмежена кількість доступної пам'яті ROM і RAM, режим енергозбереження та інші. Тест продемонстрував, що система працює ефективно під різними умовами, і навіть при обмеженнях зберігає нормальну функціональність.

Тестування завантаженості дозволяє визначити продуктивність системи при одночасному запуску додаткових програм, які використовують значні ресурси. Програма вдало справлялася з викликами, такими як запуск музики, завантаження великих файлів з браузера та запуск відеогри, продовжуючи працювати стабільно.

Тестування переривання роботи перевіряло, як програма веде себе при непередбачуваному перериванні роботи, такому як отримання важливих повідомлень, переключення в режим очікування, підключення та відключення USB-кабелю та непробачене вимкнення комп'ютера. Було виявлено, що програма веде себе правильно у більшості випадків, за винятком непередбаченого вимкнення, де можливий втрати даних та стану програми.

Таким чином, проведене тестування дозволило визначити стійкість та ефективність програми в різних умовах, а також виявити та вирішити потенційні проблеми.

## <span id="page-32-0"></span>4.2 Інструкція користувача

Для початку роботи з додатком потрібно завантажити файл AMZexctentionB.exe на жорсткий диск ПК з операційною системою Windows 10 або інший фізичний носій інформації, як показано на рисунку 4.1.

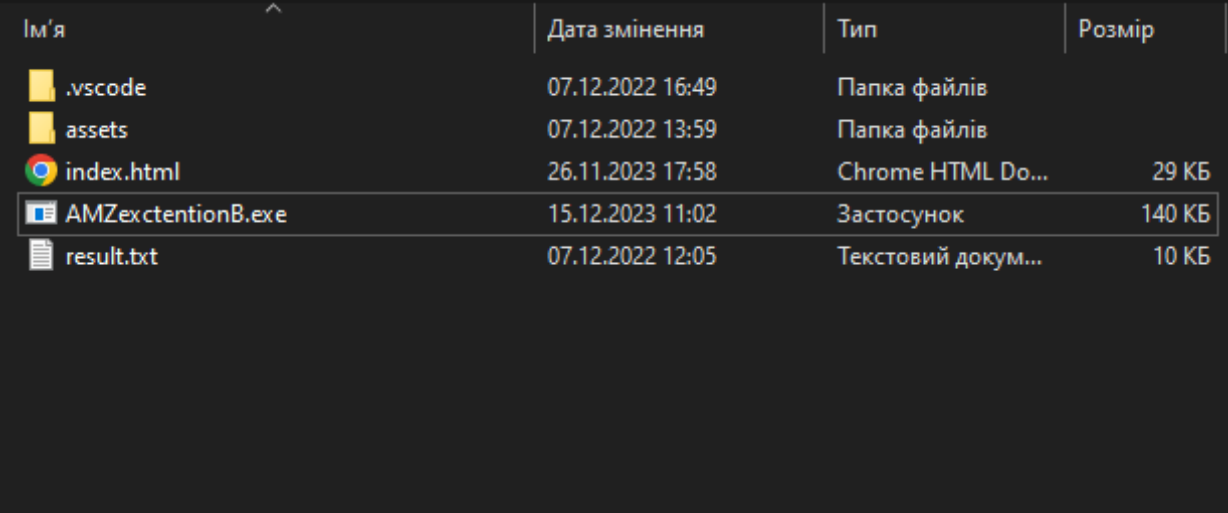

Рис. 4.1 — AMZexctentionB.exe на жорсткому диску комп'ютера

Щоб встановити додаток на ПК, відкрийте його за допомогою будь-якого файлового менеджера. Коли ви запускаєте файл додатка, операційна система автоматично розпаковує його та створює всі необхідні файли та папки для правильної роботи програми.

Якщо ви отримуєте повідомлення про те, що інсталяція чи запуск програм з невідомих джерел не дозволено, вам може знадобитися надати відповідний дозвіл. Це може бути зроблено через налаштування операційної системи або під час самого процесу інсталяції. Розгляньте вказівки на рисунку 4.2 або зверніться до налаштувань операційної системи для надання необхідних дозволів.

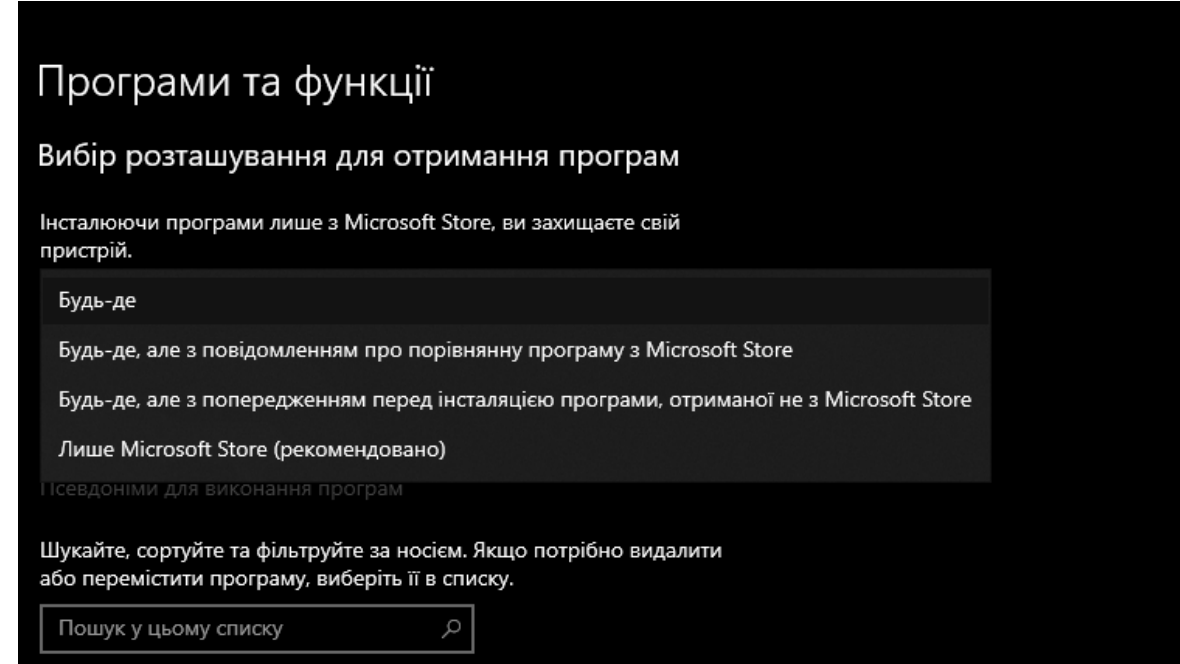

Рис. 4.2 — Налаштування дозволу

Після успішної установки створюються відповідні папки та файли на жорсткому диску, а також створюється мітка (ярлик) на робочому столі.

Для запуску програми слід подвійно клацнути лівою кнопкою миші на ярлику на робочому столі (рис. 4.3).

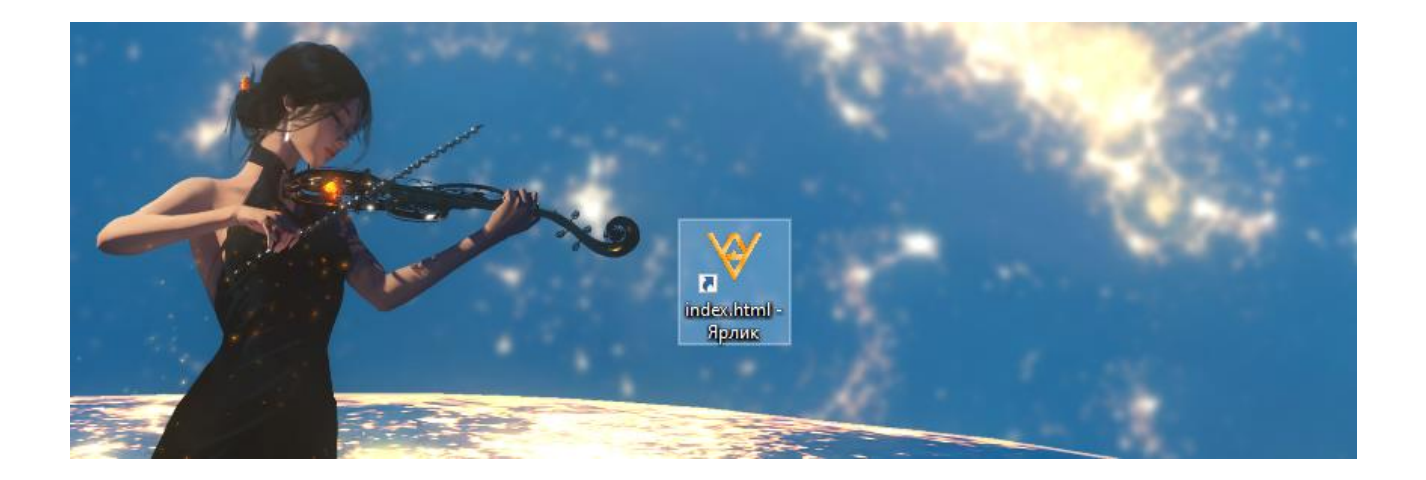

Рис. 4.3 — запуск проекту через ярлик

Відкриється головне вікно програми. У головному вікні доступні розділи для переходу до наступних функцій, таких як аналіз видачі у вікні пошуку товарів на Amazon, аналіз конкретного лістингу, сортування списку ключових слів, створення опису з інтеграцією ключових слів, аналіз рекламних кампаній та налаштувань.

Для переходу до необхідного функціоналу слід натискати відповідні кнопки у головному вікні програми.

Для переходу до цього розділу слід натискати кнопку "Аналіз конкретного лістингу" у головному вікні. У верхньому полі для старту аналізу потрібно вказати ASIN обраного лістингу, який потрібно вивчити. Після натискання кнопки "Проаналізувати" у вікні нижче з'явиться сторінка відповідного товару з підсвіченими ключовими словами та загальним рейтингом лістингу. При наведенні курсора на ключове слово, з'являються його приблизні частота використання за місяць та ціна за клік. Для використання функції збору ключових слів із вибраного лістингу, слід натискати кнопку "Зібрати ключові слова". Після цього у полі нижче з'явиться перелік ключових слів з їх частотою використання, загальною частотою використання за місяць та ціною за клік у вигляді таблиці.

Після завершення аналізу власного лістингу або лістингу конкурента, користувач може скопіювати отриману статистику та використовувати її в подальших діях. Цей функціонал дозволяє користувачу досліджувати конкурентів або перевіряти актуальність ключових слів на сторінці свого товару, за якими він індексується на Amazon. Для впровадження зібраної статистики користувач може перейти до вікна створення лістингу та вдосконалити його, повернувшись до головного вікна та натискавши кнопку «створити опис». Для повернення до головного вікна, скористайтеся кнопкою "назад" у верхній панелі керування.

Щоб перейти до системи сортування та аналізу ключових слів, натисніть кнопку «Аналіз та сортування ключових слів» на головному вікні. Це вікно надає користувачеві можливість аналізувати та сортувати список ключових слів, введений користувачем або взятий з інших лістингів. Для отримання інформації про певні ключові слова, введіть список слів у відповідне поле та натисніть "аналізувати". Результат включає частоту використання ключових слів, кількість конкурентів, ціну за клік та необхідну кількість продажів для входження до топ-3 за цим ключем. Ви також можете отримати ключові слова з інших лістингів, вказавши ASIN інших сторінок товару.

Вікно для створення опису із інтеграцією ключових слів дозволяє користувачеві створювати свій лістинг, розташовуючи та підсвічуючи ключові слова. Щоб перейти до системи створення опису із інтеграцією ключових слів, натисніть кнопку «Створити опис» на головному вікні. Для початку введіть ключові слова та опис продукту. Система запропонує автоматично замінити чи доповнити деякі ключові слова у описі.

Далі користувач може переставляти та підсвічувати ключові слова для максимальної лаконічності. Результат можна бачити у реальному часі. Для повернення до головного вікна використовуйте кнопку "назад" у верхній панелі керування.
Щоб перейти до системи аналізу рекламних кампаній, натисніть "Аналіз рекламної кампанії" на головному вікні. Тут ви можете імпортувати звіт з рекламних кампаній PPC та встановити критерії для подальшої обробки. Програма генерує шаблон з правками, який ви можете завантажити на Amazon.

Вікно аналізу рекламних кампаній надає користувачу можливість завантажити звіт з рекламної кампанії PPC у форматі ".csv". Після завантаження звіту, користувач може встановити критерії фільтрації за параметрами, такими як ACoS, CPC, Impressions та Clicks. Програма аналізує звіт та виводить список ключових слів та статистику, виділяючи ключові слова, які можуть бути неактуальними чи під сумнівом.

Для визначення ключових слів, які потрібно видалити з рекламної кампанії, користувач може виділити їх червоним кольором. Також він може встановити фільтри та редагувати статистику згідно власних вимог.

Після завершення аналізу програма автоматично генерує типовий шаблон для завантаження внесених змін у рекламні кампанії PPC. Користувач може використовувати цей шаблон для внесення правок та удосконалення своїх рекламних стратегій. Для створення заповненого шаблону з внесеними виправленнями, користувач натискає кнопку "згенерувати шаблон" та обирає місце, куди його слід завантажити.

Всі ці функціональні можливості дозволяють користувачеві ефективно аналізувати, оптимізувати та вдосконалювати свої товарні лістинги та рекламні кампанії на платформі Amazon.

Для повернення до головного вікна програми використовуйте кнопку "назад" у верхній панелі керування.

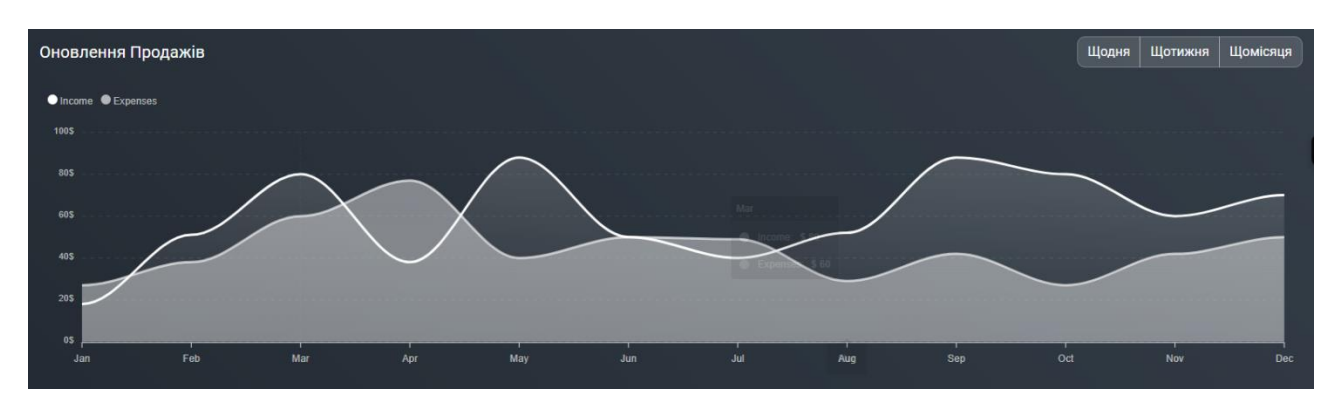

Рис. 4.4 — Вікно аналізу рекламних кампаній

Для повернення до головного вікна, використовуйте кнопку "назад" у верхній панелі керування.

Вікно налаштувань дозволяє змінювати мову інтерфейсу на українську та англійську, а також налаштовувати гамму кольорів у створюваній системі на власний смак. Також реалізовано можливість створення нагадувань для експорту рекламного звіту та його аналізу, щоб забезпечити подальшу оптимізацію та успішне просування. Для переходу до вікна налаштувань, натисніть кнопку "Налаштування профілю" на головному вікні.

| Профіль користувача                                                                                         | @ > Профіль користувача | Налаштування                                                                        |
|----------------------------------------------------------------------------------------------------|-------------------------|-------------------------------------------------------------------------------------|
| Котельников Андрій<br>Старший веб-розробник<br><b>ШЕпічні кодери</b><br>110 x 110<br>Підключитися<br>Резюме |                         | <b>\$44/год</b><br>Повний робочий день (40 годин/тиждень) доступний<br>Наявність:   |
|                                                                                                    |                         | 22<br><b>BİK</b>                                                                    |
|                                                                                                    |                         | Місцезнаходження:<br>Вінниця                                                        |
|                                                                                                    |                         | Роки досвіду:<br>6                                                                  |
|                                                                                                    |                         | $f$ in<br>$^*$<br>$\Omega$<br>y<br>一盏                                               |
| біографія<br>Досвід                                                                                         | Редагувати профіль      |                                                                                     |
|                                                                                                    |                         |                                                                                     |
| <b>Ім'я</b>                                                                                                 | Прізвище                | Стать<br>Мова                                                                       |
| Andrii                                                                                                    | Kotelnikov              | Чоловік<br>англійська<br>$\mathbf{v}$<br>$\ddot{\phantom{0}}$                       |
| Пароль                                                                                                    |                         | Дата народження                                                                     |
|                                                                                                    |                         | 21<br>2001 pik<br>$\mathbf{v}$<br>квітень<br>$\checkmark$<br>$\ddot{\phantom{0}}$   |
| Електронна пошта                                                                                            |                         | Twitter<br>Посилання                                                                |
| Kotelnikov2001@example.com                                                                                  |                         | https://twitter.com/gipermolot<br>https://www.linkedin.com/in/a%D0%BD%D0%B4%D1%8C   |
| Телефон                                                                                                    |                         | Facebook<br>дриббл                                                                  |
| 38-09-XXX-XXX                                                                                               |                         | https://www.facebook.com/AndriiKotelnikov<br>https://dribbble.com/AndriiKotelnikov/ |
| Адреса                                                                                                    |                         |                                                                                     |
|                                                                                                    |                         | Гасло                                                                               |
|                                                                                                    |                         | Programmer                                                                          |
| 21012, Vinnytsia, Ukraine                                                                                   |                         |                                                                                     |
| Нація<br><b>Ukraine</b>                                                                                     |                         | Спосіб оплати                                                                       |

Рис. 4.5 — Вікно налаштувань профілю

### **5 ЕКОНОМІЧНА ЧАСТИНА**

### 5.1 Комерційний та технологічний аудит науково-технічної розробки

Метою даного розділу є проведення технологічного аудиту, в даному випадку cистеми аналізу даних з використанням Amazon API. Особливістю системи є виявлення нових можливостей для збільшення прибутку, наприклад, за рахунок вдосконалення стратегії маркетингу, оптимізації ціноутворення або ідентифікації нових ринкових сегментів. Новизна полягає полягає в розробці системи аналізу даних, яка призначена для використання API Amazon і надає інструменти для ефективного збору, обробки та аналізу даних на платформі. Отримані результати дадуть змогу підвищити якість і швидкість аналізу даних із цієї платформи, що дасть можливість ухвалювати більш обґрунтовані рішення в бізнесі, маркетингу та інших галузях.

Аналогом може бути sellerapp, приблизна ціна від 2 000\$ або 72708 грн.

Для проведення комерційного та технологічного аудиту залучають не менше 3-х незалежних експертів. Оцінювання науково-технічного рівня розробки та її комерційного потенціалу рекомендується здійснювати із застосуванням п'ятибальної системи оцінювання за 12-ма критеріями, у відповідності із табл. 5.1.

Таблиця 5.1 — Рекомендовані критерії оцінювання комерційного потенціалу розробки та їх можлива бальна оцінка

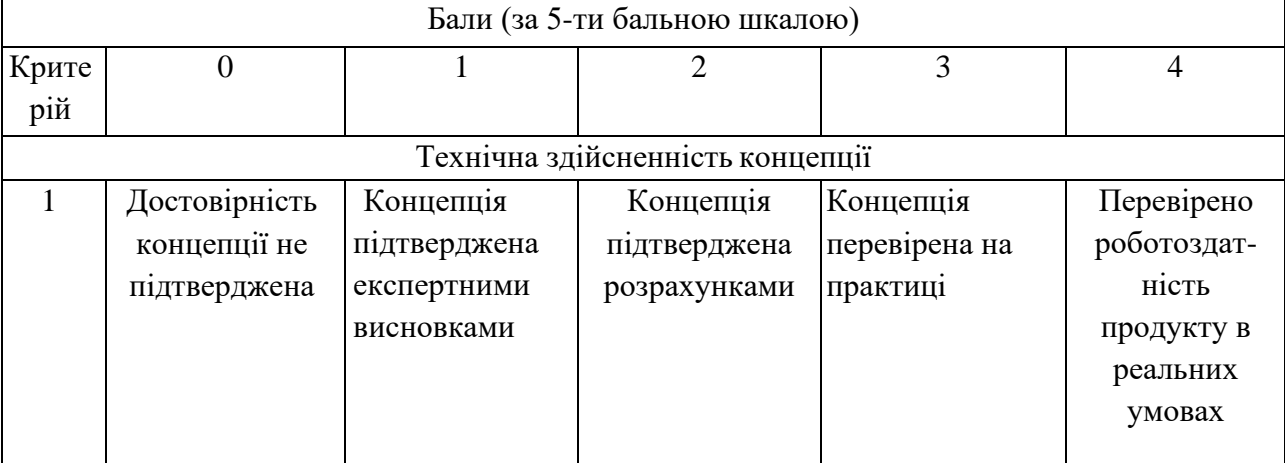

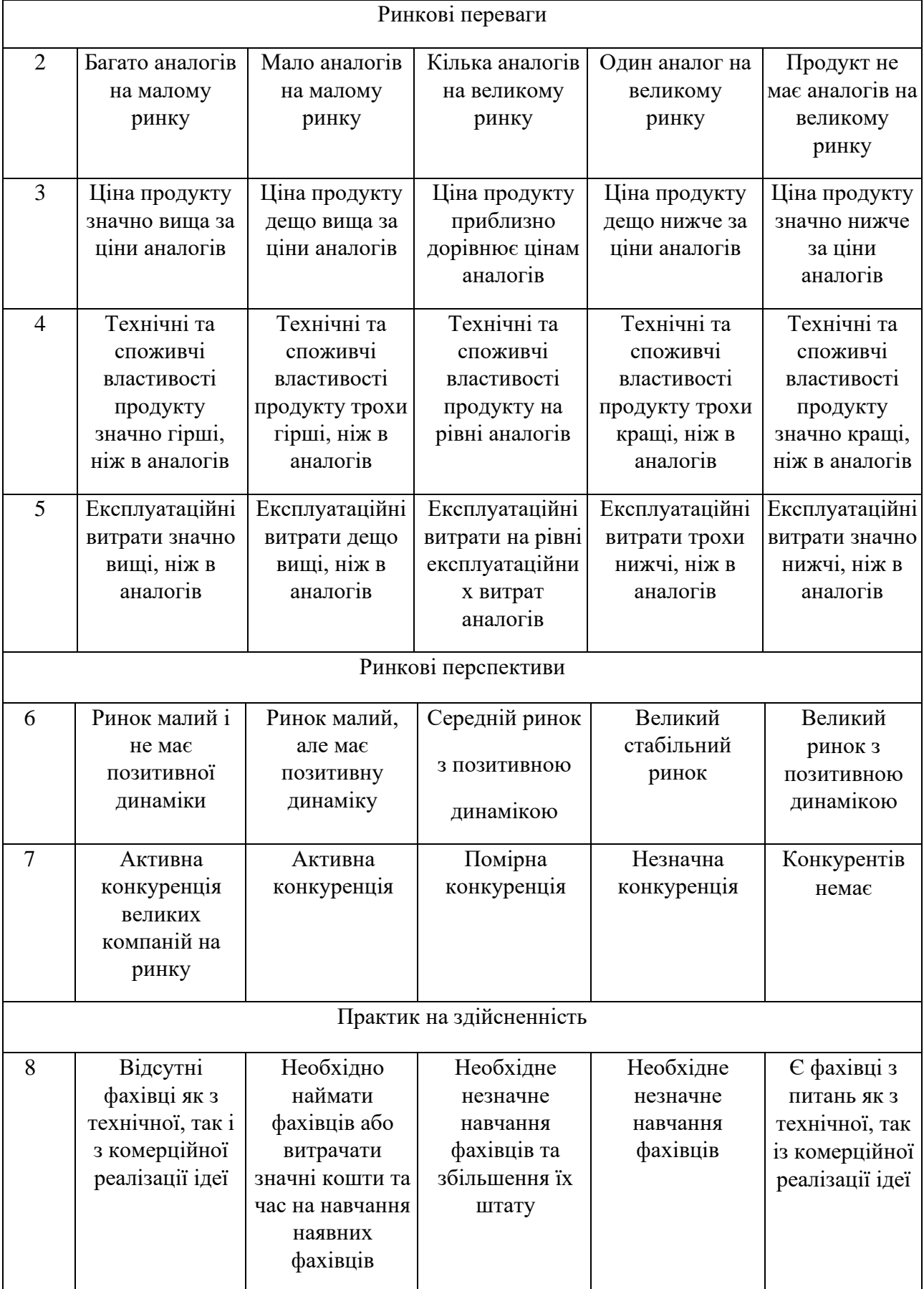

# Продовження табл. 5.1

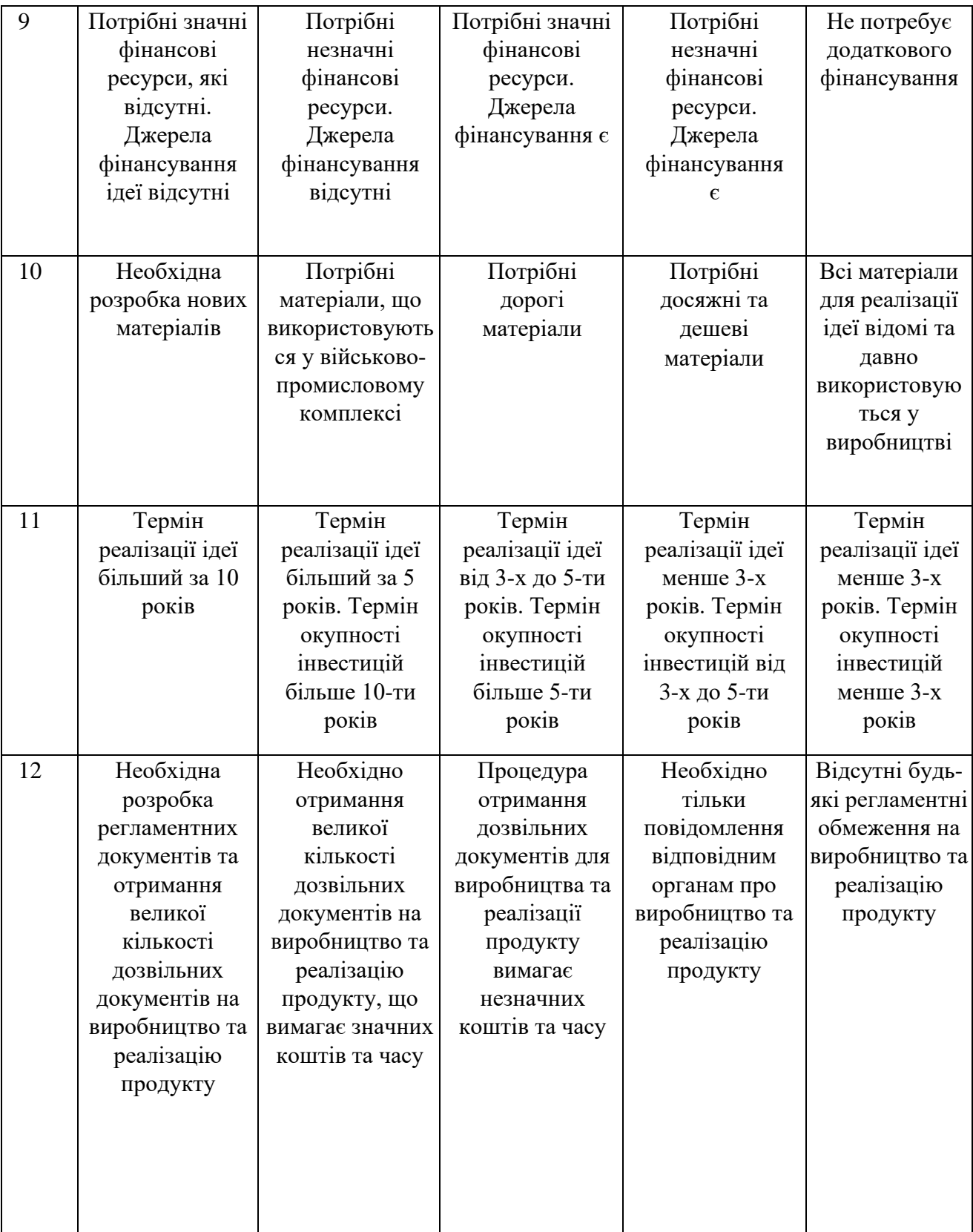

Усі дані по кожному параметру занесено в таблиці 5.2

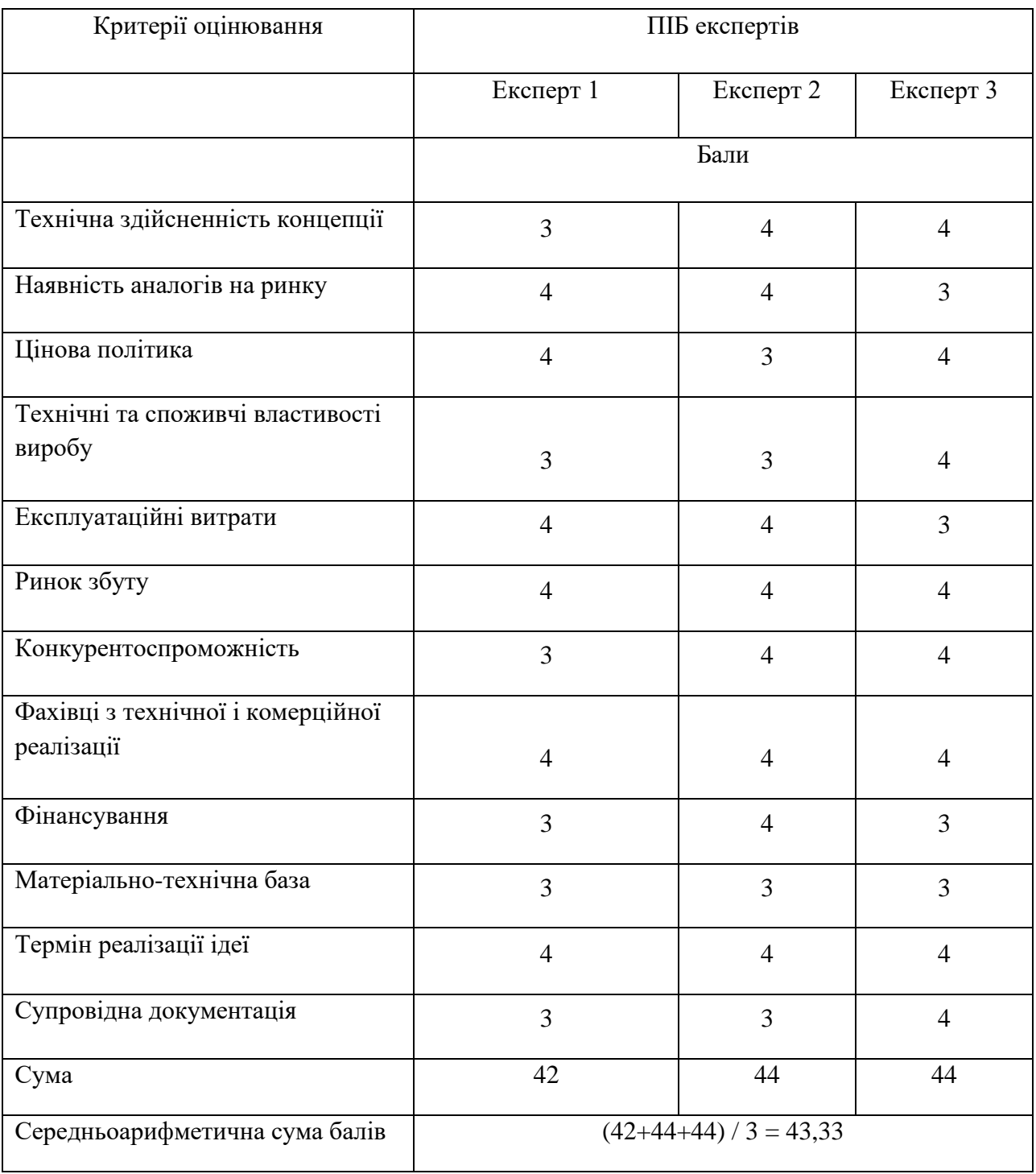

## Таблиця 5.2 — Результати оцінювання комерційного потенціалу розробки

Як видно з таблиці, рівень комерційного потенціалу розроблюваного нового програмного модую є високим, що досягається за рахунок того, що програмний модуль не має відчизняних аналогів, а зарубіжні системи є дороговартісні та важкодоступні.

| Середньоарифметична сума балів СБ,<br>розрахована на основі висновків експертів | Рівень комерційного потенціалу розробки |  |
|---------------------------------------------------------------------------------|-----------------------------------------|--|
|                                                                                 |                                         |  |
| $0 - 10$                                                                        | Низький                                 |  |
|                                                                                 |                                         |  |
| $11-20$                                                                         | Нижче середнього                        |  |
| $21 - 30$                                                                       | Середній                                |  |
| $31 - 40$                                                                       | Вище середнього                         |  |
| $41 - 48$                                                                       | Високий                                 |  |

Таблиця 5.3 — Рівні комерційного потенціалу розробки

5.2 Прогнозування витрат на виконання науково-дослідної (дослідноконструкторської) роботи

Основна заробітна плата розробників, яка розраховується за формулою:

$$
3_o = \frac{M}{T_p} \cdot t,\tag{5.1}
$$

де М — місячний посадовий оклад конкретного розробника (дослідника), грн.;

Т<sup>р</sup> — число робочих днів в місяці, 22 днів;

t — число днів роботи розробника (дослідника).

Результати розрахунків зведемо до таблиці 5.4.

| Найменування     | Місячний    | Оплата за     | Число днів | Витрати на  |
|------------------|-------------|---------------|------------|-------------|
| посади           | посадовий   | робочий день, | роботи     | заробітну   |
|                  | оклад, грн. | грн.          |            | плату, грн. |
| Керівник проекту | 26577       | 1208,06       | 42         | 50738,52    |
| Програміст       | 23837       | 1083,52       | 42         | 45507,84    |
| Всього           |             |               |            | 96246,36    |

Таблиця 5.4 — Основна заробітна плата розробників

Так як в даному випадку розробляється програмний продукт, то розробник виступає одночасно і основним робітником, і тестувальником розроблюваного програмного продукту.

Додаткова заробітна плата розробників, які приймали участь в розробці обладнання.

Додаткова заробітна плата прийнято розраховувати як 13,3% від основної заробітної плати розробників та робітників:

> $3_{\text{A}} = 3_{\text{o}} \cdot 13.3 \text{ %} / 100 \text{ %},$  (5.2) З<sup>д</sup> = (96246,36 ∙ 13,3 % / 100 % ) = 12800,76 (грн.)

Згідно діючого законодавства нарахування на заробітну плату складають 22 % від суми основної та додаткової заробітної плати.

$$
H_3 = (3_0 + 3_0) \cdot 22 \cdot 100 \cdot 100 \cdot 5 \tag{5.3}
$$

Н<sup>з</sup> = (96246,36 + 12800,76) ∙ 22 % / 100 % = 23990,36 (грн.)

Оскільки для розроблювального пристрою не потрібно витрачати матеріали та комплектуючи, то витрати на матеріали і комплектуючі дорівнюють нулю.

Амортизація обладнання, яке використовувалось для проведення розробки.

Амортизація обладнання, що використовувалось для розробки в спрощеному вигляді амортизація обладнання, що використовувалась для розробки розраховується за формулою:

$$
A = \frac{II}{T_B} \cdot \frac{t_{\text{BHK}}}{12} \text{[PPH.]}.
$$
\n(5.4)

де Ц — балансова вартість обладнання, грн.;

Т — термін корисного використання обладнання згідно податкового законодавства, років;

t<sub>вик</sub> — термін використання під час розробки, місяців

Розрахуємо, для прикладу, амортизаційні витрати на комп'ютер балансова вартість якого становить 28000 грн., термін його корисного використання згідно податкового законодавства — 2 роки, а термін його використання — 1,95 міс.

$$
A_{\text{06J}} = \frac{28999}{2} \times \frac{1,72}{12} = 2077,77 \text{ rph.}
$$

Аналогічно визначаємо амортизаційні витрати на інше обладнання та приміщення. Розрахунки занесено до таблиці 5.4.

Але, так як вартість ліцензійної ОС та спеціалізованих ліцензійних нематеріальних ресурсів менше 20000 грн. (Visual Studio Professional 1800 грн/міс, використовувався 1,72 місяці), то даний нематеріальний актив не амортизується, а його вартість включається у вартість розробки повністю, *Внем.ак. =* 3096 грн.

Таблиця 5.5 — Амортизаційні відрахування матеріальних і нематеріальних ресурсів для розробників

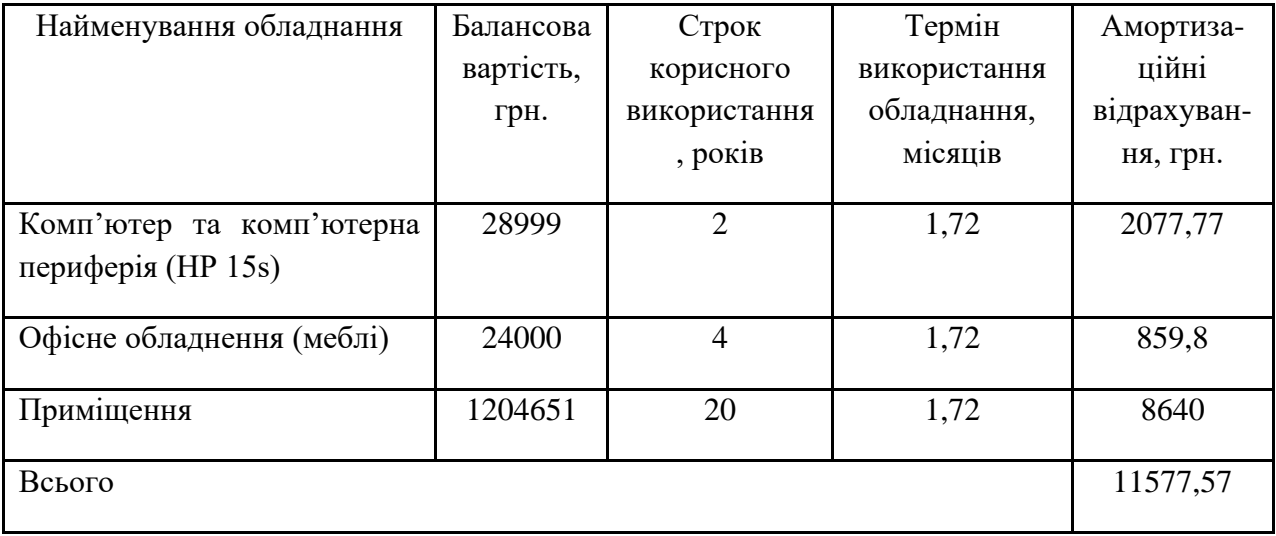

Тарифи на електроенергію для непобутових споживачів (промислових підприємств) відрізняються від тарифів на електроенергію для населення. При цьому тарифи на розподіл електроенергії у різних постачальників (енергорозподільних компаній), будуть різними. Крім того, розмір тарифу залежить від класу напруги (1-й або 2-й клас). Тарифи на розподіл електроенергії для всіх енергорозподільних компаній встановлює Національна комісія з регулювання енергетики і комунальних послуг (НКРЕКП). Витрати на силову електроенергію розраховуються за формулою:

$$
B_e = B \cdot \Pi \cdot \Phi \cdot K_n, \qquad (5.5)
$$

де В — вартість 1 кВт-години електроенергії для 1 класу підприємства, В = 31.6 грн./кВт;

П — встановлена потужність обладнання, кВт. П = 0,3 кВт;

Ф — фактична кількість годин роботи обладнання, годин;

 $K_{\text{n}}$  — коефіцієнт використання потужності,  $K_{\text{n}} = 0.9$ .

 $B_e = 0.9 \cdot 0.3 \cdot 8 \cdot 42 \cdot 6 = 544.32$  (грн.)

Інші витрати та загальновиробничі витрати.

До статті «Інші витрати» належать витрати, які не знайшли відображення у зазначених статтях витрат і можуть бути віднесені безпосередньо на собівартість досліджень за прямими ознаками. Витрати за статтею «Інші витрати» розраховуються як 50…100% від суми основної заробітної плати дослідників:

$$
I_{\rm B} = (3_0 + 3_{\rm p}) \cdot \frac{H_{\rm IB}}{100\%},\tag{5.6}
$$

де *Нів* — норма нарахування за статтею «Інші витрати».

$$
I_e = 96246,36*57\% / 100\% = 54860,43
$$
 (rph.)

До статті «Накладні (загальновиробничі) витрати» належать: витрати, пов'язані з управлінням організацією; витрати на винахідництво та раціоналізацію; витрати на підготовку (перепідготовку) та навчання кадрів; витрати, пов'язані з набором робочої сили; витрати на оплату послуг банків; витрати, пов'язані з освоєнням виробництва продукції; витрати на науковотехнічну інформацію та рекламу та ін. Витрати за статтею «Накладні (загальновиробничі) витрати» розраховуються як 100…150% від суми основної заробітної плати дослідників:

$$
H_{H3B} = (3_0 + 3_p) \cdot \frac{H_{H3B}}{100\%},
$$
 (5.7)

де *Ннзв* — норма нарахування за статтею «Накладні (загальновиробничі) витрати».

$$
H_{\mu 36} = 96246,36*110\% / 100\% = 105870,99
$$
 (rph.)

Витрати на проведення науково-дослідної роботи.

Сума всіх попередніх статей витрат дає загальні витрати на проведення науково-дослідної роботи:

$$
B_{\text{3a2}} = 96246,36+12800,76+23990,36+3096+11577,57+544,32+54860,43+105870,99 = 286986,35 \text{ rph.}
$$

Розрахунок загальних витрат на науково-дослідну (науково-технічну) роботу та оформлення її результатів.

Загальні витрати на завершення науково-дослідної (науково-технічної) роботи та оформлення її результатів розраховуються *ЗВ*, визначається за формулою:

$$
3B = \frac{B_{\text{sar}}}{\eta} \text{ (rph)},\tag{5.8}
$$

де η — коефіцієнт, який характеризує етап (стадію) виконання науководослідної роботи.

Так, якщо науково-технічна розробка знаходиться на стадії: науководослідних робіт, то η=0,1; технічного проектування, то η=0,2; розробки

конструкторської документації, то η=0,3; розробки технологій, то η=0,4; розробки дослідного зразка, то η=0,5; розробки промислового зразка, то η=0,7; впровадження, то  $\eta=0.9$ . Оберемо  $\eta=0.5$ , так як розробка, на даний момент, знаходиться на стадії дослідного зразка:

$$
3B = 286986,35 / 0,5 = 573972,7
$$
 rph.

5.3 Розрахунок економічної ефективності науково-технічної розробки за її можливої комерціалізації потенційним інвестором

В ринкових умовах узагальнювальним позитивним результатом, що його може отримати потенційний інвестор від можливого впровадження результатів тієї чи іншої науково-технічної розробки, є збільшення у потенційного інвестора величини чистого прибутку. Саме зростання чистого прибутку забезпечить потенційному інвестору надходження додаткових коштів, дозволить покращити фінансові результати його діяльності, підвищить конкурентоспроможність та може позитивно вплинути на ухвалення рішення щодо комерціалізації цієї розробки.

Для того, щоб розрахувати можливе зростання чистого прибутку у потенційного інвестора від можливого впровадження науково-технічної розробки необхідно:

— вказати, з якого часу можуть бути впроваджені результати науковотехнічної розробки;

— зазначити, протягом скількох років після впровадження цієї науковотехнічної розробки очікуються основні позитивні результати для потенційного інвестора (наприклад, протягом 3-х років після її впровадження);

— кількісно оцінити величину існуючого та майбутнього попиту на цю або аналогічні чи подібні науково-технічні розробки та назвати основних суб'єктів (зацікавлених осіб) цього попиту;

— визначити ціну реалізації на ринку науково-технічних розробок з аналогічними чи подібними функціями.

При розрахунку економічної ефективності потрібно обов'язково враховувати зміну вартості грошей у часі, оскільки від вкладення інвестицій до отримання прибутку минає чимало часу. При оцінюванні ефективності інноваційних проектів передбачається розрахунок таких важливих показників:

— абсолютного економічного ефекту (чистого дисконтованого доходу);

— внутрішньої економічної дохідності (внутрішньої норми дохідності);

— терміну окупності (дисконтованого терміну окупності).

Аналізуючи напрямки проведення науково-технічних розробок, розрахунок економічної ефективності науково-технічної розробки за її можливої комерціалізації потенційним інвестором можна об'єднати, враховуючи визначені ситуації з відповідними умовами.

Розробка чи суттєве вдосконалення програмного засобу (програмного забезпечення, програмного продукту) для використання масовим споживачем.

В цьому випадку майбутній економічний ефект буде формуватися на основі таких даних:

$$
\Delta \Pi_i = (\pm \Delta \Pi_0 \cdot N + \Pi_0 \cdot \Delta N)_i \cdot \lambda \cdot \rho \cdot (1 - \frac{\vartheta}{100}), \tag{5.10}
$$

де ± ∆*Ц<sup>о</sup>* — зміна вартості програмного продукту (зростання чи зниження) від впровадження результатів науково-технічної розробки в аналізовані періоди часу;

*N* — кількість споживачів які використовували аналогічний продукт у році до впровадження результатів нової науково-технічної розробки;

*Ц<sup>о</sup>* — основний оціночний показник, який визначає діяльність підприємства у даному році після впровадження результатів наукової розробки,  $H_0 = H_0 \pm \Delta H_0$ ;

*Цб* — вартість програмного продукту у році до впровадження результатів розробки;

∆*N* — збільшення кількості споживачів продукту, в аналізовані періоди часу, від покращення його певних характеристик;

*λ* — коефіцієнт, який враховує сплату податку на додану вартість. Ставка податку на додану вартість дорівнює 20%, а коефіцієнт λ = 0,8333;

*р* — коефіцієнт, який враховує рентабельність продукту;

*ϑ* — ставка податку на прибуток, у 2023 році *ϑ* =18%.

Припустимо, що при прогнозованій ціні 30000 грн. за одиницю виробу, термін збільшення прибутку складе 3 роки. Після завершення розробки і її вдосконалення, можна буде підняти її ціну на *5000* грн. Кількість одиниць реалізованої продукції також збільшиться: протягом першого року – на 100 шт., протягом другого року — на 125 шт., протягом третього року на 150 шт. До моменту впровадження результатів наукової розробки реалізації продукту не було:

 $\Delta \Pi_1 = (0*5000 + (30000 + 5000)^* 100* 0,8333* 0,27) * (1 - 0,18) =$ 645724,17 грн.  $\Delta \Pi_2 = (0*5000 + (30000 + 5000)^* (100+125)^* 0,8333^* 0,27)^* (1 - 0,18) =$ 1452879,38 грн.  $\Delta \Pi_3 = (0*5000 + (30000 + 5000)^* (100+125+150)^* 0.8333^* 0.27)^* (1 - 0.18) =$ 2421465,63 грн.

Отже, комерційний ефект від реалізації результатів розробки за три роки складе 4520069,18 грн.

Розрахунок ефективності вкладених інвестицій та періоду їх окупності.

Розраховуємо приведену вартість збільшення всіх чистих прибутків *ПП*, що їх може отримати потенційний інвестор від можливого впровадження та комерціалізації науково-технічної розробки:

$$
\Pi \Pi = \sum_{1}^{\mathrm{T}} \frac{\Delta \Pi_{\mathrm{i}}}{(1+\tau)^t},\tag{5.11}
$$

де 4П<sub>і</sub> −збільшення чистого прибутку у кожному із років, протягом яких виявляються результати виконаної та впровадженої науково-дослідної (науковотехнічної) роботи, грн;

Т − період часу, протягом якою виявляються результати впровадженої науково-дослідної (науково-технічної) роботи, роки;

 −ставка дисконтування, за яку можна взяти щорічний прогнозований рівень інфляції в країні,  $\tau = 0.05...0.15$ ;

t — період часу (в роках).

Збільшення прибутку ми отримаємо починаючи з першого року:

$$
\Pi\Pi = (645724, 17/(1+0, 1)1) + (1452879, 38/(1+0, 1)2) + (2421465, 63/(1+0, 1)3)
$$
  
= 587021,97 + 1200726,76 + 1819282,96 = 3607031,69 rph.

Далі розраховують величину початкових інвестицій *PV*, які потенційний інвестор має вкласти для впровадження і комерціалізації науково-технічної розробки. Для цього можна використати формулу:

$$
PV = k_{\text{line}} \cdot 3B, \tag{5.12}
$$

де *kінв* — коефіцієнт, що враховує витрати інвестора на впровадження науково-технічної розробки та її комерціалізацію. Це можуть бути витрати на підготовку приміщень, розробку технологій, навчання персоналу, маркетингові заходи тощо; зазвичай *kінв=2...5*, але може бути і більшим;

*ЗВ* — загальні витрати на проведення науково-технічної розробки та оформлення її результатів, грн.

$$
PV = 2 * 573972,7 = 1147945,4\text{ zph.}
$$

Тоді абсолютний економічний ефект Еабс або чистий приведений дохід (NPV, Net Present Value*)* для потенційного інвестора від можливого впровадження та комерціалізації науково-технічної розробки становитиме:

$$
E_{a\bar{b}c} = \Pi\Pi - PV,\tag{5.13}
$$

$$
E_{a\bar{b}c} = 3607031{,}69 - 1147945{,}4 = 2459086{,}29
$$
rpm.

Оскільки Е<sub>абс</sub> > 0то вкладання коштів на виконання та впровадження результатів даної науково-дослідної (науково-технічної) роботи може бути доцільним.

Для остаточного прийняття рішення з цього питання необхідно розрахувати внутрішню економічну дохідність або показник внутрішньої норми дохідності (IRR, Internal Rate of Return) вкладених інвестицій та порівняти її з так званою бар'єрною ставкою дисконтування, яка визначає ту мінімальну внутрішню економічну дохідність, нижче якої інвестиції в будь-яку науковотехнічну розробку вкладати буде економічно недоцільно.

54

Розрахуємо відносну (щорічну) ефективність вкладених в наукову розробку інвестицій $\mathsf{E}_\mathtt{B}$ . Для цього використаємо формулу:

$$
E_e = \sqrt[T_x]{1 + \frac{E_{a\bar{c}c}}{PV}} - 1,
$$
\n(5.14)

Т<sub>ж</sub> −життєвий цикл наукової розробки, роки.

$$
E_e = \sqrt{1 + 245908629/11479454} - 1 = 0,464
$$

Визначимо мінімальну ставку дисконтування, яка у загальному вигляді визначається за формулою:

$$
\tau = d + f,\tag{5.15}
$$

де d — середньозважена ставка за депозитними операціями в комерційних банках; в 2023 році в Україні *d* = (0,09…0,14);

f — показник, що характеризує ризикованість вкладень; зазвичай, величина  $f = (0,05...0,5)$ .

$$
\tau_{min} = 0.14 + 0.1 = 0.24
$$

Так як  $E_B > \tau_{min}$ , то інвестор може бути зацікавлений у фінансуванні даної наукової розробки.

Розрахуємо термін окупності вкладених у реалізацію наукового проекту інвестицій за формулою:

$$
T_{\text{OK}} = \frac{1}{E_{\text{B}}},\tag{5.16}
$$

$$
T_{\text{OK}} = 1 / 0,464 = 2,15 \text{ p}.
$$

Оскільки  $T_{\alpha k}$  < 3-х років, а саме термін окупності рівний 2,15 роки, то фінансування даної наукової розробки є доцільним.

Розрахунком витрат на розробку нового програмного модулю є сума, яка складає 573972,7 гривень. Було спрогнозовано орієнтовану величину витрат по кожній з статей витрат. Також розраховано чистий прибуток, який може отримати виробник від реалізації нового технічного рішення, розраховано період окупності витрат для інвестора та економічний ефект при використанні даної розробки. В результаті аналізу розрахунків можна зробити висновок, що розроблений програмний модуль є висококонкурентоспроможним. Період окупності складе близько 2,15 роки.

#### **ВИСНОВКИ**

Було проведенно аналіз академічних джерел, що стосуються методів збору відкритих даних з інтернету, їх збереження та обробки, зокрема технологій, що застосовуються для створення системи для збору даних з відкритих джерел, їх об'єднання та структурування. Також проводиться аналіз наявних програмних рішень для аналізу та моніторингу ринку, ідентифікуються їхні переваги та недоліки, що мають значення при розробці власного програмного забезпечення.

Описано методи використання парсерів для видобутку різних типів даних з веб-сторінок та способів створення карти сайту для оптимального функціонування API. Докладно розглядається структура бази даних, яка використовується для збереження історичних даних. Окреслюються також можливі методи візуалізації даних, які можуть бути використані під час розробки програмного засобу.

Було досліджено важливі аспекти використання Amazon API для аналізу даних. Висновок з даного розділу дозволяє визначити, що Amazon API надає доступ до обширних обсягів даних, що важливо для аналітичних цілей та розробки корисних додатків. Однак використання цього API вимагає ретельного планування та урахування обмежень, що можуть вплинути на доступність даних та швидкість обробки. Завдяки Amazon API можливо ефективно відстежувати та аналізувати зміни в ринковому попиті та конкурентному середовищі, сприяючи прийняттю обґрунтованих бізнес-рішень.

#### **ПЕРЕЛІК ДЖЕРЕЛ ПОСИЛАННЯ**

1. О.В. Кадук, А.П. Котельніков, " система аналізу даних з використанням Amazon API", на науково-технічній інтернет-конференції *Молодь в науці: дослідження, проблеми, перспективи*, Вінниця, 2023. [Електронний ресурс]. Режим доступу:

https://conferences.vntu.edu.ua/index.php/mn/mn2024/author/submission/19783

2. Вікіпедія, Amazon [Електронний ресурс] – Режим доступу: https://uk.wikipedia.org/wiki/Amazon.com

3. Helium 10 [Електронний ресурс] – Режим доступу: https://www.helium10.com/

4. keywordseverywhere.com [Електронний ресурс] – Режим доступу: https://keywordseverywhere.com/

5. Machlis S. Simple Web scraping / Sharon Machlis // Practical R for Mass Communication and Journalism / Sharon Machlis. – New York, 2018. – P. 203–208.

6. Patel J. Introduction to Web Scraping / Jay Patel // Getting Structured Data from the Internet / Jay Patel. – Berkeley, 2020. – P. 1–30.

7. Bhatt D. Focused Web Crawler / D. Bhatt, V. Daiwat // Data Warehouses / D. Bhatt, V. Daiwat. – Boston, 2020. – P. 101–110.

8. Chaudhari S. Review of web crawlers / Sangita Chaudhari // Int. J. Knowledge and Web Intelligence / Sangita Chaudhari. – Mumbai, 2014. – P. 49.

9. Visualization–Aided Exploration of the Real Estate Data / M.Li, T. Sellis, S. Yan, Z. Bao // Databases Theory and Applications / M.Li, T. Sellis, S. Yan, Z. Bao. – Cham, 2016. – P. 453–459.

10. amzscout.net [Електронний ресурс] – Режим доступу: https://amzscout.net/

11. chrome.google.com/webstore/detail/unicorn-smasher [Електронний ресурс] – Режим доступу: https://chrome.google.com/webstore/detail/unicornsmasher/lfmmeekapjbfjachdkgabdaoccfclpaa?hl=ru

12. keepa.com [Електронний ресурс] – Режим доступу: https://keepa.com/#

13. hrome.google.com/webstore/detail/ds-amazon-quick-view [Електронний ресурс] – Режим доступу: https://chrome.google.com/webstore/detail/ds-amazonquick-view/jkompbllimaoekaogchhkmkdogpkhojg?hl=ru

14. International Shipping Terms & Conditions [Електронний ресурс], – Режим доступу: https://www.amazon.com/gp/help/customer/display.html/ref=hp\_nodeid\_596184\_ter ms?nodeId=14309551

15. JetBrains, Windows Support, [Електронний ресурс], режим доступу: https://plugins.jetbrains.com/plugin/1792-support, дата доступу: 22.05.2019

16. Вікіпедія, C#, [Електронний ресурс], режим доступу: https://ru.wikipedia.org/wiki/C#, дата доступу: 22.05.2019

17. sqlite.org, [Електронний ресурс], дата доступу: 22.05.2019, режим доступу: http://www.sqlite.org/cvstrac/wiki?p=ManagementTools

18. Windows (operating system) [Електронний ресурс] – Режим доступу: https://en.wikipedia.org/wiki/Windows\_(operating\_system)

19. Windows development documentation [Електронний ресурс] – Режим доступу: https://developer.com/index.html

20. Phillips B. Windows Programming: The Big Nerd Ranch Guide / B. Phillips, B. Hardy. Indianopolis: Pearson Technology Group, 2013. – 65 с.

21. What Is AWS? [Електронний ресурс] – Режим доступу: https://aws.amazon.com/what-is-aws/?nc1=h\_ls

22. What is Amazon API Gateway? [Електронний ресурс] – Режим доступу: https://intellipaat.com/blog/what-is-amazon-api-gateway/

23. Amazon (company) [Електронний ресурс] – Режим доступу: https://en.wikipedia.org/wiki/Amazon\_(company)

24. HTML [Електронний ресурс] – Режим доступу: https://uk.wikipedia.org/wiki/HTML

# **ДОДАТОК А**

### Технічне завдання

Міністерство освіти та науки України Вінницький національний технічний університет Інститут інформаційних технологій та комп'ютерної інженерії Кафедра обчислювальної техніки

> ЗАТВЕРДЖУЮ Завідувач кафедри ОТ д.т.н., професор Азаров О.Д. "29" Вересня 2023р.

### **ТЕХНІЧНЕ ЗАВДАННЯ**

на виконання магістерської кваліфікаційної роботи " система аналізу даних з використанням Amazon API " 08-54.МКР.030.00.000 ТЗ

Науковий керівник: к.т.н.,доц.

Кадук О.В.

Студент групи 2Кі-22м\_

Котельніков А.П.

Підстава для виконання магістерської кваліфікаційної роботи (МКР)

Підставою для розробки даної магістерської кваліфікаційної роботи є наказ ВНТУ № від « » 2023 року та рішення засідання кафедри обчислювальної техніки (протокол № від « » 2023 року).

1 Мета і призначення МКР

2.1Мета полягає у розширенні функціональних функціональних можливостей інтернет торгівлі шляхом використання Amazon API.

2.2Призначення роботи полягає у створенні програми для розширення функціональних можливостей налаштування реклами та контролю за товаром на складах та в дорозі.

2 Вихідні дані для виконання МКР

3.1 Провести аналіз методів та засобів класифікації біомедичних об'єктів;

3.2Дослідити теоретичну роботу системи;

3.3Описати принцип функціонування веб додатку;

3.4Провести тестування роботи додатку

4 Вимоги до виконання МКР

Головна вимога — використати, як основне джерело данних Amazon API.

5 Етапи МКР та очікувані результати

Етапи роботи та очікувані результати приведено в таблиці А.1.

### Таблиця А.1 — Етапи МКР

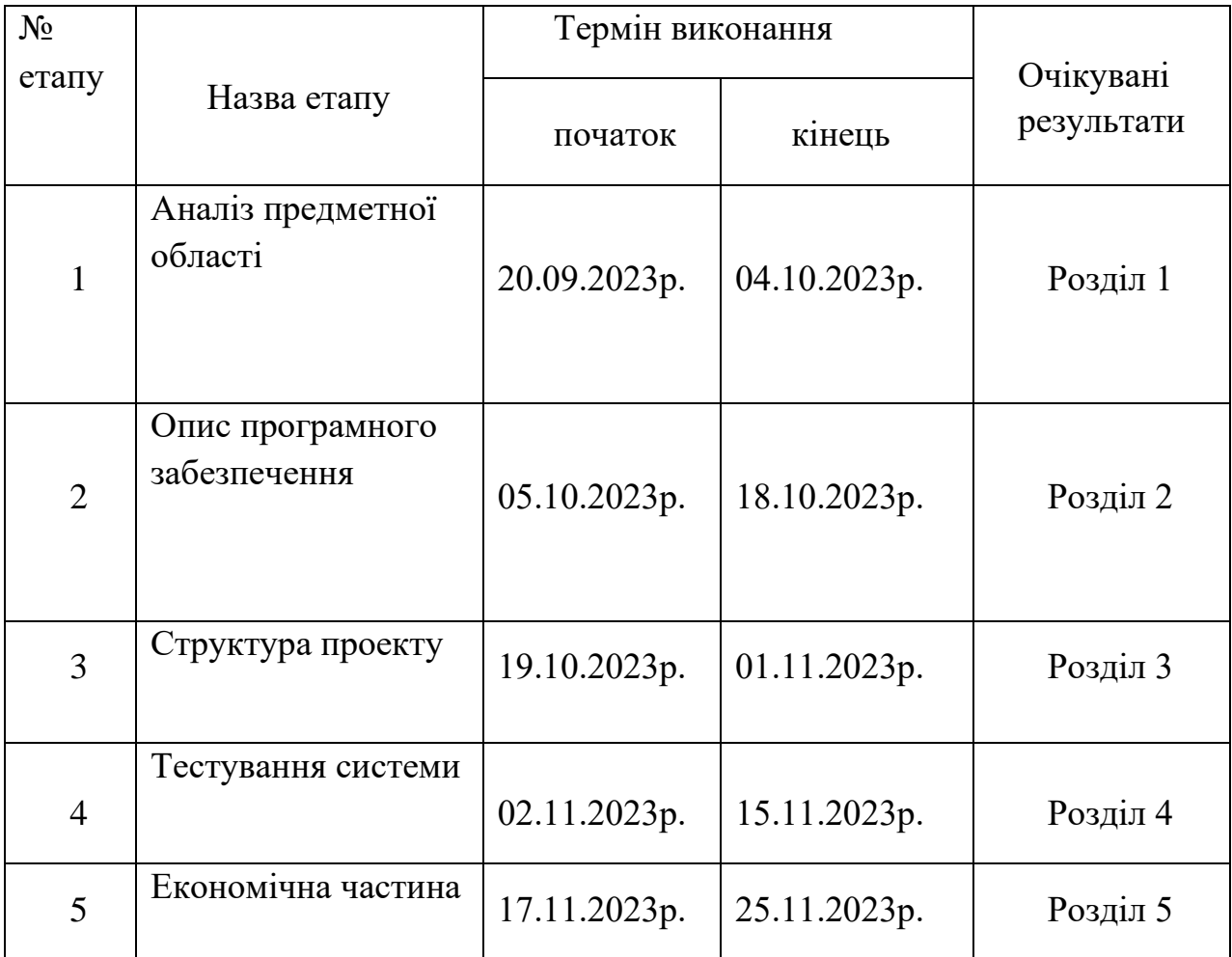

### 6 Матеріали, що подаються до захисту МКР

Пояснювальна записка МКР, графічні і ілюстративні матеріали, протокол попереднього захисту МКР на кафедрі, відзив наукового керівника, відзив опонента, анотації до МКР українською та іноземною мовами, нормоконтроль про відповідність оформлення МКР діючим вимогам.

7 Порядок контролю виконання та захисту МКР

Виконання етапів графічної та розрахункової документації МКР контролюється науковим керівником згідно зі встановленими термінами. Захист МКР відбувається на засіданні Державної екзаменаційної комісії, затвердженою наказом ректора.

8 Вимоги до оформлювання та порядок виконання МКР

8.1 При оформлювання МКР використовуються:

— ДСТУ 3008: 2015 «Звіти в сфері науки і техніки. Структура та правила оформлювання»;

— ДСТУ 8302: 2015 «Бібліографічні посилання. Загальні положення та правила складання»;

— ГОСТ 2.104-2006 «Едина система конструкторської документації. Основні написи»;

— методичні вказівки до виконання магістерських кваліфікаційних робіт зі спеціальності 123 ― «Комп'ютерна інженерія». Кафедра обчислювальної техніки ВНТУ 2023;

— документами на які посилаються у вищевказаних.

8.2 Порядок виконання МКР викладено в «Положення про кваліфікаційні роботи на другому (магістерському) рівні вищої освіти СУЯ ВНТУ-03.02.02- П.001.01

### **ДОДАТОК Б**

### Лістинг Index.html

<!DOCTYPE html>

```
<html lang="en">
<head>
<!-- Required meta tags -->
<meta charset="utf-8" />
\leqmeta name="viewport" content="width=device-width, initial-scale=1, shrink-to-fit=no" \geq<title>Ama Wave View</title>
<!--favicon-->
<link rel="icon" href="assets/images/amalogo.png" type="image/png" />
<!-- Vector CSS -->
<link href="assets/plugins/vectormap/jquery-jvectormap-2.0.2.css" rel="stylesheet" />
<!--plugins-->
<link href="assets/plugins/simplebar/css/simplebar.css" rel="stylesheet" />
<link href="assets/plugins/perfect-scrollbar/css/perfect-scrollbar.css" rel="stylesheet" />
<link href="assets/plugins/metismenu/css/metisMenu.min.css" rel="stylesheet" />
<!-- loader-->
<link href="assets/css/pace.min.css" rel="stylesheet" />
<script src="assets/js/pace.min.js"></script>
<!-- Bootstrap CSS -->
<link rel="stylesheet" href="assets/css/bootstrap.min.css" />
<!-- Icons CSS -->
<link rel="stylesheet" href="assets/css/icons.css" />
<!-- App CSS -->
<link rel="stylesheet" href="assets/css/app.css" />
</head>
<body class="bg-theme bg-theme1">
<!-- wrapper -->
<div class="wrapper">
  <!--sidebar-wrapper-->
  <div class="sidebar-wrapper" data-simplebar="true">
  <div class="sidebar-header">
   <div class="">
   <img src="assets/images/amalogo.png" class="logo-icon-2" alt="" />
  \langlediv> <div>
   <h4 class="logo-text">AWV</h4>
  \langlediv\rangle<a href="javascript:;" class="toggle-btn ml-auto"> <i class="bx bx-menu"></i>
   </a>
 \langlediv> <!--navigation-->
  <ul class="metismenu" id="menu">
  <li> <a href="javascript:;" class="has-arrow">
    <div class="parent-icon"><i class="bx bx-home-alt"></i>
   \langlediv> <div class="menu-title">Панель приладів</div>
    </a>
   \langleul>
    <li> <a href="index.html"><i class="bx bx-right-arrow-alt"></i>Аналітика</a>
   \langleli\rangle
```

```
 <li> <a href="index2.html"><i class="bx bx-right-arrow-alt"></i>Продажі</a>
   \langleli>
   \langle u|\langleli\rangle <li class="menu-label">Сторінки</li>
  <li> <a class="has-arrow" href="javascript:;">
    <div class="parent-icon"><i class="bx bx-lock"></i>
   \langlediv> <div class="menu-title">Аунтефікація</div>
    </a>
   \langleul\rangle <li> <a href="authentication-login.html" target="_blank"><i class="bx bx-right-arrow-
alt"></i>Увійти</a>
   \langleli>
    <li> <a href="authentication-register.html" target="_blank"><i class="bx bx-right-arrow-
alt"></i>Зареєструватись</a>
   \langleli>
    <li> <a href="authentication-forgot-password.html" target="_blank"><i class="bx bx-right-arrow-
alt"></i>Забули пароль?</a>
   \langleli>
    <li> <a href="authentication-reset-password.html" target="_blank"><i class="bx bx-right-arrow-
alt"></i>Скинути пароль</a>
    </li>
    <li> <a href="authentication-lock-screen.html" target="_blank"><i class="bx bx-right-arrow-
alt"></i>Заблокувати екран</a>
   \langleli>
   \langle \text{ul} \rangle\langleli\rangle <li>
    <a href="user-profile.html">
    <div class="parent-icon"><i class="bx bx-user-circle"></i>
   \langlediv> <div class="menu-title">Профіль користувача</div>
    </a>
  \langleli>
  <li> <a href="faq.html">
    <div class="parent-icon"><i class="bx bx-help-circle"></i>
   \langlediv>
    <div class="menu-title">FAQ</div>
    </a>
  \langleli\rangle<li> <a href="pricing-table.html">
    <div class="parent-icon"><i class="bx bx-diamond"></i>
   \langlediv> <div class="menu-title">Ціни</div>
    </a>
  \langleli\rangle <li class="menu-label">Графіки та карти</li>
  <li> <a class="has-arrow" href="javascript:;">
    <div class="parent-icon"><i class="bx bx-line-chart"></i>
   \langlediv> <div class="menu-title">Графіки</div>
    </a>
```
65

 <ul> <li> <a href="charts-apex-chart.html"><i class="bx bx-right-arrow-alt"></i>Apex</a>  $\langle$ li $\rangle$  <li> <a href="charts-chartjs.html"><i class="bx bx-right-arrow-alt"></i>Chartjs</a>  $\langle$ li $\rangle$  <li> <a href="charts-highcharts.html"><i class="bx bx-right-arrow-alt"></i>Highcharts</a>  $\langle$ li>  $\langle \text{ul} \rangle$  $\langle$ li>  $<$ li $>$  <a class="has-arrow" href="javascript:;"> <div class="parent-icon"><i class="bx bx-map-alt"></i>  $\langle$ div $>$  <div class="menu-title">Карти</div> </a>  $\langle$ ul $\rangle$  <li> <a href="map-google-maps.html"><i class="bx bx-right-arrow-alt"></i>Google Maps</a> </li> <li> <a href="map-vector-maps.html"><i class="bx bx-right-arrow-alt"></i>Vector Maps</a>  $\langle$ li $\rangle$  $\langle u|$  $\langle$ li> <li class="menu-label">Інше</li>  $<$ li $>$  <a href="https://codervent.com/syntrans/documentation/index.html" target="\_blank"> <div class="parent-icon"><i class="bx bx-folder"></i>  $\langle$ div $>$  <div class="menu-title">Документація</div> </a>  $\langle$ li $\rangle$  $<$ li $>$  <a href="https://themeforest.net/user/codervent" target="\_blank"> <div class="parent-icon"><i class="bx bx-support"></i>  $\langle$ div $>$  <div class="menu-title">Підтримка</div> </a>  $\langle$ li>  $\langle \text{ul} \rangle$  <!--end navigation-->  $\langle$ div> <!--end sidebar-wrapper--> <!--header--> <header class="top-header"> <nav class="navbar navbar-expand"> <div class="left-topbar d-flex align-items-center"> <a href="javascript:;" class="toggle-btn"> <i class="bx bx-menu"></i> </a>  $\langle$ div $>$  <div class="flex-grow-1 search-bar"> <div class="input-group"> <div class="input-group-prepend search-arrow-back"> <button class="btn btn-search-back" type="button"><i class="bx bx-arrow-back"></i> </button>  $\langle$ div $>$  <input type="text" class="form-control" placeholder="search" /> <div class="input-group-append"> <button class="btn btn-search" type="button"><i class="lni lni-search-alt"></i> </button>

```
\langlediv>
   \langlediv>\langlediv> <div class="right-topbar ml-auto">
    <ul class="navbar-nav">
     <li class="nav-item search-btn-mobile">
     <a class="nav-link position-relative" href="javascript:;"> <i class="bx bx-search vertical-align-
middle"></i>
     </a>
    \langle/li\rangle <li class="nav-item dropdown dropdown-lg">
     <a class="nav-link dropdown-toggle dropdown-toggle-nocaret position-relative" href="javascript:;" data-
toggle="dropdown"> <span class="msg-count">6</span>
      <i class="bx bx-comment-detail vertical-align-middle"></i>
     </a>
     <div class="dropdown-menu dropdown-menu-right">
      <a href="javascript:;">
       <div class="msg-header">
       <h6 class="msg-header-title">6 New</h6>
      \langle p \rangle class="msg-header-subtitle">Application Messages\langle p \rangle\overline{\langle}div> </a>
      <div class="header-message-list">
       <a class="dropdown-item" href="javascript:;">
       <div class="media align-items-center">
        <div class="user-online">
        \leqimg src="https://via.placeholder.com/110x110" class="msg-avatar" alt="user avatar">
       \langlediv>
        <div class="media-body">
         <h6 class="msg-name">Daisy Anderson <span class="msg-time float-right">5 sec
         ago</span></h6>
        \langle p \rangle class="msg-info">The standard chunk of lorem\langle p \rangle\langlediv> </div>
       </a>
       <a class="dropdown-item" href="javascript:;">
       <div class="media align-items-center">
        <div class="user-online">
        \langleimg src="https://via.placeholder.com/110x110" class="msg-avatar" alt="user avatar">
       \langlediv> <div class="media-body">
         <h6 class="msg-name">Althea Cabardo <span class="msg-time float-right">14
        sec ago</span></h6>
        \langle \text{p class} = "msg-info" \rangleMany desktop publishing packages\langle \text{p} \rangle\langlediv>\langlediv> </a>
       <a class="dropdown-item" href="javascript:;">
       <div class="media align-items-center">
        <div class="user-online">
        \leqimg src="https://via.placeholder.com/110x110" class="msg-avatar" alt="user avatar">
       \langlediv> <div class="media-body">
         <h6 class="msg-name">Oscar Garner <span class="msg-time float-right">8 min
         ago</span></h6>
        \langle \text{p class} = "msg-info" > \text{Various versions} have evolved over\langle \text{p} \rangle\langlediv>\langlediv>
```
67

```
 </a>
 <a class="dropdown-item" href="javascript:;">
 <div class="media align-items-center">
  <div class="user-online">
 \langleimg src="https://via.placeholder.com/110x110" class="msg-avatar" alt="user avatar">
 \langlediv> <div class="media-body">
  <h6 class="msg-name">Katherine Pechon <span class="msg-time float-right">15
  min ago</span></h6>
 \langle class="msg-info">Making this the first true generator\langlep>
 \langlediv\rangle\langlediv> </a>
 <a class="dropdown-item" href="javascript:;">
 <div class="media align-items-center">
  <div class="user-online">
 \leqimg src="https://via.placeholder.com/110x110" class="msg-avatar" alt="user avatar">
 \langlediv> <div class="media-body">
  <h6 class="msg-name">Amelia Doe <span class="msg-time float-right">22 min
   ago</span></h6>
 \langle \phi \rangle class="msg-info">Duis aute irure dolor in reprehenderit\langle \phi \rangle\langlediv>\langlediv> </a>
 <a class="dropdown-item" href="javascript:;">
 <div class="media align-items-center">
  <div class="user-online">
 \leqimg src="https://via.placeholder.com/110x110" class="msg-avatar" alt="user avatar">
 \langlediv> <div class="media-body">
  <h6 class="msg-name">Cristina Jhons <span class="msg-time float-right">2 hrs
  ago\langlespan\rangle\langleh6\rangle\langle p \rangle class="msg-info">The passage is attributed to an unknown\langle p \rangle\langlediv>\langlediv\rangle </a>
 <a class="dropdown-item" href="javascript:;">
 <div class="media align-items-center">
  <div class="user-online">
 \leqimg src="https://via.placeholder.com/110x110" class="msg-avatar" alt="user avatar">
 \langlediv> <div class="media-body">
  <h6 class="msg-name">James Caviness <span class="msg-time float-right">4 hrs
   ago</span></h6>
 \langle p \rangle class="msg-info">The point of using Lorem\langle p \rangle\langlediv>\langlediv\rangle </a>
 <a class="dropdown-item" href="javascript:;">
 <div class="media align-items-center">
  <div class="user-online">
  <img src="https://via.placeholder.com/110x110" class="msg-avatar" alt="user avatar">
 \langlediv> <div class="media-body">
  <h6 class="msg-name">Peter Costanzo <span class="msg-time float-right">6 hrs
  ago\langlespan>\langleh6\rangle\langle \text{p class} = "msg-info"It was popularised in the 1960s\langle \text{p} \rangle
```

```
\langlediv>\langlediv>
       </a>
       <a class="dropdown-item" href="javascript:;">
       <div class="media align-items-center">
        <div class="user-online">
        \langleimg src="https://via.placeholder.com/110x110" class="msg-avatar" alt="user avatar">
       \langlediv> <div class="media-body">
         <h6 class="msg-name">David Buckley <span class="msg-time float-right">2 hrs
         ago</span></h6>
        \langle \text{p class} = \text{msg-info} \rangleVarious versions have evolved over\langle \text{p} \rangle\langlediv>\langlediv> </a>
       <a class="dropdown-item" href="javascript:;">
       <div class="media align-items-center">
        <div class="user-online">
        \leqimg src="https://via.placeholder.com/110x110" class="msg-avatar" alt="user avatar">
       \langlediv> <div class="media-body">
         <h6 class="msg-name">Thomas Wheeler <span class="msg-time float-right">2 days
         ago</span></h6>
        \langle \text{p class} = \text{``msg-info''>} If you are going to use a passage\langle \text{p}>\langlediv>\langlediv> </a>
       <a class="dropdown-item" href="javascript:;">
       <div class="media align-items-center">
        <div class="user-online">
         <img src="https://via.placeholder.com/110x110" class="msg-avatar" alt="user avatar">
       \langlediv>
        <div class="media-body">
         <h6 class="msg-name">Johnny Seitz <span class="msg-time float-right">5 days
         ago</span></h6>
        \langle \text{p class} = "msg-info" > \text{All} the Lorem Ipsum generators\langle \text{p} \rangle\langlediv>\langlediv> </a>
     \langlediv> <a href="javascript:;">
       <div class="text-center msg-footer">View All Messages</div>
      </a>
      </div>
    \langleli\rangle <li class="nav-item dropdown dropdown-lg">
      <a class="nav-link dropdown-toggle dropdown-toggle-nocaret position-relative" href="javascript:;" data-
toggle="dropdown"> <i class="bx bx-bell vertical-align-middle"></i>
      <span class="msg-count">8</span>
      </a>
      <div class="dropdown-menu dropdown-menu-right">
      <a href="javascript:;">
       <div class="msg-header">
       <h6 class="msg-header-title">8 New</h6>
      \langle p \rangle class="msg-header-subtitle">Application Notifications\langle p \rangle\langlediv>
      </a>
      <div class="header-notifications-list">
```
70

```
 <a class="dropdown-item" href="javascript:;">
 <div class="media align-items-center">
  <div class="notify bg-light-primary text-primary"><i class="bx bx-group"></i>
  </div>
  <div class="media-body">
  <h6 class="msg-name">New Customers<span class="msg-time float-right">14 Sec
   ago</span></h6>
 \langle p \rangle class="msg-info">5 new user registered\langle p \rangle\langlediv>\langlediv\rangle </a>
 <a class="dropdown-item" href="javascript:;">
 <div class="media align-items-center">
  <div class="notify bg-light-danger text-danger"><i class="bx bx-cart-alt"></i>
 \langlediv> <div class="media-body">
  <h6 class="msg-name">New Orders <span class="msg-time float-right">2 min
   ago</span></h6>
 \langle p \rangle class="msg-info">You have recived new orders\langle p \rangle\langlediv>\langlediv> </a>
 <a class="dropdown-item" href="javascript:;">
 <div class="media align-items-center">
  <div class="notify bg-light-shineblue text-shineblue"><i class="bx bx-file"></i>
 \langlediv> <div class="media-body">
  <h6 class="msg-name">24 PDF File<span class="msg-time float-right">19 min
   ago</span></h6>
 \langle p \rangle class="msg-info">The pdf files generated\langle p \rangle\langlediv> </div>
 </a>
 <a class="dropdown-item" href="javascript:;">
 <div class="media align-items-center">
  <div class="notify bg-light-cyne text-cyne"><i class="bx bx-send"></i>
 \langlediv> <div class="media-body">
  <h6 class="msg-name">Time Response <span class="msg-time float-right">28 min
   ago</span></h6>
 \langle p \rangle class="msg-info">5.1 min avarage time response\langle p \rangle\langlediv>\langlediv> </a>
 <a class="dropdown-item" href="javascript:;">
 <div class="media align-items-center">
  <div class="notify bg-light-purple text-purple"><i class="bx bx-home-circle"></i>
 \langlediv>
  <div class="media-body">
  <h6 class="msg-name">New Product Approved <span
  class="msg-time float-right">2 hrs ago</span></h6>
 \langle \text{p class} = "msg-info" > Your new product has approved < p>\langlediv>
\langlediv\rangle\langlea>
 <a class="dropdown-item" href="javascript:;">
 <div class="media align-items-center">
```
<div class="notify bg-light-warning text-warning"><i class="bx bx-message-detail"></i>

```
\langlediv> <div class="media-body">
        <h6 class="msg-name">New Comments <span class="msg-time float-right">4 hrs
         ago</span></h6>
       \langle p \rangle class="msg-info">New customer comments recived\langle p \rangle\langlediv>\langlediv> </a>
       <a class="dropdown-item" href="javascript:;">
       <div class="media align-items-center">
        <div class="notify bg-light-success text-success"><i class='bx bx-check-square'></i>
       \langlediv> <div class="media-body">
        <h6 class="msg-name">Your item is shipped <span class="msg-time float-right">5 hrs
         ago</span></h6>
       \langle p \rangle class="msg-info">Successfully shipped your item\langle p \rangle\langlediv>
      \langlediv> </a>
       <a class="dropdown-item" href="javascript:;">
       <div class="media align-items-center">
        <div class="notify bg-light-sinata text-sinata"><i class='bx bx-user-pin'></i>
       \langlediv> <div class="media-body">
        <h6 class="msg-name">New 24 authors<span class="msg-time float-right">1 day
         ago</span></h6>
       \langle \text{p class} = \text{msg-info} \rangle 24 new authors joined last week\langle \text{p} \rangle\overline{\langle}div>\langlediv> </a>
       <a class="dropdown-item" href="javascript:;">
       <div class="media align-items-center">
        <div class="notify bg-light-mehandi text-mehandi"><i class='bx bx-door-open'></i>
       \langlediv> <div class="media-body">
        <h6 class="msg-name">Defense Alerts <span class="msg-time float-right">2 weeks
         ago</span></h6>
       \langle p \rangle class="msg-info">45% less alerts last 4 weeks\langle p \rangle\langlediv>\langlediv> </a>
     \langlediv> <a href="javascript:;">
      <div class="text-center msg-footer">View All Notifications</div>
      </a>
    \langlediv>\langleli\rangle <li class="nav-item dropdown dropdown-user-profile">
     <a class="nav-link dropdown-toggle dropdown-toggle-nocaret" href="javascript:;" data-
toggle="dropdown">
      <div class="media user-box align-items-center">
       <div class="media-body user-info">
       <p class="user-name mb-0">Андрій Котельніков</p>
      \langle p \rangle class="designattion mb-0">В мережі\langle p \rangle\langlediv> <img src="https://via.placeholder.com/110x110" class="user-img" alt="user avatar">
     \langlediv> </a>
```

```
 <div class="dropdown-menu dropdown-menu-right"> <a class="dropdown-item" href="javascript:;"><i
      class="bx bx-user"></i><span>Profile</span></a>
      <a class="dropdown-item" href="javascript:;"><i
      class="bx bx-cog"></i><span>Settings</span></a>
      <a class="dropdown-item" href="javascript:;"><i
      class="bx bx-tachometer"></i><span>Dashboard</span></a>
      <a class="dropdown-item" href="javascript:;"><i
      class="bx bx-wallet"></i>><span>Earnings</span></a>
      <a class="dropdown-item" href="javascript:;"><i
      class="bx bx-cloud-download"></i>></span>Downloads</span></a>
      <div class="dropdown-divider mb-0"></div> <a class="dropdown-item" href="javascript:;"><i
      class="bx bx-power-off"></i><span>Logout</span></a>
    \langlediv>\langleli\rangle <li class="nav-item dropdown dropdown-language">
     <a class="nav-link dropdown-toggle dropdown-toggle-nocaret" href="javascript:;" data-
toggle="dropdown">
      <div class="lang d-flex">
       <div><i class="flag-icon flag-icon-ua"></i>
      \langlediv><div><span>UA</span>
     \langlediv>\langlediv> </a>
     <div class="dropdown-menu dropdown-menu-right"> <a class="dropdown-item" href="javascript:;"><i
      class="flag-icon flag-icon-de"></i><span>German</span></a>
      <a class="dropdown-item" href="javascript:;"><i
      class="flag-icon flag-icon-fr">
\langlei>
span>French
span>
span>
span>
span>
span>
span>
span>
span>
span>
span>
span>
span>
span>
span>
span>
span>
span>
span>
span>
span>
span>
span>
span>
span>
span-
span-
span-
span-
spa
      <a class="dropdown-item" href="javascript:;"><i
      class="flag-icon flag-icon-um"></i><span>English</span></a>
      <a class="dropdown-item" href="javascript:;"><i
      class="flag-icon flag-icon-in"></i><span>Hindi</span></a>
      <a class="dropdown-item" href="javascript:;"><i
      class="flag-icon flag-icon-cn"></i><span>Chinese</span></a>
      <a class="dropdown-item" href="javascript:;"><i
      class="flag-icon flag-icon-ae"></i><span>Arabic</span></a>
    \langlediv>\langleli\rangle\langle \text{ul} \rangle\langlediv\rangle\langlenav> </header>
  <!--end header-->
  <!--page-wrapper-->
  <div class="page-wrapper">
   <!--page-content-wrapper-->
   <div class="page-content-wrapper">
   <div class="page-content">
    <div class="row">
     <div class="col-12 col-lg-3">
    \langlediv class="card radius-15">
      <div class="card-body">
       <div class="d-flex align-items-center">
       <div>
       \langleh2 class="mb-0 text-white">649 \langlei class='bx bxs-up-arrow-alt font-14 text-white'>\langlei>\langleh2>
       </div>
       <div class="ml-auto font-35 text-white"><i class="bx bx-cart-alt"></i>
      \langlediv\rangle
```
</div> <div class="d-flex align-items-center"> <div>  $\langle$ p class="mb-0 text-white">Речей доставлено $\langle$ р>  $\langle$ div $>$  <div class="ml-auto font-14 text-white">+23.4%</div>  $\langle$ div $>$  $\langle$ div $>$  $\langle$ div $>$  $\langle$ div $>$  <div class="col-12 col-lg-3"> <div class="card radius-15"> <div class="card-body"> <div class="d-flex align-items-center"> <div> <h2 class="mb-0 text-white">114 <i class='bx bxs-down-arrow-alt font-14 text-white'></i> </h2>  $\langle$ div $>$  <div class="ml-auto font-35 text-white"><i class="bx bx-support"></i>  $\langle$ div $>$  $\langle$ div> <div class="d-flex align-items-center"> <div>  $\langle p \rangle$  class="mb-0 text-white">Запитів на відшкодування  $\langle$ div $>$  <div class="ml-auto font-14 text-white">+14.7%</div>  $\langle$ div $>$  $\langle$ div $>$  $\langle$ div $\rangle$  $\langle$ div $>$  <div class="col-12 col-lg-3">  $\langle$ div class="card radius-15"> <div class="card-body"> <div class="d-flex align-items-center"> <div> <h2 class="mb-0 text-white">98 <i class='bx bxs-up-arrow-alt font-14 text-white'></i> </h2> </div> <div class="ml-auto font-35 text-white"><i class="bx bx-tachometer"></i>  $\langle$ div $\rangle$  $\langle$ div $>$  <div class="d-flex align-items-center"> <div>  $\langle p \rangle$  class="mb-0 text-white">Скасовані замовлення  $\langle$ div $>$  $\langle$ div class="ml-auto font-14 text-white">-12.9% $\langle$ div>  $\langle$ div $>$  $\langle$ div $>$  $\langle$ div $>$  $\langle$ div $>$  $\langle$ div class="col-12 col-lg-3"> <div class="card radius-15"> <div class="card-body"> <div class="d-flex align-items-center"> <div> <h2 class="mb-0 text-white">208 <i class='bx bxs-up-arrow-alt font-14 text-white'></i> </h2>  $\langle$ div $>$  <div class="ml-auto font-35 text-white"><i class="bx bx-user"></i>  $\langle$ div $>$  $\langle$ div $>$ 

```
 <div class="d-flex align-items-center">
       <div>
        <p class="mb-0 text-white">Нових користувачів</p>
      \langlediv>\langlediv class="ml-auto font-14 text-white">+13.6%\langlediv>
     \langlediv>\langlediv>\langlediv>\langlediv> </div>
    <!--end row-->
    <div class="card radius-15">
     <div class="card-header border-bottom-0">
     <div class="d-lg-flex align-items-center">
      <div>
      <h5 class="mb-2 mb-lg-0">Оновлення продажів</h5>
     \langlediv> <div class="ml-lg-auto mb-2 mb-lg-0">
      <div class="btn-group-round">
       <div class="btn-group">
        <button type="button" class="btn btn-light">Щодня</button>
        <button type="button" class="btn btn-light">Щотижня</button>
        <button type="button" class="btn btn-light">Щомісяця</button>
      \langlediv>\langlediv>
     \langlediv>\langlediv>\langlediv> <div class="card-body">
     <div id="chart1"></div>
    \langlediv>\langlediv> <div class="card-deck">
     <div class="card radius-15">
     <div class="card-body">
      <div class="d-flex align-items-center">
      <div>
       <h5 class="mb-0">Revenue By Device</h5>
     \langlediv> <div class="dropdown ml-auto">
       <div class="cursor-pointer font-24 dropdown-toggle dropdown-toggle-nocaret" data-
toggle="dropdown"><i class="bx bx-dots-horizontal-rounded"></i>
      \langlediv> <div class="dropdown-menu dropdown-menu-right"> <a class="dropdown-item" 
href="javascript:;">Action</a>
        <a class="dropdown-item" href="javascript:;">Another action</a>
        <div class="dropdown-divider"></div> <a class="dropdown-item" href="javascript:;">Something else 
here</a>
      \langlediv>\langlediv>\langlediv> <div id="chart2"></div>
      <div class="legends">
      <div class="row">
      \langlediv class="col-12 col-lg-5">
        <div class="d-flex align-items-center justify-content-between">
        <div><i class='bx bxs-circle font-13 text-white-2 mr-2'></i>Desktop</div>
```

```
\langle \text{div}\rangle$850.04\langle \text{div}\rangle
```

```
\langlediv>64.4%\langlediv>
       \langlediv> <div class="my-2"></div>
        <div class="d-flex align-items-center justify-content-between">
         <div><i class='bx bxs-circle font-13 mr-2 text-white'></i>Mobile</div>
        \langle \text{div}\rangle$755.08\langle \text{div}\rangle\langle \text{div}\rangle 48.6\% \langle \text{div}\rangle\langlediv>\langlediv>\langlediv class="col-12 col-lg-2">
        <div class="vertical-separater"></div>
       \langlediv> <div class="col-12 col-lg-5">
        <div class="d-flex align-items-center justify-content-between">
         <div><i class='bx bxs-circle font-13 mr-2 text-white-4'></i>Tablet</div>
        \langle \text{div}\rangle$687.03\langle \text{div}\rangle\langle \text{div} \rangle 24.7\% \langle \text{div} \rangle </div>
        <div class="my-2"></div>
        <div class="d-flex align-items-center justify-content-between">
         <div><i class='bx bxs-circle font-13 mr-2 text-white-3'></i>Unknown</div>
        <div>$142.07</div>\langle \text{div} \rangle14.8%\langle \text{div} \rangle </div>
       \langlediv>\langlediv>\langlediv>\langlediv>\langlediv> <div class="card radius-15">
     <div class="card-body">
      <div class="d-flex align-items-center">
      \langlediv\rangle <h5 class="mb-0">Traffic</h5>
      \langlediv> <div class="dropdown ml-auto">
        <div class="cursor-pointer font-24 dropdown-toggle dropdown-toggle-nocaret" data-
toggle="dropdown"><i class="bx bx-dots-horizontal-rounded"></i>
       \langlediv> <div class="dropdown-menu dropdown-menu-right"> <a class="dropdown-item" 
href="javascript:;">Action</a>
        <a class="dropdown-item" href="javascript:;">Another action</a>
        <div class="dropdown-divider"></div> <a class="dropdown-item" href="javascript:;">Something else 
here</a>
       \langlediv>\langlediv>\langlediv> <div class="row mt-3">
      \langlediv class="col-12 col-lg-6">
        <div class="card radius-15 mx-0">
        <div class="card-body">
         <div class="d-flex align-items-center">
          <div>
          <p class="mb-0">Store Visits</p>
         \langlediv> <div class="ml-auto"><span>+22%</span>
         \langlediv>\langlediv>
```
 <h4 class="mb-0">8950</h4>  $\langle$ div $>$  $\langle$ div $>$  $\langle$ div $\rangle$  $\langle$ div class="col-12 col-lg-6"> <div class="card radius-15 mx-0"> <div class="card-body"> <div class="d-flex align-items-center">  $\langle$ div $>$  $\langle p \rangle$  class="mb-0">Visitors $\langle p \rangle$  $\langle$ div $>$  <div class="ml-auto"><span>-24%</span>  $\langle$ div $>$  $\langle$ div $>$  <h4 class="mb-0">1520</h4>  $\langle$ div $>$  $\langle$ div $>$  $\langle$ div $>$  $\langle$ div $\rangle$  <div id="chart3"></div>  $\langle$ div $>$  $\langle$ div $>$  $\langle$ div $>$  <div class="row"> <div class="col-12 col-lg-4 d-flex align-items-stretch"> <div class="card radius-15 w-100"> <div class="card-body"> <div class="d-lg-flex align-items-center"> <div> <h5 class="mb-4">Top Categories</h5>  $\langle$ div $>$  </div> <div class="progress-wrapper"> <p class="mb-1">Electronics <span class="float-right">45%</span>  $<$ /p> <div class="progress radius-15" style="height:4px;"> <div class="progress-bar" role="progressbar" style="width: 45%"></div>  $\langle$ div $\rangle$  $\langle$ div $>$  $\langle$ hr $>$  <div class="progress-wrapper"> <p class="mb-1">Clothing <span class="float-right">55%</span>  $<$ /p> <div class="progress radius-15" style="height:4px;"> <div class="progress-bar" role="progressbar" style="width: 55%"></div>  $\langle$ div $>$  $\langle$ div>  $\langle$ hr $>$  <div class="progress-wrapper"> <p class="mb-1">Furniture <span class="float-right">64%</span>  $<$ /p> <div class="progress radius-15" style="height:4px;"> <div class="progress-bar" role="progressbar" style="width: 64%"></div>  $\langle$ div $>$  $\langle$ div $>$  $\langle$ hr $>$  <div class="progress-wrapper"> <p class="mb-1">Accessories <span class="float-right">78%</span>

```
 <div class="progress-bar" role="progressbar" style="width: 78%"></div>
      \langlediv>\langlediv\rangle\langlehr> <div class="progress-wrapper">
       <p class="mb-1">Jewellery <span class="float-right">82%</span>
      </p>
       <div class="progress radius-15" style="height:4px;">
        <div class="progress-bar" role="progressbar" style="width: 82%"></div>
      \langlediv>\langlediv\rangle\langlediv>\langlediv>\langlediv> <div class="col-12 col-lg-8 d-flex align-items-stretch">
     <div class="card radius-15 w-100">
      <div class="card-body">
       <div class="d-flex align-items-center">
       <div>
        <h5 class="mb-0">Sales Forecast</h5>
      \langlediv\rangle <div class="dropdown ml-auto">
        <div class="cursor-pointer font-24 dropdown-toggle dropdown-toggle-nocaret" data-
toggle="dropdown"><i class="bx bx-dots-horizontal-rounded"></i>
       \langlediv> <div class="dropdown-menu dropdown-menu-right"> <a class="dropdown-item" 
href="javascript:;">Action</a>
         <a class="dropdown-item" href="javascript:;">Another action</a>
         <div class="dropdown-divider"></div> <a class="dropdown-item" href="javascript:;">Something 
else here</a>
       \langlediv> </div>
      \langlediv> <div class="row mt-3">
      \langlediv class="col-12 col-lg-6">
        <div class="card radius-15 mx-0">
        <div class="card-body">
         <div class="media align-items-center">
          <div class="media-body">
         \langle p \rangle class="mb-0">Revenue\langle p \rangle\langleh4 class="mb-0 ">+24.5%\langleh4>
         \langlediv\rangle <div id="chart4"></div>
        \langlediv>\langlediv> </div>
       </div>
       <div class="col-12 col-lg-6">
        <div class="card radius-15 mx-0">
        <div class="card-body">
         <div class="media align-items-center">
          <div class="media-body">
         \langle class="mb-0">Net Profit\langle/p>
          <h4 class="mb-0">-2.7%</h4>
         \langlediv> <div id="chart5"></div>
```
 $<$ /p>

<div class="progress radius-15" style="height:4px;">

```
\langlediv>\langlediv>\langlediv> </div>
       <div class="col-12 col-lg-6">
        <div class="card radius-15 mx-0 mb-3 mb-md-0">
        <div class="card-body">
         <div class="media align-items-center">
          <div class="media-body">
          <p class="mb-0">Orders</p>
         \langleh4 class="mb-0">+32.6%\langleh4>
         \langlediv\rangle <div id="chart6"></div>
        \langlediv>\langlediv>\langlediv>\langlediv> <div class="col-12 col-lg-6">
        <div class="card radius-15 mx-0 mb-0">
        <div class="card-body">
         <div class="media align-items-center">
          <div class="media-body">
         \langle p \rangle class="mb-0">Visitors\langle p \rangle\langleh4 class="mb-0">+60.2%\langleh4>
         \langlediv> <div id="chart7"></div>
        \langlediv>\langlediv\rangle\langlediv>\langlediv\rangle\langlediv>
     \langlediv>
    \langlediv>\langlediv\rangle\langlediv> <!--end row-->
    <div class="row">
     <div class="col-12 col-lg-8">
    \langlediv class="card radius-15">
      <div class="card-header border-bottom-0">
       <div class="d-flex align-items-center">
       <div>
        <h5 class="mb-0">Revenue By Locations</h5>
      \langlediv> <div class="dropdown ml-auto">
        <div class="cursor-pointer font-24 dropdown-toggle dropdown-toggle-nocaret" data-
toggle="dropdown"><i class="bx bx-dots-horizontal-rounded"></i>
       \langlediv>
        <div class="dropdown-menu dropdown-menu-right"> <a class="dropdown-item" 
href="javascript:;">Action</a>
        <a class="dropdown-item" href="javascript:;">Another action</a>
        <div class="dropdown-divider"></div> <a class="dropdown-item" href="javascript:;">Something 
else here</a>
       \langlediv\rangle\langlediv>\langlediv>
     \langlediv>
```
<div class="card-body">

```
 <div id="location-map"></div>
 \langlediv> <div class="table-responsive">
  <table class="table mb-0">
   <thead>
   <tr> <th scope="col" class="text-blue-ribbon">Countries</th>
    <th scope="col" class="text-brink-pink">Orders</th>
    <th scope="col" class="text-mountain-meadow">Earnings</th>
   \langle tr \rangle </thead>
   <tbody>
   <tr> <td class="d-flex align-items-center"><i class="flag-icon flag-icon-um mr-2"></i>
     <div>United States</div>
   \langle t \, \mathrm{d} t \rangle<td>13,495</td>
    <td class="text-semibold">$58,430.75</td>
   \langle/tr><tr> <td class="d-flex align-items-center"><i class="flag-icon flag-icon-nl mr-2"></i>
     <div>Netherlands</div>
   \langle t \rangle<td>11,495</td>
    <td class="text-semibold">$68,253.90</td>
   \langle tr \rangle<tr> <td class="d-flex align-items-center"><i class="flag-icon flag-icon-us mr-2"></i>
     <div>United Kingdom</div>
   \langle t \rangle<td>09,348</td>
    <td class="text-semibold">$87,295.70</td>
   \langle tr><tr> <td class="d-flex align-items-center"><i class="flag-icon flag-icon-ca mr-2"></i>
     <div>Canada</div>
   \langle t \rangle<td>07.845</td> <td class="text-semibold">$64,914.20</td>
   \langle tr><tr> <td class="d-flex align-items-center"><i class="flag-icon flag-icon-au mr-2"></i>
     <div>Australia</div>
   \langle t \rangle<td>05,945</td>
    <td class="text-semibold">$94,335.60</td>
   \langle tr \rangle </tbody>
  </table>
 \langlediv>\langlediv\rangle\langlediv> <div class="col-12 col-lg-4">
 <div class="card radius-15">
  <div class="card-body">
  <div class="d-flex align-items-center">
   <h5 class="mb-0">New Users</h5>
   <p class="mb-0 ml-auto"><i class="bx bx-dots-horizontal-rounded float-right font-24"></i>
```

```
</p>
      \langlediv> <div class="media align-items-center mt-3">
       <img src="https://via.placeholder.com/110x110" width="45" height="45" class="rounded-circle" 
alt="" <div class="media-body ml-3">
       \langle \text{p class}="font-weight-bold mb-0 text-white">Neil Wagner\langle \text{p} \rangle <p class="mb-0">United Kingdom</p>
      \langlediv> \langlea href="javascript:;" class="btn btn-sm btn-light radius-10">Add\langlea>
       </div>
      <hr> <div class="media align-items-center">
      \langleimg src="https://via.placeholder.com/110x110" width="45" height="45" class="rounded-circle"
alt="" <div class="media-body ml-3">
       \langle \text{p class}="font-weight-bold mb-0 text-white">Sampoll Dinga\langle \text{p} \rangle\langle p \rangle class="mb-0">America\langle p \rangle </div> <a href="javascript:;" class="btn btn-sm btn-light radius-10">Add</a>
      \langlediv>\langlehr> <div class="media align-items-center">
       <img src="https://via.placeholder.com/110x110" width="45" height="45" class="rounded-circle" 
alt="" <div class="media-body ml-3">
        <p class="font-weight-bold mb-0 text-white">Loona Ting</p>
        <p class="mb-0">Canada</p>
       </div> <a href="javascript:;" class="btn btn-sm btn-light radius-10">Add</a>
      \langlediv><hr> <div class="media align-items-center">
       <img src="https://via.placeholder.com/110x110" width="45" height="45" class="rounded-circle" 
alt="" <div class="media-body ml-3">
        <p class="font-weight-bold mb-0 text-white">Lee Jong</p>
       \langle class="mb-0">China\langlep>
      \langlediv> \langlea href="javascript:;" class="btn btn-sm btn-light radius-10">Add\langlea>
      \langlediv>\langlediv>\langlediv> <div class="card radius-15">
      <div class="card-body">
      <h4 class="mb-0">87.52%</h4>
     \langle p \rangle class="mb-0">Bounce Rate\langle p \rangle\langlediv>
      <div id="chart8"></div>
    \langlediv>\langlediv>\langlediv\rangle <!--end row-->
   \langlediv class="card radius-15">
     <div class="card-header border-bottom-0">
     <div class="d-flex align-items-center">
      <div>
      <h5 class="mb-0">Recent Orders</h5>
      </div>
      <div class="ml-auto">
      <button type="button" class="btn btn-light radius-15">View More</button>
     \langlediv\rangle
```
80

```
81
```

```
 <tbody>
<tr><br><td> <div class="product-img bg-transparent border">
   <img src="assets/images/icons/smartphone.png" width="35" alt="">
 \langlediv>
 \langle t \, \mathrm{d} t \rangle <td>Honor Mobile 7x</td>
  <td>Mitchell Daniel</td>
  <td>#835478</td>
 <td>$54.68</td>
  <td><a href="javascript:;" class="btn btn-sm btn-light btn-block radius-30">Delivered</a>
 \langle t \rangle\langle tr \rangle<tr><br><td> <div class="product-img bg-transparent border">
   <img src="assets/images/icons/watch.png" width="35" alt="">
 \langlediv>\langle t \, \mathrm{d} t \rangle <td>Hand Watch</td>
  <td>Milona Burke</td>
  <td>#987546</td>
 <td>$43.78</td> <td><a href="javascript:;" class="btn btn-sm btn-light btn-block radius-30">Pending</a>
 \langle t \, d \rangle\langle tr \rangle<tr><br><td> <div class="product-img bg-transparent border">
   <img src="assets/images/icons/laptop.png" width="35" alt="">
 \langlediv>
 \langle t \, \mathrm{d} t \rangle <td>Mini Laptop</td>
  <td>Craig Clayton</td>
 <td>#325687</td>
 <td>$62.21</td>
  <td><a href="javascript:;" class="btn btn-sm btn-light btn-block radius-30">Delivered</a>
 \langle t \, \mathrm{d} \rangle\langle tr \rangle<tr><td> <div class="product-img bg-transparent border">
```
 $\langle$ div $>$  $\langle$ div $>$ 

> <thead>  $<$ tr $>$

 $\langle t$ r $>$ </thead>

 <div class="card-body p-0"> <div class="table-responsive"> <table class="table mb-0">

 <th>Product Name</th> <th>Customer</th> <th>Product id</th> <th>Price</th> <th>Status</th>

<th>Photo</th>

```
 <img src="assets/images/icons/shirt.png" width="35" alt="">
       \langlediv>\langle t \rangle <td>Slim-T-Shirt</td>
        <td>Clark Andola</td>
        <td>#658972</td>
       <td>$75.68</td>
        <td><a href="javascript:;" class="btn btn-sm btn-light btn-block radius-30">Cancelled</a>
       \langle t \, \mathrm{d} \rangle\langletr> </tbody>
      </table>
    \langlediv\rangle\langlediv>\langlediv>\langlediv>\langlediv> <!--end page-content-wrapper-->
 \langlediv> <!--end page-wrapper-->
  <!--start overlay-->
  <div class="overlay toggle-btn-mobile"></div>
  <!--end overlay-->
  <!--Start Back To Top Button--> <a href="javaScript:;" class="back-to-top"><i class='bx bxs-up-arrow-
alt'></i></a>
  <!--End Back To Top Button-->
  <!--footer -->
  <div class="footer">
  <p class="mb-0">Syntrans @2020 | Developed By : <a href="https://themeforest.net/user/codervent" 
target="_blank">codervent</a>
 </p>
 \langlediv>\langle!-- end footer --></div>
<!--start switcher-->
<div class="switcher-wrapper">
  <div class="switcher-btn"> <i class='bx bx-cog bx-spin'></i>
 \langlediv\rangle <div class="switcher-body">
  <h5 class="mb-0 text-uppercase">Theme Customizer</h5>
 \langlehr/> <p class="mb-0">Gaussian Texture</p>
   \langlehr> <ul class="switcher">
  \langleli id="theme1">\langleli>
   <li id="theme2"></li>
   <li id="theme3"></li>
  \langleli id="theme4">\langleli>
   <li id="theme5"></li>
   <li id="theme6"></li>
   \langle u|\langlehr> <p class="mb-0">Gradient Background</p>
   \langlehr> <ul class="switcher">
   <li id="theme7"></li>
```

```
 <li id="theme8"></li>
 \langleli id="theme9">\langleli>
 \langleli id="theme10">\langleli>
  <li id="theme11"></li>
 \langleli id="theme12">\langleli>
  \langle \text{ul} \rangle\langlediv>\langlediv><!--end switcher-->
<!-- JavaScript -->
<!-- jQuery first, then Popper.js, then Bootstrap JS -->
<script src="assets/js/jquery.min.js"></script>
<script src="assets/js/popper.min.js"></script>
<script src="assets/js/bootstrap.min.js"></script>
<!--plugins-->
<script src="assets/plugins/simplebar/js/simplebar.min.js"></script>
<script src="assets/plugins/metismenu/js/metisMenu.min.js"></script>
<script src="assets/plugins/perfect-scrollbar/js/perfect-scrollbar.js"></script>
<!-- Vector map JavaScript -->
<script src="assets/plugins/vectormap/jquery-jvectormap-2.0.2.min.js"></script>
<script src="assets/plugins/vectormap/jquery-jvectormap-world-mill-en.js"></script>
<script src="assets/plugins/vectormap/jquery-jvectormap-in-mill.js"></script>
<script src="assets/plugins/vectormap/jquery-jvectormap-us-aea-en.js"></script>
<script src="assets/plugins/vectormap/jquery-jvectormap-uk-mill-en.js"></script>
<script src="assets/plugins/vectormap/jquery-jvectormap-au-mill.js"></script>
<script src="assets/plugins/apexcharts-bundle/js/apexcharts.min.js"></script>
<script src="assets/js/index2.js"></script>
<!-- App JS -->
<script src="assets/js/app.js"></script>
```

```
</body>
```
</html>

# **ДОДАТОК В**

## Лістинг result.js

\$(function () {

//myCo

// \$(document).ready(function () {

// \$.getJSON(

//

'https://sheets.googleapis.com/v4/spreadsheets/16t88\_9dc4dUWhjBfjtOICvR9r7Otd4SYg3gWPAC8 tGs/values/Users?alt=json&key=AIzaSyA\_NMC3687jngoEpJP3jHSkxhhhwI3iBk0',

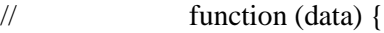

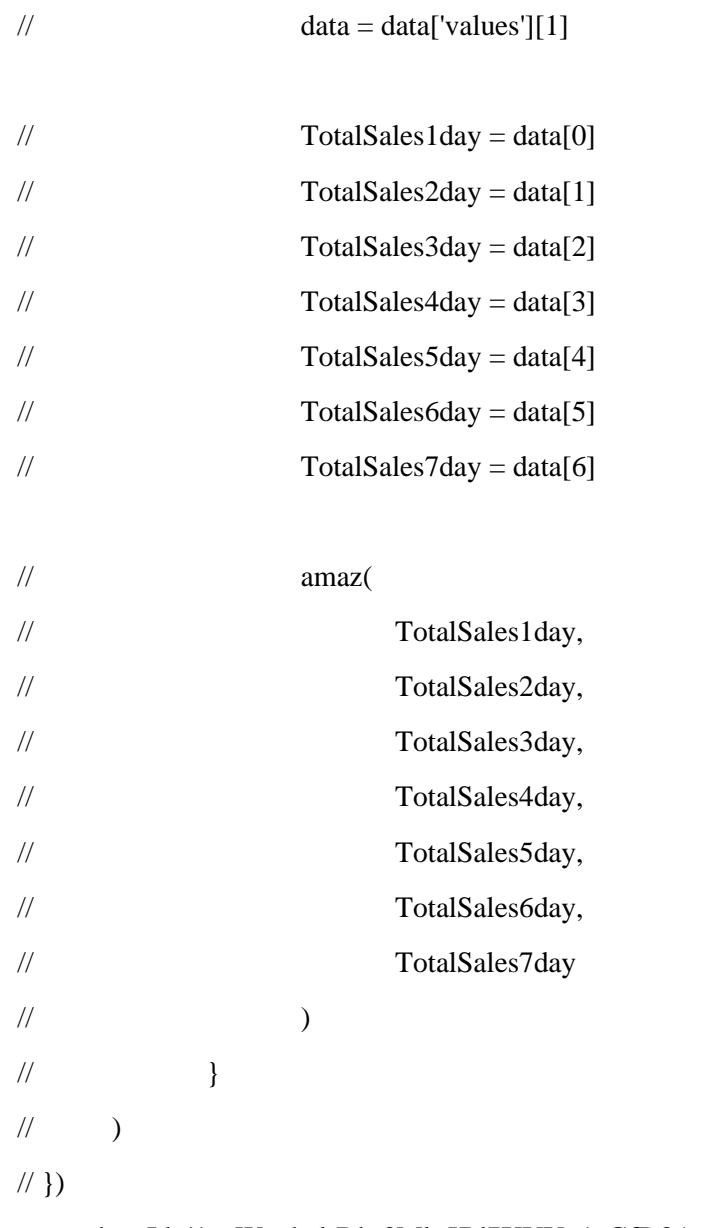

const sheetId='1nzWe\_hzl-Dh-3MluJ7d7XYYp1aGfD3Awf3Jo072WEnQ';

```
const base=`https://docs.google.com/spreadsheets/d/${sheetId}/gviz/tq?`;
const sheetName='Sales';
const query=encodeURIComponent('Select *');
const url=`${base}&sheet=${sheetName}&tq=${query}`;
const data='';
```

```
$(document).ready(function test(){
        console.log('start');
        fetch(url)
         .then(res \Rightarrow res.text())
         .then(rep \Rightarrow {
                 console.log(rep)
         })
        console.log('done');
})
;('use strict')
// chart 1
var options = {
        series: [
                 {
                          name: 'Sessions',
                          data: [427, 613, 901, 257, 505, 414, 671, 160, 440],
                 },
        ],
        chart: {
                 type: 'area',
                 height: 80,
                 toolbar: {
                          show: false,
                 },
                 zoom: {
                          enabled: false,
                 },
                 dropShadow: {
                          enabled: true,
```
top: 3,

```
left: 14,
                 blur: 4,
                 opacity: 0.12,
                 color: '#000',
        },
        sparkline: {
                 enabled: true,
        },
},
markers: {
        size: 0,
        colors: ['#000'],
        strokeColors: '#fff',
        strokeWidth: 2,
        hover: {
                 size: 7,
        },
},
dataLabels: {
        enabled: false,
},
stroke: {
        show: true,
        width: 3,
        curve: 'smooth',
```
### },

colors: ['#ffffff'],

#### xaxis: {

```
categories: [
```
'Jan', 'Feb',

- 'Mar',
- 'Apr',
- 'May',
- 'Jun',
- 'Jul',

```
'Aug',
                         'Sep',
                         'Oct',
                         'Nov',
                         'Dec',
                ],
        },
        fill: {
                opacity: 1,
        },
        tooltip: {
                 theme: 'dark',
                fixed: {
                         enabled: false,
                },
                x: {
                         show: false,
                },
                y: {
                         title: {
                                 formatter: function (seriesName) {
                                          return ''
                                 },
                         },
                 },
                marker: {
                         show: false,
                },
        },
var chart = new ApexCharts(document.querySelector('#chart1'), options)
chart.render()
// chart 2
var options = {
        series: [
                 {
```
}

```
name: 'Visitors',
                 data: [427, 613, 901, 257, 505, 414, 671, 160, 440],
        },
],
chart: {
        type: 'area',
        height: 80,
        toolbar: {
                 show: false,
        },
        zoom: {
                 enabled: false,
        },
        dropShadow: {
                 enabled: true,
                 top: 3,
                 left: 14,
                 blur: 4,
                 opacity: 0.12,
                 color: '#000',
        },
        sparkline: {
                 enabled: true,
        },
},
markers: {
        size: 0,
        colors: ['#000'],
        strokeColors: '#fff',
        strokeWidth: 2,
        hover: {
                 size: 7,
        },
},
dataLabels: {
```
enabled: false,

```
},
stroke: {
         show: true,
         width: 3,
        curve: 'smooth',
},
colors: ['#ffffff'],
xaxis: {
        categories: [
                 'Jan',
                 'Feb',
                 'Mar',
                 'Apr',
                 'May',
                 'Jun',
                 'Jul',
                 'Aug',
                 'Sep',
                 'Oct',
                 'Nov',
                 'Dec',
        ],
},
fill: {
        opacity: 1,
},
tooltip: {
         theme: 'dark',
        fixed: {
                 enabled: false,
        },
        x: {
                 show: false,
        },
        y: {
```
title: {

```
formatter: function (seriesName) {
                                         return ''
                                 },
                         },
                },
                marker: {
                         show: false,
                },
        },
}
var chart = new ApexCharts(document.querySelector('#chart2'), options)
chart.render()
// chart 3
var options = {
        series: [
                {
                         name: 'Page Views',
                         data: [427, 613, 901, 257, 505, 414, 671, 160, 440],
                },
        ],
        chart: {
                type: 'area',
                height: 80,
                toolbar: {
                         show: false,
                },
                zoom: {
                         enabled: false,
                },
                dropShadow: {
                         enabled: true,
                         top: 3,
                         left: 14,
                         blur: 4,
                         opacity: 0.12,
                         color: '#000',
```

```
},
        sparkline: {
                 enabled: true,
        },
},
markers: {
        size: 0,
        colors: ['#000'],
        strokeColors: '#fff',
        strokeWidth: 2,
        hover: {
                 size: 7,
        },
},
dataLabels: {
        enabled: false,
},
stroke: {
        show: true,
        width: 3,
        curve: 'smooth',
},
colors: ['#ffffff'],
xaxis: {
        categories: [
                 'Jan',
                 'Feb',
                 'Mar',
                 'Apr',
                 'May',
                 'Jun',
                 'Jul',
                 'Aug',
                 'Sep',
                 'Oct',
```

```
'Nov',
```

```
'Dec',
                ],
        },
        fill: {
                opacity: 1,
        },
        tooltip: {
                theme: 'dark',
                fixed: {
                         enabled: false,
                },
                x: {
                         show: false,
                },
                y: {
                         title: {
                                 formatter: function (seriesName) {
                                         return ''
                                 },
                         },
                },
                marker: {
                         show: false,
                },
        },
}
var chart = new ApexCharts(document.querySelector('#chart3'), options)
chart.render()
// chart 4
function amaz() {
        var options = {
                series: [
                         {
                                 name: 'New Visitors',
                                 data: [TotalSales1day,
```
TotalSales2day,

TotalSales3day, TotalSales4day, TotalSales5day, TotalSales6day, TotalSales7day],

}, {

name: 'Returning Visitors',

data: [TotalSales1day,

TotalSales2day,

TotalSales3day,

TotalSales4day,

TotalSales5day,

TotalSales6day,

TotalSales7day],

### },

],

},

},

```
chart: {
```

```
foreColor: 'rgba(255, 255, 255, 0.65)',
        type: 'bar',
        height: 350,
        stacked: true,
        toolbar: {
                show: false,
        },
plotOptions: {
        bar: {
                horizontal: false,
                columnWidth: '12%',
                endingShape: 'rounded',
        },
legend: {
        position: 'top',
        horizontalAlign: 'left',
```

```
offsetX: -20,
},
dataLabels: {
        enabled: false,
},
stroke: {
        show: true,
        width: 2,
        colors: ['transparent'],
},
colors: ['#fff', 'rgba(255, 255, 255, 0.35)'],
xaxis: {
        categories: [
                 'Feb',
                 'Mar',
                 'Apr',
                 'May',
                 'Jun',
                 'Jul',
                 'Aug',
                 'Sep',
                 'Oct',
                 'Nov',
                 'Dec',
        ],
},
fill: {
        opacity: 1,
},
grid: {
        show: true,
        borderColor: 'rgba(255, 255, 255, 0.12)',
        strokeDashArray: 4,
},
tooltip: {
        theme: 'dark',
```

```
95
```

```
},
                responsive: [
                        {
                                 breakpoint: 480,
                                 options: {
                                         chart: {
                                                 height: 310,
                                         },
                                         plotOptions: {
                                                 bar: {
                                                         columnWidth: '30%',
                                                 },
                                         },
                                 },
                        },
                ],
        }
        var chart = new ApexCharts(document.querySelector('#chart4'), options)
        chart.render()
// chart 5
var options = {
        series: [25, 65, 10],
        chart: {
                height: 240,
                type: 'donut',
        },
        legend: {
                position: 'bottom',
                show: false,
        },
        plotOptions: {
                pie: {
                        // customScale: 0.8,
```

```
donut: {
```
}

size: '80%',

```
},
                 },
        },
        colors: ['rgba(255, 255, 255, 0.52)', '#fff', 'rgba(255, 255, 255, 0.22)'],
        dataLabels: {
                 enabled: false,
        },
        tooltip: {
                 enabled: false,
                 theme: 'dark',
        },
        stroke: {
                 colors: ['rgba(255, 255, 255, 0.0)'],
        },
        labels: ['Mobile', 'Desktop', 'Tablet'],
        responsive: [
                 {
                         breakpoint: 480,
                         options: {
                                 chart: {
                                          height: 200,
                                  },
                                 legend: {
                                          position: 'bottom',
                                  },
                         },
                 },
        ],
var chart = new ApexCharts(document.querySelector('#chart5'), options)
chart.render()
// chart 5
var options = {
        series: [25, 65, 10],
        chart: {
                 foreColor: 'rgba(255, 255, 255, 0.65)',
```
}

```
height: 360,
type: 'pie',
```
### },

```
legend: {
```
position: 'bottom',

show: true,

## },

plotOptions: {

pie: {

customScale: 0.9,

donut: {

},

size: '80%',

},

},

colors: ['rgba(255, 255, 255, 0.52)', '#fff', 'rgba(255, 255, 255, 0.22)'], dataLabels: {

enabled: true,

### },

tooltip: {

enabled: false, theme: 'dark',

# },

labels: ['Male', 'Female', 'Others'],

stroke: {

colors: ['rgba(255, 255, 255, 0.0)'],

### },

responsive: [

{

breakpoint: 480,

options: {

chart: {

height: 360,

```
},
```

```
},
                        },
                },
       ],
}
var chart = new ApexCharts(document.querySelector('#chart6'), options)
chart.render()
```

```
jQuery('#geographic-map').vectorMap({
        map: 'world_mill_en',
        backgroundColor: 'transparent',
        borderColor: '#818181',
        borderOpacity: 0.25,
        borderWidth: 1,
        zoomOnScroll: false,
        color: '#009efb',
        regionStyle: {
                initial: {
                         fill: '#fff',
                },
        },
        markerStyle: {
                initial: {
                         r: 9,
                         fill: '#fff',
                         'fill-opacity': 1,
                         stroke: '#000',
                         'stroke-width': 5,
                         'stroke-opacity': 0.4,
                },
        },
        enableZoom: true,
        hoverColor: '#009efb',
        markers: [
                {
```
latLng: [21.0, 78.0], name: 'I Love My India', },

], hoverOpacity: null,

normalizeFunction: 'linear',

scaleColors: ['#b6d6ff', '#005ace'],

selectedColor: '#c9dfaf',

selectedRegions: [],

showTooltip: true,

onRegionClick: function (element, code, region) {

```
var message =
```
'You clicked "' + region + '" which has the code: ' + code.toUpperCase()

alert(message)

},

})

})

## **ДОДАТОК Г**

### Головна стор інка сайту

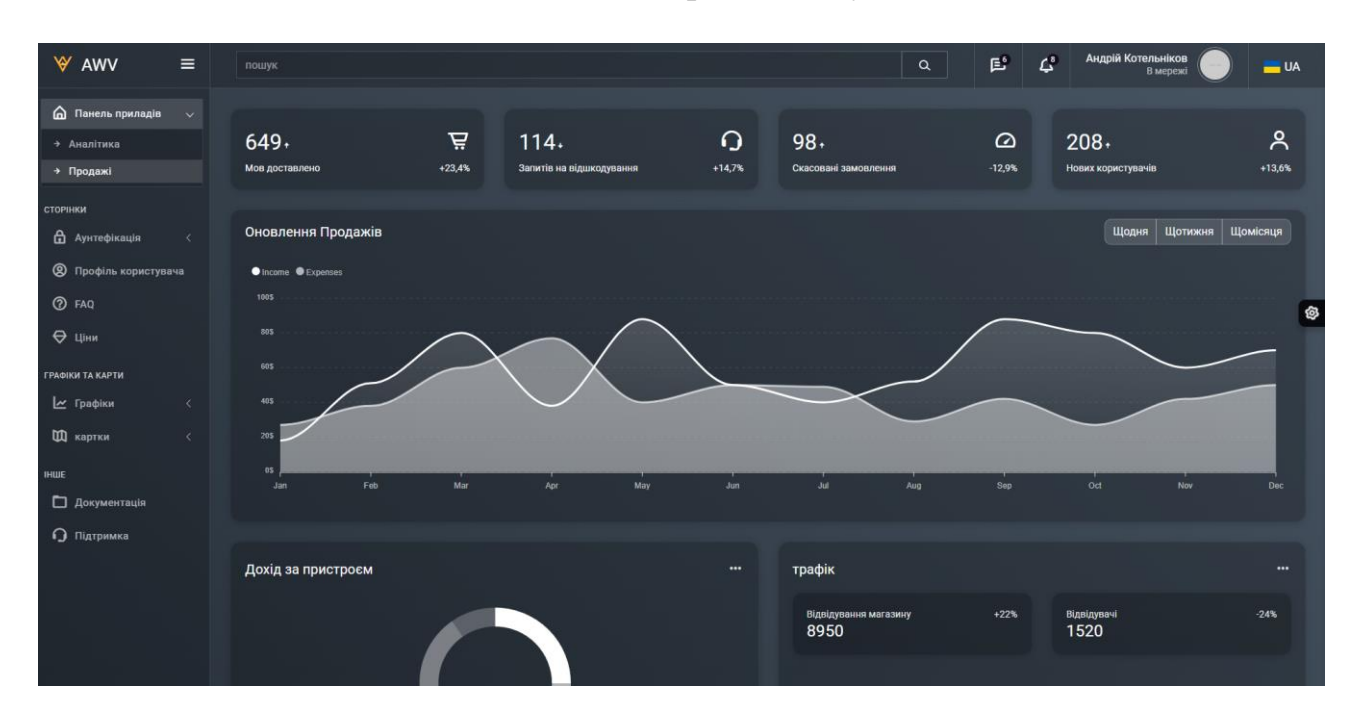

# **ДОДАТОК Д**

### Лістинг app.js

\$(function () {

"use strict";

// search bar

\$(".search-btn-mobile").on("click", function () {

\$(".search-bar").addClass("full-search-bar");

});

\$(".search-arrow-back").on("click", function () {

\$(".search-bar").removeClass("full-search-bar");

});

\$(document).ready(function () {

\$(window).on("scroll", function () {

if ( $$(this).scrollTop() > 60)$  {

\$('.top-header').addClass('bg-dark sticky-top-header');

} else {

\$('.top-header').removeClass('bg-dark sticky-top-header');

}

### });

\$('.back-to-top').on("click", function () {

\$("html, body").animate({

scrollTop: 0

}, 600);

return false;

});

});

\$(function () {

\$('.metismenu-card').metisMenu({

toggle: false,

triggerElement: '.card-header',

parentTrigger: '.card',

subMenu: '.card-body'

});

});

```
// Tooltips
```
\$(function () {

\$('[data-toggle="tooltip"]').tooltip()

#### })

// Metishmenu card collapse

\$(function () {

\$('.card-collapse').metisMenu({

toggle: false,

triggerElement: '.card-header',

parentTrigger: '.card',

subMenu: '.card-body'

#### });

#### });

```
// toggle menu button
```
\$(".toggle-btn").click(function () {

if (\$(".wrapper").hasClass("toggled")) {

// unpin sidebar when hovered

\$(".wrapper").removeClass("toggled");

\$(".sidebar-wrapper").unbind("hover");

} else {

\$(".wrapper").addClass("toggled");

\$(".sidebar-wrapper").hover(function () {

\$(".wrapper").addClass("sidebar-hovered");

}, function () {

\$(".wrapper").removeClass("sidebar-hovered");

})

}

});

\$(".toggle-btn-mobile").on("click", function () {

\$(".wrapper").removeClass("toggled");

});

// chat toggle

\$(".chat-toggle-btn").on("click", function () {

\$(".chat-wrapper").toggleClass("chat-toggled");

});

\$(".chat-toggle-btn-mobile").on("click", function () {

\$(".chat-wrapper").removeClass("chat-toggled");

});

// email toggle

\$(".email-toggle-btn").on("click", function () {

\$(".email-wrapper").toggleClass("email-toggled");

});

\$(".email-toggle-btn-mobile").on("click", function () {

\$(".email-wrapper").removeClass("email-toggled");

 $\}$ :

// compose mail

\$(".compose-mail-btn").on("click", function () {

});

```
$(".compose-mail-close").on("click", function () {
```
\$(".compose-mail-popup").hide();

});

 $\mathcal{U}$  === sidebar menu activation js

\$(function () {

for (var i = window.location,  $o = \frac{\xi}{n}$ ".metismenu li a").filter(function () {

return this.href  $==$  i;

}).addClass("").parent().addClass("mm-active");;) {

if (!o.is("li")) break;

o = o.parent("").addClass("mm-show").parent("").addClass("mm-active");

}

}),

```
// metismenu
```
\$(function () {

\$('#menu').metisMenu();

});

/\* Back To Top \*/

\$(document).ready(function () {

\$(window).on("scroll", function () {

if ( $$(this).scrollTop() > 300)$  {

\$('.back-to-top').fadeIn();

} else {

\$('.back-to-top').fadeOut();

}

});

\$('.back-to-top').on("click", function () {

\$("html, body").animate({

scrollTop: 0

}, 600);

return false;

});

});

```
/*switcher*/
```
\$(".switcher-btn").on("click", function () {

\$(".switcher-wrapper").toggleClass("switcher-toggled");

});

\$('#theme1').click(theme1);

\$('#theme2').click(theme2);

\$('#theme3').click(theme3);

\$('#theme4').click(theme4);

\$('#theme5').click(theme5);

\$('#theme6').click(theme6);

\$('#theme7').click(theme7);

\$('#theme8').click(theme8);

\$('#theme9').click(theme9);

\$('#theme10').click(theme10);

\$('#theme11').click(theme11);

\$('#theme12').click(theme12);

\$('#theme13').click(theme13);

\$('#theme14').click(theme14);

\$('#theme15').click(theme15);

```
 function theme1() {
```
\$('body').attr('class', 'bg-theme bg-theme1');

}

```
 function theme2() {
```
\$('body').attr('class', 'bg-theme bg-theme2');

}

```
 function theme3() {
```
\$('body').attr('class', 'bg-theme bg-theme3');

```
 }
```

```
function theme4() {
```
\$('body').attr('class', 'bg-theme bg-theme4');

```
 }
```

```
function theme5() {
```
\$('body').attr('class', 'bg-theme bg-theme5');

}

```
function theme6() {
```
\$('body').attr('class', 'bg-theme bg-theme6');

}

```
 function theme7() {
```
\$('body').attr('class', 'bg-theme bg-theme7');

```
 function theme8() {
  $('body').attr('class', 'bg-theme bg-theme8');
 }
```

```
 function theme9() {
```
\$('body').attr('class', 'bg-theme bg-theme9');

}

```
 function theme10() {
```
\$('body').attr('class', 'bg-theme bg-theme10');

}

```
 function theme11() {
```
\$('body').attr('class', 'bg-theme bg-theme11');

```
 }
```

```
 function theme12() {
```
\$('body').attr('class', 'bg-theme bg-theme12');

}

});

/\* perfect scrol bar \*/

new PerfectScrollbar('.header-message-list');

```
new PerfectScrollbar('.header-notifications-list');
```
## **ДОДАТОК Е**

# Лістинг Index.js

\$(function () {

//myCo

// \$(document).ready(function () {

// \$.getJSON(

//

'https://sheets.googleapis.com/v4/spreadsheets/16t88\_9dc4dUWhjBfjtOICvR9r7Otd4SYg3gWPAC8tGs/value s/Users?alt=json&key=AIzaSyA\_NMC3687jngoEpJP3jHSkxhhhwI3iBk0',

// function (data) {

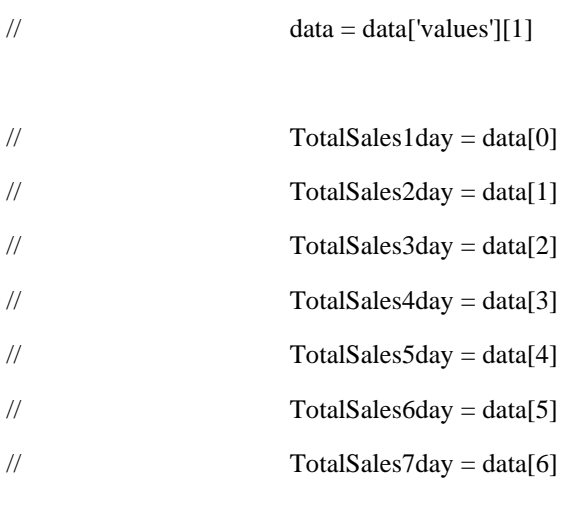

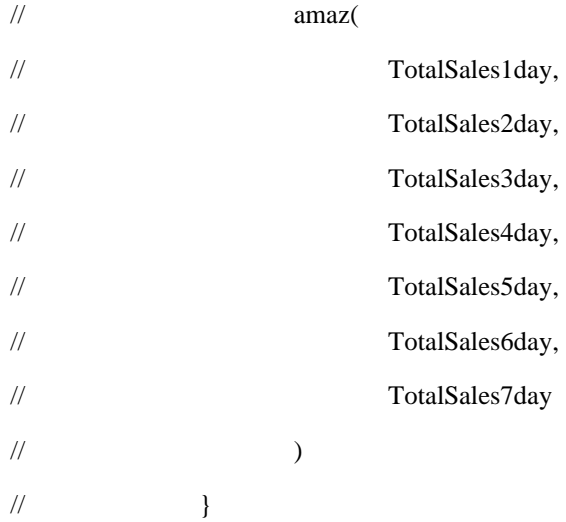

 $\mathcal{U}$  )

 $\mathcal{U}$ })

let fnSku='X002V1O4NL';

var startValue = "Embossed Rolling Pin for Kids Baking";

var reportRange="Day"
const sheetId = '1nzWe\_hzl-Dh-3MluJ7d7XYYp1aGfD3Awf3Jo072WEnQ' const base = `https://docs.google.com/spreadsheets/d/\${sheetId}/gviz/tq?` const salesSheetName = 'Sales' const restockSheetName='Restock' const query = encodeURIComponent('Select \*') const data = '' let totalSales; let totalSales2; let adSales; let adSales2;

\$(document).ready(function test() {

startValue = "Embossed Rolling Pin for Kids Baking"; var reportRange="Day" document.getElementById("productDisplayId").innerHTML = startValue; document.getElementById("reportRangeId").innerHTML = reportRange; const restockQuery=encodeURIComponent(`Select J WHERE C="X002V1O4NL"`) const restockUrl = `\${base}&sheet=\${restockSheetName}&tq=\${restockQuery}` fetch(restockUrl) .then(res  $\Rightarrow$  res.text()) .then(rep  $\Rightarrow$  { const data=JSON.parse(rep.substring(47).slice(0,-2)); console.log(data) console.log(restockQuery) console.log(restockUrl) const price=data.table.rows[0].c[0].v; console.log(price) document.getElementById("priceId").innerHTML = price;

})

document.getElementById("rollingPinforKids").onclick = function() {rollingPinforKidsInit()}; document.getElementById("GrinderRed").onclick = function() {GrinderRedInit()}; document.getElementById("GrinderSet").onclick = function() {GrinderSetInit()}; document.getElementById("BeanGrinder").onclick = function() {BeanGrinderInit()};

document.getElementById("dayRangeId").onclick = function() {dayRangeInit()};

document.getElementById("weekRangeId").onclick = function() {weekRangeInit()};

document.getElementById("monthRangeId").onclick = function() {monthRangeInit()};

function monthRangeInit(){

const monthRangeQuery=encodeURIComponent(`Select L,M,R,S WHERE B="\${fnSku}" And E="ATVPDKIKX0DER"`)

const monthRangeUrl =  $\$$ {base}&sheet=\${salesSheetName}&tq=\${monthRangeOuery}`

document.getElementById("reportRangeId").innerHTML = "Month";

fetch(monthRangeUrl)

.then(res  $\Rightarrow$  res.text())

.then(rep  $\Rightarrow$  {

const data=JSON.parse(rep.substring(47).slice(0,-2));

console.log(data)

totalSales=data.table.rows[0].c[0].v;

totalSales2=data.table.rows[0].c[1].v;

adSales=data.table.rows[0].c[2].v;

adSales2=data.table.rows[0].c[3].v;

amaz(totalSales,totalSales2,adSales,adSales2)

})

}

function weekRangeInit(){

document.getElementById("reportRangeId").innerHTML = "Week";

```
const weekRangeQuery=encodeURIComponent(`Select J,K,P,Q WHERE B="${fnSku}" And 
E="ATVPDKIKX0DER"`)
```
const weekRangeUrl = `\${base}&sheet=\${salesSheetName}&tq=\${weekRangeQuery}`

fetch(weekRangeUrl)

.then(res  $\Rightarrow$  res.text())

.then(rep  $\Rightarrow$  {

const data=JSON.parse(rep.substring(47).slice(0,-2));

console.log(data)

totalSales=data.table.rows[0].c[0].v;

totalSales2=data.table.rows[0].c[1].v;

adSales=data.table.rows[0].c[2].v;

adSales2=data.table.rows[0].c[3].v;

amaz(totalSales,totalSales2,adSales,adSales2)

})

}

```
function dayRangeInit(){
```
document.getElementById("reportRangeId").innerHTML = "Day";

const dayRangeQuery=encodeURIComponent(`Select H,I,N,O WHERE B="\${fnSku}" And E="ATVPDKIKX0DER"`)

const dayRangeUrl = `\${base}&sheet=\${salesSheetName}&tq=\${dayRangeQuery}`

fetch(dayRangeUrl)

.then(res  $\Rightarrow$  res.text())

.then(rep  $\Rightarrow$  {

const data=JSON.parse(rep.substring(47).slice(0,-2));

console.log(data)

totalSales=data.table.rows[0].c[0].v;

totalSales2=data.table.rows[0].c[1].v;

adSales=data.table.rows[0].c[2].v;

adSales2=data.table.rows[0].c[3].v;

amaz(totalSales,totalSales2,adSales,adSales2)

})

}

function BeanGrinderInit(){

```
document.getElementById("productDisplayId").innerHTML = "Hand Coffee Bean Grinder";
fnSku='X002TY6I1V'
const restockQuery=encodeURIComponent(`Select J WHERE C="${fnSku}"`)
const restockUrl = `${base}&sheet=${restockSheetName}&tq=${restockQuery}`
fetch(restockUrl)
.then(res \Rightarrow res.text())
        .then(rep \Rightarrow {
                 const data=JSON.parse(rep.substring(47).slice(0,-2));
                 console.log(data)
                 console.log(restockQuery)
                 console.log(restockUrl)
                 const price=data.table.rows[0].c[0].v;
                 console.log(price)
                 document.getElementById("priceId").innerHTML = price;
```
})

#### }

```
function GrinderSetInit(){
```

```
document.getElementById("productDisplayId").innerHTML = "Conical Manual Coffee Grinder Set";
fnSku='X002LZSMBR'
const restockQuery=encodeURIComponent(`Select J WHERE C="${fnSku}"`)
const restockUrl = `${base}&sheet=${restockSheetName}&tq=${restockQuery}`
fetch(restockUrl)
.then(res \Rightarrow res.text())
```

```
.then(rep \Rightarrow {
```

```
const data=JSON.parse(rep.substring(47).slice(0,-2));
console.log(data)
console.log(restockQuery)
console.log(restockUrl)
const price=data.table.rows[0].c[0].v;
console.log(price)
document.getElementById("priceId").innerHTML = price;
```
}

```
function rollingPinforKidsInit(){
```
})

#### Baking";

```
document.getElementById("productDisplayId").innerHTML = "Embossed Rolling Pin for Kids
```

```
fnSku='X002V1O4NL'
```

```
const restockQuery=encodeURIComponent(`Select J WHERE C="${fnSku}"`)
```
const restockUrl = `\${base}&sheet=\${restockSheetName}&tq=\${restockQuery}`

fetch(restockUrl)

.then(res  $\Rightarrow$  res.text())

.then(rep  $\Rightarrow$  {

const data=JSON.parse(rep.substring(47).slice(0,-2));

console.log(data)

console.log(restockQuery)

```
console.log(restockUrl)
         const price=data.table.rows[0].c[0].v;
         console.log(price)
        document.getElementById("priceId").innerHTML = price;
})
```
}

}

```
function GrinderRedInit(){
```

```
document.getElementById("productDisplayId").innerHTML = "Conical Manual Coffee Grinder Red";
        fnSku='X002TY6UM3'
        const restockQuery=encodeURIComponent(`Select J WHERE C="${fnSku}"`)
        const restockUrl = `${base}&sheet=${restockSheetName}&tq=${restockQuery}`
        fetch(restockUrl)
        .then(res \Rightarrow res.text())
                 .then(rep \Rightarrow {
                          const data=JSON.parse(rep.substring(47).slice(0,-2));
                          console.log(data)
                          console.log(restockQuery)
                          console.log(restockUrl)
                          const price=data.table.rows[0].c[0].v;
                          console.log(price)
                          document.getElementById("priceId").innerHTML = price;
                 })
;('use strict')
// chart 1
var options = {
        series: [
                 {
                          name: 'Sessions',
```
data: [427, 613, 901, 257, 505, 414, 671, 160, 440],

},

],

chart: {

type: 'area',

height: 80,

```
toolbar: {
                  show: false,
         },
         zoom: {
                  enabled: false,
         },
         dropShadow: {
                  enabled: true,
                  top: 3,
                  left: 14,
                  blur: 4,
                  opacity: 0.12,
                  color: '#000',
         },
         sparkline: {
                  enabled: true,
         },
markers: {
         size: 0,
         colors: ['#000'],
         strokeColors: '#fff',
         strokeWidth: 2,
         hover: {
                  size: 7,
         },
dataLabels: {
         enabled: false,
stroke: {
         show: true,
         width: 3,
         curve: 'smooth',
```
},

},

},

colors: ['#ffffff'],

#### 114

```
xaxis: {
```
},

```
categories: [
                   'Jan',
                   'Feb',
                   'Mar',
                   'Apr',
                   'May',
                   'Jun',
                   'Jul',
                   'Aug',
                   'Sep',
                   'Oct',
                   'Nov',
                   'Dec',
         ],
fill: {
         opacity: 1,
tooltip: {
         theme: 'dark',
         fixed: {
                   enabled: false,
         },
         x: {
                   show: false,
         },
         y: {
                   title: {
                            formatter: function (seriesName) {
                                      return ''
                            },
                   },
         },
         marker: {
```

```
},
         },
}
var chart = new ApexCharts(document.querySelector('#chart1'), options)
chart.render()
// chart 2
var options = {
         series: [
                  {
                           name: 'Visitors',
                           data: [427, 613, 901, 257, 505, 414, 671, 160, 440],
                  },
         ],
         chart: {
                  type: 'area',
                  height: 80,
                  toolbar: {
                           show: false,
                  },
                  zoom: {
                           enabled: false,
                  },
                  dropShadow: {
                           enabled: true,
                           top: 3,
                           left: 14,
                           blur: 4,
                           opacity: 0.12,
                           color: '#000',
                  },
                  sparkline: {
                           enabled: true,
                  },
         },
         markers: {
                  size: 0,
```

```
colors: ['#000'],
strokeColors: '#fff',
strokeWidth: 2,
hover: {
         size: 7,
```
## },

dataLabels: {

enabled: false,

#### },

stroke: {

show: true,

width: 3,

curve: 'smooth',

#### },

},

},

fill: {

colors: ['#ffffff'],

xaxis: {

```
categories: [
                   'Jan',
                   'Feb',
                   'Mar',
                   'Apr',
                   'May',
                   'Jun',
                   'Jul',
                   'Aug',
                   'Sep',
                   'Oct',
                   'Nov',
                   'Dec',
         ],
         opacity: 1,
tooltip: {
```

```
theme: 'dark',
                  fixed: {
                           enabled: false,
                  },
                  x: {
                           show: false,
                  },
                  y: {
                           title: {
                                    formatter: function (seriesName) {
                                             return ''
                                    },
                           },
                  },
                  marker: {
                           show: false,
                  },
         },
}
var chart = new ApexCharts(document.querySelector('#chart2'), options)
chart.render()
// chart 3
var options = {
         series: [
                  {
                           name: 'Page Views',
                           data: [427, 613, 901, 257, 505, 414, 671, 160, 440],
                  },
         ],
         chart: {
                  type: 'area',
                  height: 80,
                  toolbar: {
                           show: false,
                  },
                  zoom: {
```

```
enabled: false,
         },
         dropShadow: {
                  enabled: true,
                  top: 3,
                  left: 14,
                  blur: 4,
                  opacity: 0.12,
                  color: '#000',
         },
         sparkline: {
                  enabled: true,
         },
markers: {
         size: 0,
         colors: ['#000'],
         strokeColors: '#fff',
         strokeWidth: 2,
         hover: {
                  size: 7,
         },
```
### enabled: false,

dataLabels: {

#### },

},

},

```
stroke: {
```
show: true, width: 3, curve: 'smooth',

#### },

colors: ['#ffffff'],

#### xaxis: {

categories: [

```
'Jan',
```
'Feb',

```
'Mar',
                   'Apr',
                   'May',
                   'Jun',
                   'Jul',
                   'Aug',
                   'Sep',
                   'Oct',
                   'Nov',
                   'Dec',
         ],
},
fill: {
         opacity: 1,
},
tooltip: {
         theme: 'dark',
         fixed: {
                   enabled: false,
         },
         x: {
                   show: false,
         },
         y: {
                   title: {
                            formatter: function (seriesName) {
                                      return ''
                            },
                   },
         },
         marker: {
                   show: false,
```
},

}

var chart = new ApexCharts(document.querySelector('#chart3'), options)

```
chart.render()
```

```
// chart 4
```

```
function amaz() {
```

```
console.log("entered amazon")
```
var options = {

series: [

```
{
```
name: 'Total sales',

data: [totalSales, totalSales2],

```
},
```
{

name: 'Ad Sales',

data: [adSales, adSales2],

```
},
```
],

chart: {

foreColor: 'rgba(255, 255, 255, 0.65)',

type: 'bar',

height: 350,

stacked: true,

toolbar: {

show: false,

```
},
```
},

plotOptions: {

```
bar: {
```
horizontal: false,

columnWidth: '6%',

```
},
```

```
},
```
legend: {

position: 'top',

horizontalAlign: 'left',

offsetX: -20,

```
},
```
dataLabels: {

```
enabled: false,
         show: true,
         width: 2,
         colors: ['transparent'],
colors: ['#fff', 'rgba(255, 255, 255, 0.35)'],
         categories: ['Yesterday', 'Today'],
         opacity: 1,
         show: true,
         borderColor: 'rgba(255, 255, 255, 0.12)',
         strokeDashArray: 4,
tooltip: {
         theme: 'dark',
responsive: [
         {
                  breakpoint: 480,
                  options: {
                           chart: {
                                    height: 310,
                           },
                           plotOptions: {
                                    bar: {
                                             columnWidth: '30%',
```
},

},

},

},

},

grid: {

fill: {

xaxis: {

stroke: {

```
},
```

```
},
```

```
},
```

```
},
```
], } var chart = new ApexCharts(document.querySelector('#chart4'), options) chart.render() // chart 5 var options = { series: [25, 65, 10], chart: { height: 240, type: 'donut', }, legend: { position: 'bottom', show: false, }, plotOptions: {

```
pie: {
```
// customScale: 0.8,

```
donut: {
```
size: '80%',

```
},
```
},

#### },

}

colors: ['rgba(255, 255, 255, 0.52)', '#fff', 'rgba(255, 255, 255, 0.22)'],

```
dataLabels: {
```
enabled: false,

#### },

tooltip: {

enabled: false,

theme: 'dark',

#### },

stroke: {

colors: ['rgba(255, 255, 255, 0.0)'],

#### },

labels: ['Mobile', 'Desktop', 'Tablet'],

```
responsive: [
                  {
                           breakpoint: 480,
                           options: {
                                    chart: {
                                             height: 200,
                                    },
                                    legend: {
                                             position: 'bottom',
                                    },
                           },
                  },
         ],
}
var chart = new ApexCharts(document.querySelector('#chart5'), options)
chart.render()
// chart 5
var options = {
         series: [25, 65, 10],
         chart: {
                  foreColor: 'rgba(255, 255, 255, 0.65)',
                  height: 360,
                  type: 'pie',
         },
         legend: {
                  position: 'bottom',
                  show: true,
         },
         plotOptions: {
                  pie: {
                           customScale: 0.9,
                           donut: {
                                    size: '80%',
                           },
                  },
         },
```
124

dataLabels: {

enabled: true,

},

```
tooltip: {
```
enabled: false,

theme: 'dark',

#### },

labels: ['Male', 'Female', 'Others'],

#### stroke: {

colors: ['rgba(255, 255, 255, 0.0)'],

#### },

responsive: [

#### {

breakpoint: 480,

options: {

chart: {

height: 360,

```
},
```

```
legend: {
```
position: 'bottom',

```
},
```
},

```
},
```
],

```
}
```
var chart = new ApexCharts(document.querySelector('#chart6'), options)

chart.render()

jQuery('#geographic-map').vectorMap({

map: 'world\_mill\_en',

backgroundColor: 'transparent',

borderColor: '#818181',

borderOpacity: 0.25,

borderWidth: 1,

zoomOnScroll: false,

color: '#009efb',

```
regionStyle: {
        initial: {
                 fill: '#fff',
        },
},
markerStyle: {
        initial: {
                 r: 9,
                 fill: '#fff',
                 'fill-opacity': 1,
                 stroke: '#000',
                 'stroke-width': 5,
                 'stroke-opacity': 0.4,
        },
},
enableZoom: true,
hoverColor: '#009efb',
markers: [
        {
                 latLng: [21.0, 78.0], },
],
hoverOpacity: null,
normalizeFunction: 'linear',
scaleColors: ['#b6d6ff', '#005ace'],
selectedColor: '#c9dfaf',
selectedRegions: [],
showTooltip: true,
onRegionClick: function (element, code, region) {
        var message =
                 'You clicked "' + region + '" which has the code: ' + code.toUpperCase()
        alert(message)
},
```
})

})

## **ДОДАТОК Ж**

# ПРОТОКОЛ ПЕРЕВІРКИ КВАЛІФІКАЦІЙНОЇ РОБОТИ НА НАЯВНІСТЬ ТЕКСТОВИХ ЗАПОЗИЧЕНЬ

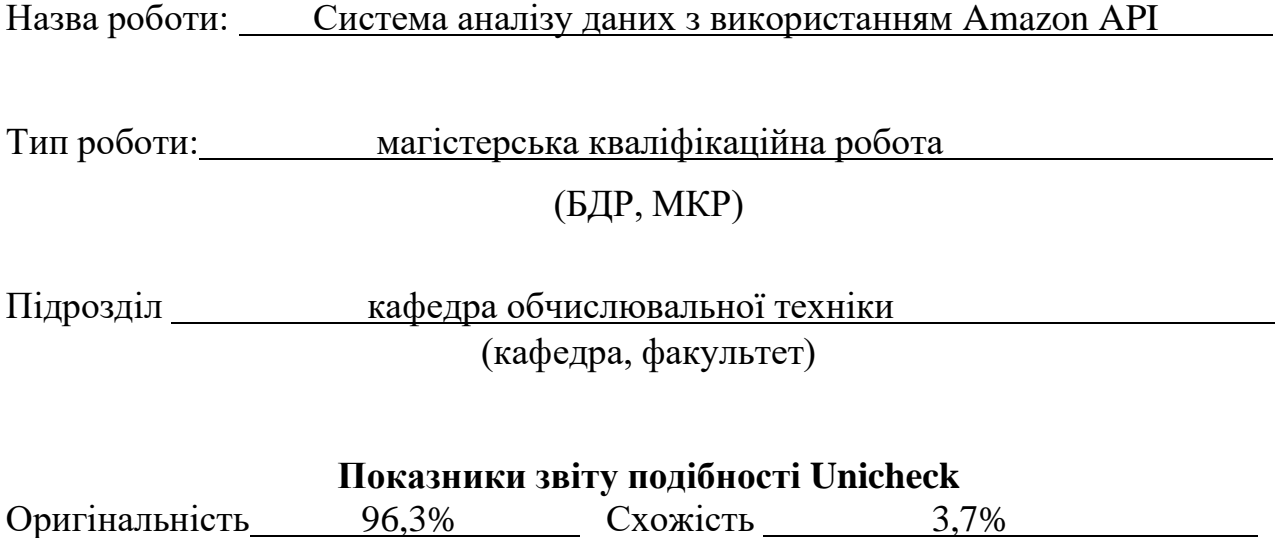

Аналіз звіту подібності (відмітити потрібне):

✓ Запозичення, виявлення у роботі, оформлені коректно і не містять ознак плагіату.

□ Виявлені у роботі запозичення не мають ознак плагіату, але їх надмірна кількість викликає сумніви щодо цінності роботи і відсутності самостійності її виконання автором. Роботу направити на розгляд експертної комісії кафедри.

□ Виявлені у роботі запозичення є недобросовісними і мають ознаки плагіату та/або в ній містяться навмисні спотворення тексту, що вказують на спроби приховування недобросовісних запозичень.

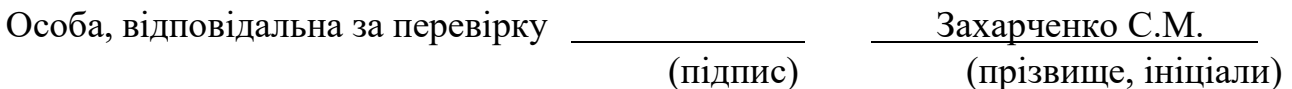

Ознайомлені з повним звітом подібності, який був згенерований системою Unicheck щодо роботи.

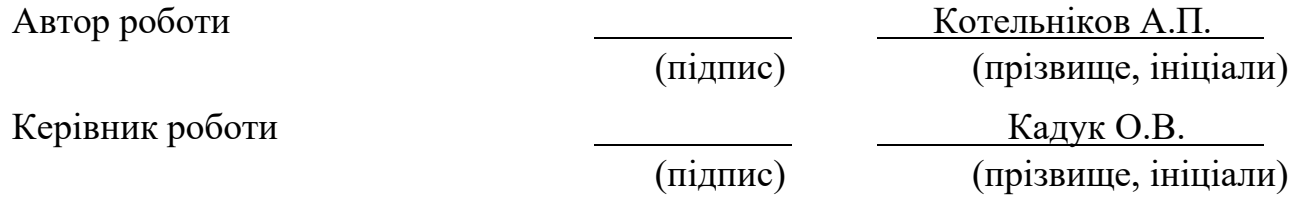